# Model 7230

## DSP Lock-in Amplifier

Instruction Manual 198004-A-MNL-B

Copyright © 2011 AMETEK ADVANCED MEASUREMENT TECHNOLOGY, INC

### Firmware Version

The instructions in this manual apply to operation of a Model 7230 DSP Lock-in Amplifier that is fitted with Version 1.96 or later operating firmware. Users of instruments that are fitted with earlier firmware versions can update them to the current version free of charge by downloading an Update Pack from our website at www.signalrecovery.com The pack includes full instructions for use.

#### **Trademarks**

AMETEK® and the **AMETEK**® and **A** logos are registered trademarks of AMETEK, Inc Other product and company names mentioned are trademarks or trade names of their respective companies.

#### Company Names

**SIGNAL RECOVERY** is part of Advanced Measurement Technology, Inc, a division of AMETEK, Inc. It includes the businesses formerly trading as EG&G Princeton Applied Research, EG&G Instruments (Signal Recovery), EG&G Signal Recovery and PerkinElmer Instruments (Signal Recovery).

# **Table of Contents**

### **Table of Contents**

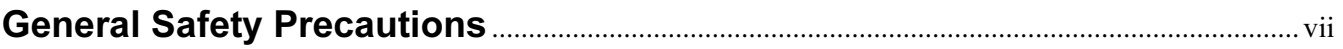

### **Chapter One, Introduction**

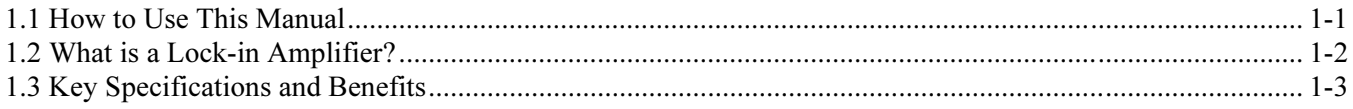

### **Chapter Two, Installation and Initial Checks**

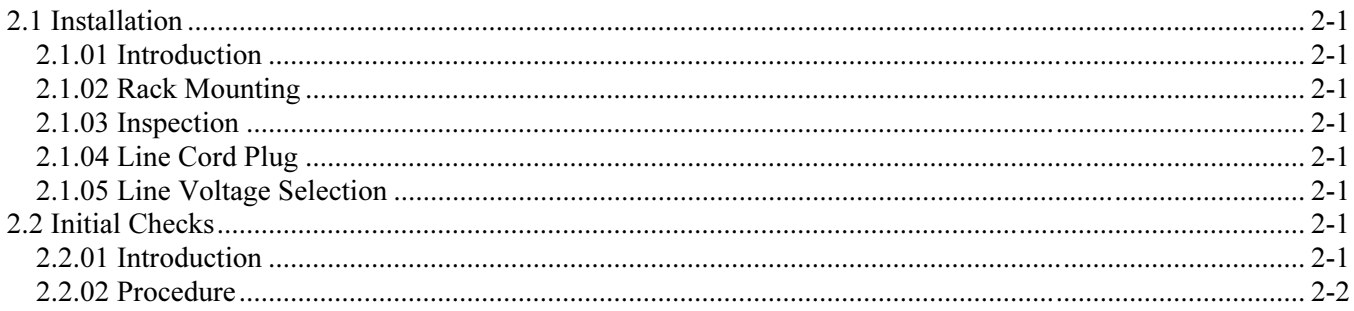

## **Chapter Three, Technical Description**

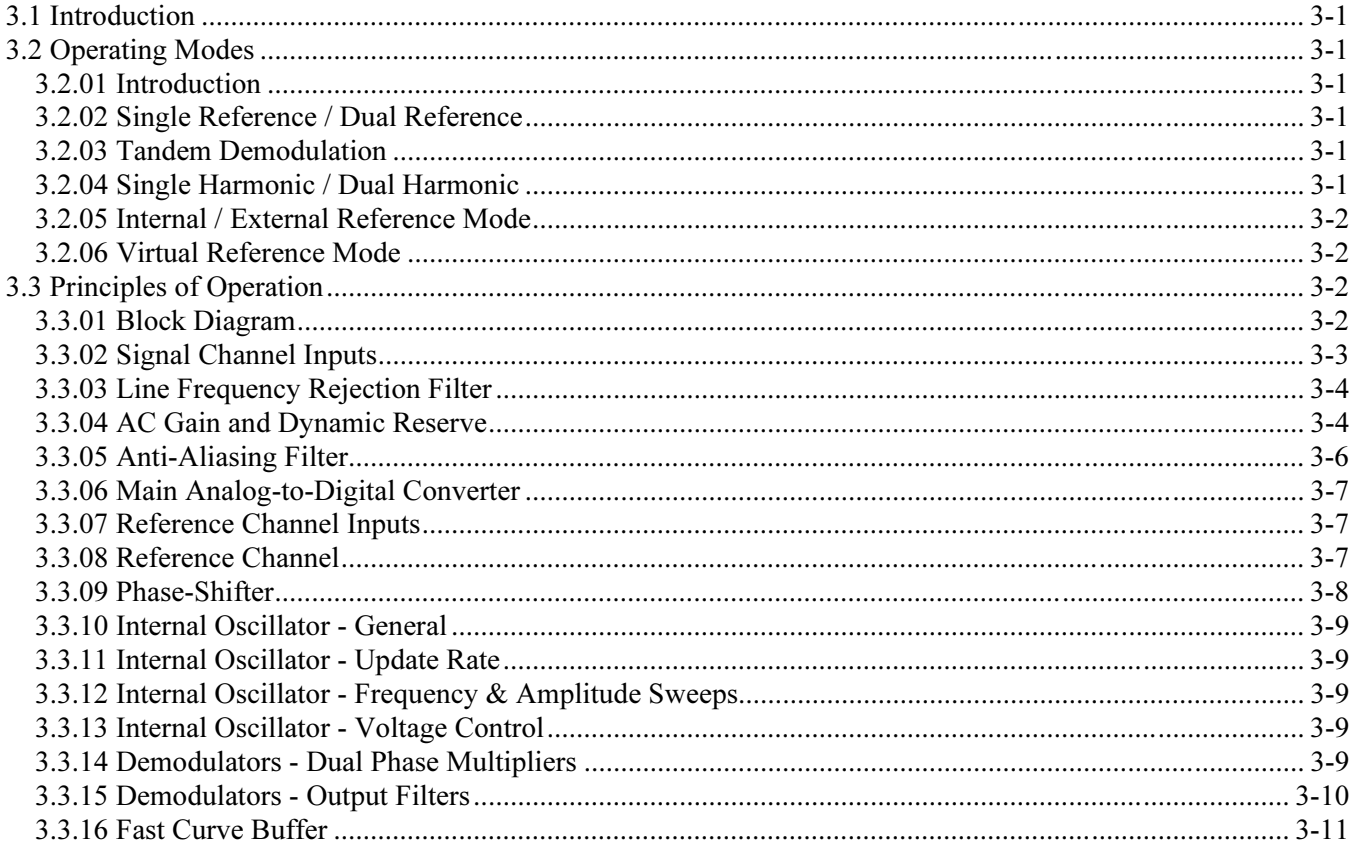

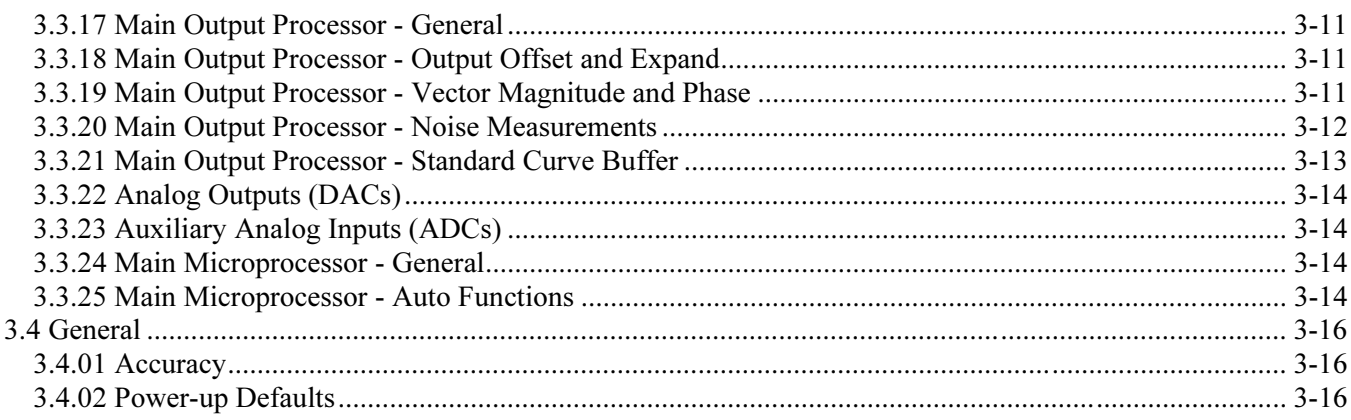

## **Chapter Four, Front and Rear Panels**

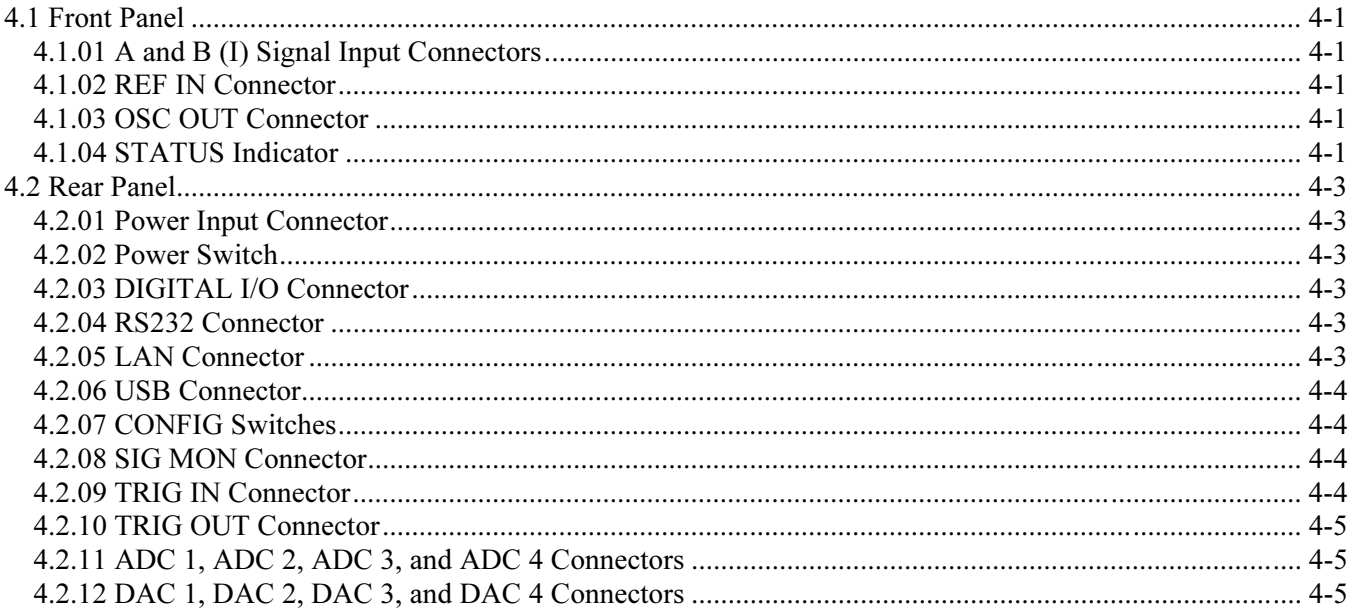

## **Chapter Five, Web Control Panel Operation**

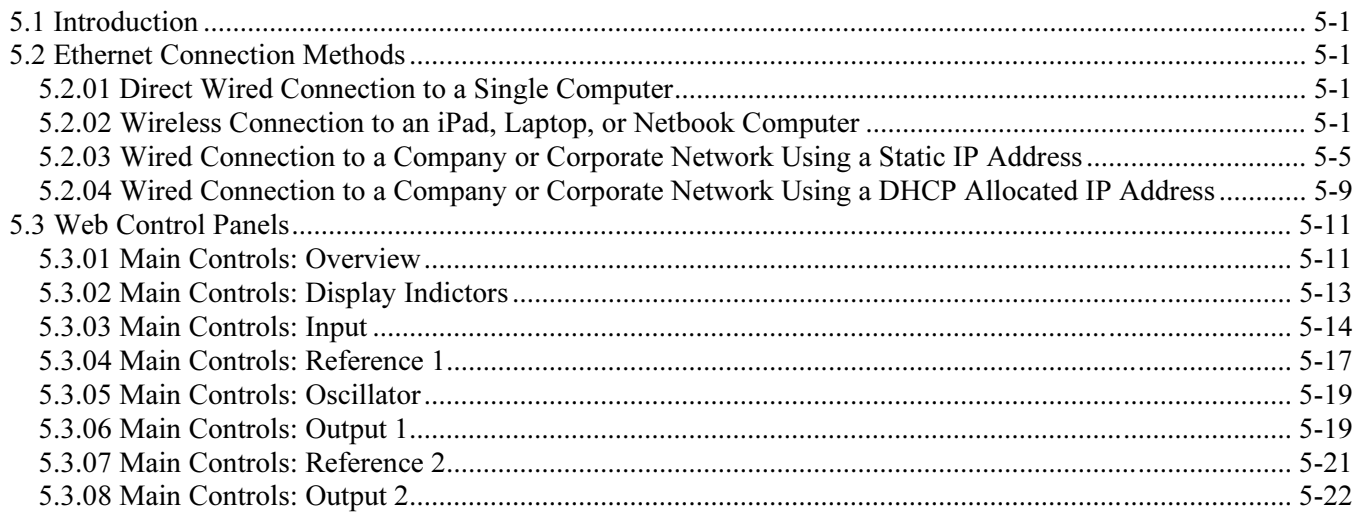

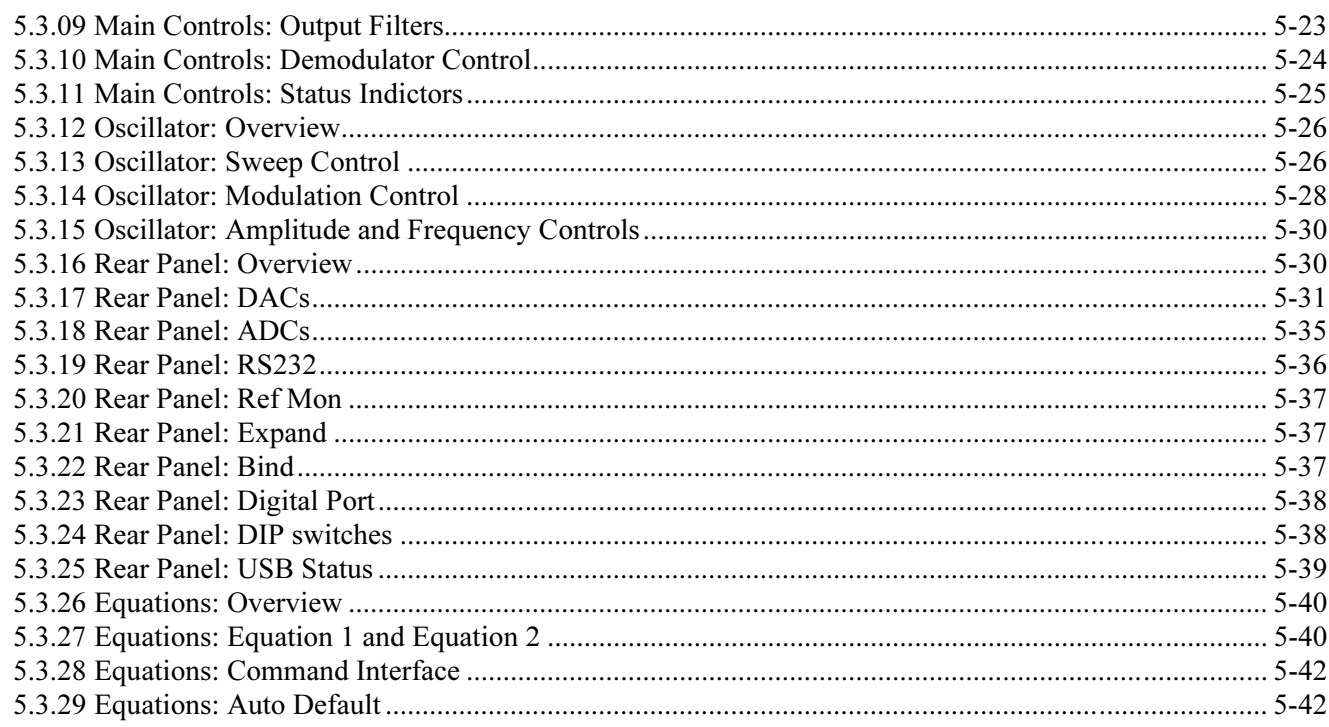

## **Chapter Six, Computer Operation**

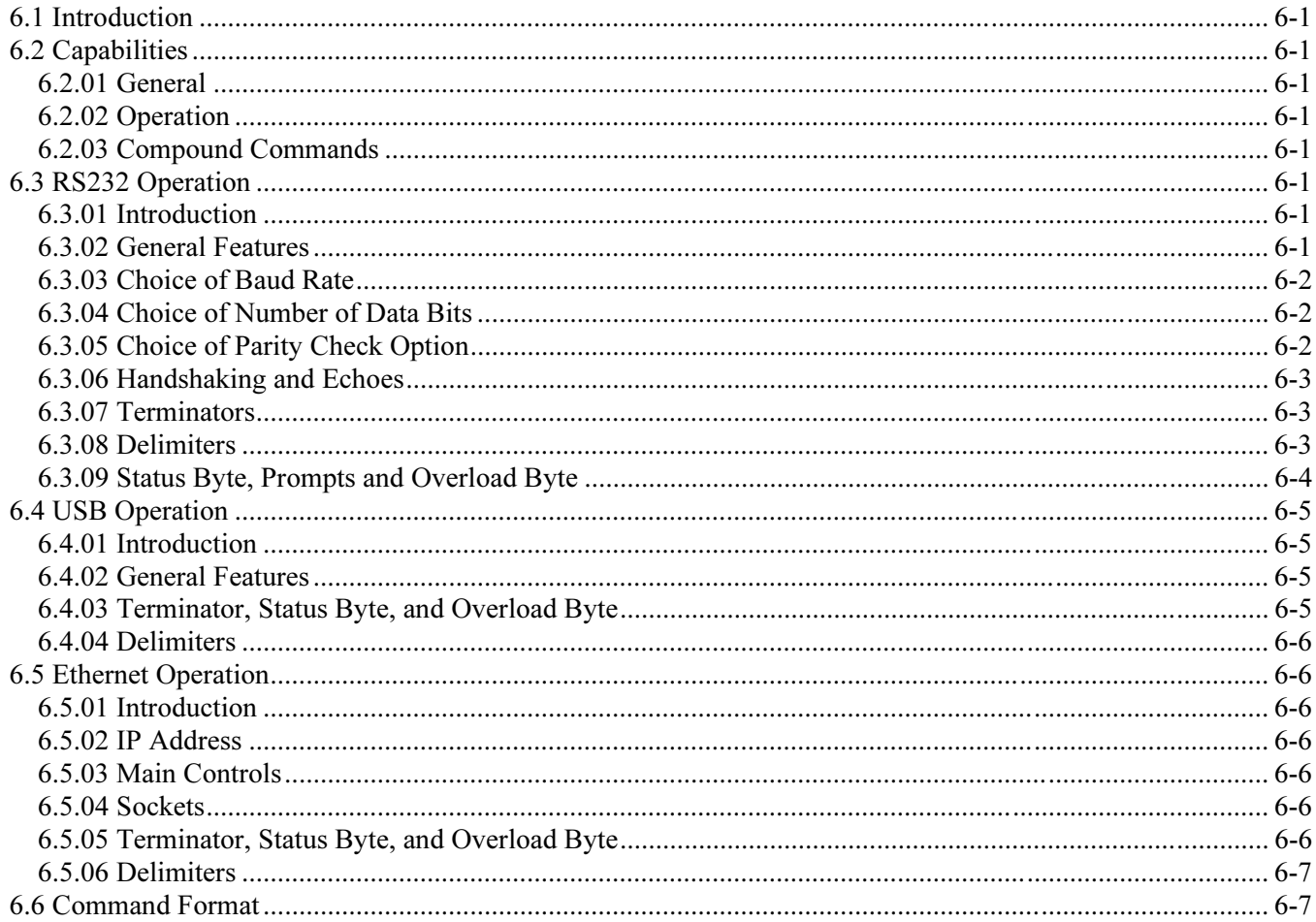

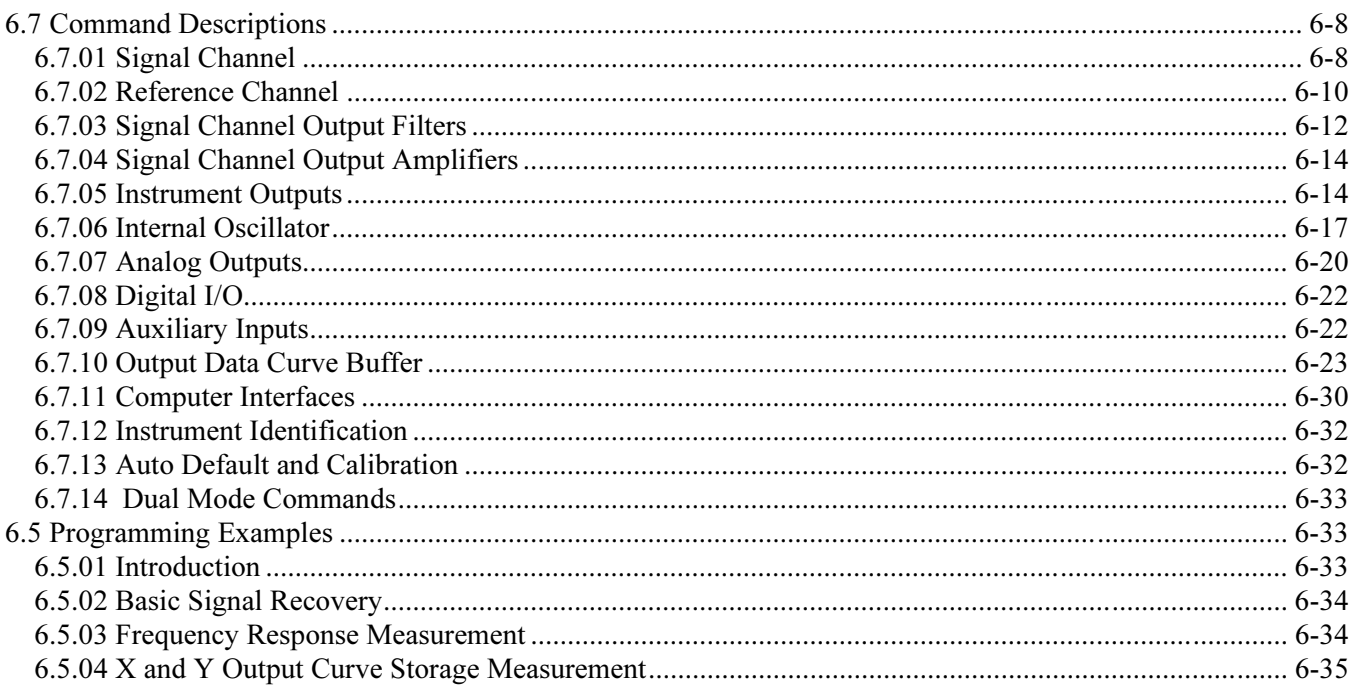

### **Appendix A, Specifications**

### **Appendix B, Pinouts**

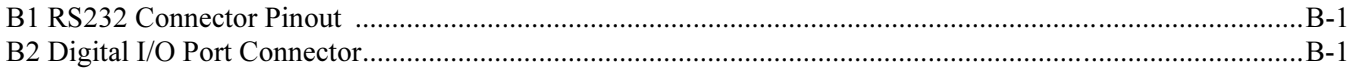

## **Appendix C, Cable Diagrams**

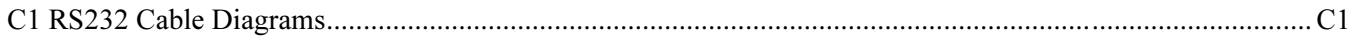

## **Appendix D, Default Settings**

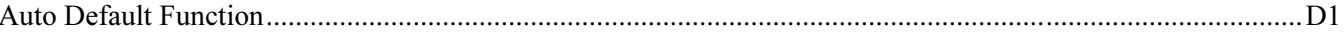

### **Appendix E, Alphabetical Listing of Commands**

### **Index**

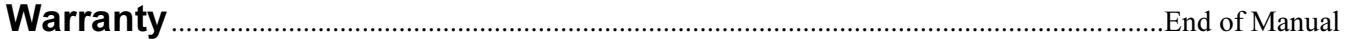

### GENERAL SAFETY PRECAUTIONS

The equipment described in this manual has been designed in accordance with EN61010 "Safety requirements for electrical equipment for measurement, control and laboratory use", and has been supplied in a safe condition. To avoid injury to an operator or service technician the safety precautions given below, and throughout the manual, must be strictly adhered to, whenever the equipment is operated, serviced or repaired. For specific safety details, please refer to the relevant sections within the manual.

The equipment is intended solely for electronic measurement and should be used for no other purpose. **SIGNAL RECOVERY** accepts no responsibility for accidents or damage resulting from any failure to comply with these precautions.

### Grounding

To minimize the hazard of electrical shock, it is essential that the equipment be connected to a protective ground through the AC supply cable. The continuity of the ground connection should be checked periodically.

### AC Supply Voltage

Never operate the equipment from a line voltage or frequency in excess of that specified. Otherwise, the insulation of internal components may break down and cause excessive leakage currents.

#### Fuses

Before switching on the equipment check that the fuses accessible from the exterior of the equipment are of the correct rating. The rating of the AC line fuse must be in accordance with the voltage of the AC supply.

Should any fuse continually blow, do not insert a fuse of a higher rating. Switch the equipment off, clearly label it "unserviceable" and inform a service technician.

### Explosive Atmospheres

This equipment must NEVER BE OPERATED in a potentially explosive atmosphere. The equipment is NOT designed for use in these conditions and could possibly cause an explosion.

### Safety Symbols

For the guidance and protection of the user, the following safety symbols may appear on the equipment, together with details of the hazard where appropriate:

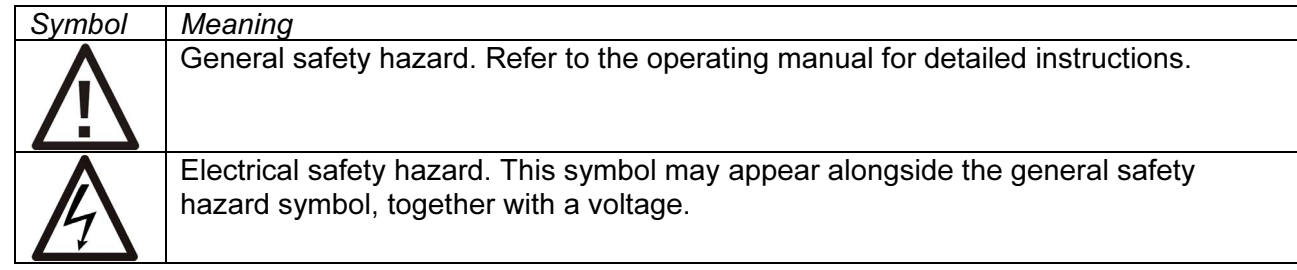

### Notes and Cautions

For the guidance and protection of the user, Notes and Cautions appear throughout the manual. The significance of these is as follows:

NOTES highlight important information for the reader's special attention.

**CAUTIONS** quide the reader in avoiding damage to the equipment.

### Avoid Unsafe Equipment

The equipment may be unsafe if any of the following statements apply:

- Equipment shows visible damage.
- Equipment has failed to perform an intended operation.
- Equipment has been stored in unfavorable conditions.
- Equipment has been subjected to severe physical stress.

If in any doubt as to the serviceability of the equipment, don't use it. Get it properly checked out by a qualified service technician.

#### Live Conductors

When the equipment is connected to its measurement inputs or supply, the opening of covers or removal of parts could expose live conductors. The equipment must be disconnected from all power and signal sources before it is opened for any adjustment, replacement, maintenance or repair. Adjustments, maintenance or repair must only be done by qualified personnel, who should refer to the relevant maintenance documentation.

#### Equipment Modification

To avoid introducing safety hazards, never install non-standard parts in the equipment, or make any unauthorized modification. To maintain safety, always return the equipment to your **SIGNAL RECOVERY** service provider for service and repair.

#### European WEEE Directive

This product is subject to Directive 2002/96/EC of the European Parliament and the Council of the European Union on waste electrical and electronic equipment (WEEE) and, in jurisdictions adopting that Directive, is marked as being put on the market after August 13, 2005, and should not be disposed of as unsorted municipal waste. Please use your local WEEE collection facilities for the disposal of this product and otherwise observe all applicable requirements.

### FCC Notice

This equipment generates, uses, and can radiate radio frequency energy and, if not installed and used in accordance with this instruction manual, may cause harmful interference with radio communications. Operation of this equipment in a residential area is likely to cause harmful interference, in which case the user is required to correct the interference at his own expense.

#### Acknowledgment

Operation of the Ethernet interface in the model 7230 relies on software code developed by the Swedish Institute of Computer Science, copyright 2001-2004, all rights reserved. In accordance with the license under which it is used, we reproduce here the following disclaimer:

THIS SOFTWARE IS PROVIDED BY THE AUTHOR ``AS IS" AND ANY EXPRESS OR IMPLIED WARRANTIES,<br>INCLUDING, BUT NOT LIMITED TO, THE IMPLIED WARRANTIES OF MERCHANTABILITY AND FITNESS FOR A PARTICULAR PURPOSE ARE DISCLAIMED. IN NO EVENT SHALL THE AUTHOR BE LIABLE FOR ANY DIRECT, INDIRECT, INCIDENTAL, SPECIAL, EXEMPLARY, OR CONSEQUENTIAL DAMAGES (INCLUDING, BUT NOT LIMITED TO, PROCUREMENT OF SUBSTITUTE GOODS OR SERVICES; LOSS OF USE, DATA, OR PROFITS; OR BUSINESS INTERRUPTION) HOWEVER CAUSED AND ON ANY THEORY OF LIABILITY, WHETHER IN CONTRACT, STRICT LIABILITY, OR TORT (INCLUDING NEGLIGENCE OR OTHERWISE) ARISING IN ANY WAY OUT OF THE USE OF THIS SOFTWARE, EVEN IF ADVISED OF THE POSSIBILITY OF SUCH DAMAGE. SOFTWARE, EVEN IF ADVISED OF THE POSSIBILITY OF SUCH DAMAGE.

 $\epsilon$ 

## DECLARATION OF CONFORMITY

#### The directives covered by this declaration

- 73/23/EEC Low Voltage Equipment Directive, amended by 93/68/EEC
- 89/336/EEC Electromagnetic Compatibility Directive, amended by 92/31/EEC & 93/68/EEC

#### Product(s)

## Model 7230 DSP Lock-in Amplifier

#### Basis on which conformity is being declared

The product(s) identified above comply with the requirements of the EU directives by meeting the following standards:

BS EN61326-1:2006 Electrical equipment for measurement control and laboratory use - EMC requirements – Class A.

BS EN61010-1:2001 Safety requirements for electrical equipment for measurement, control and laboratory use.

Accordingly the CE mark has been applied to this product.

Ril Puntoc

**Signed** 

For and on behalf of **SIGNAL RECOVERY** 

Authority: Business Element Manager

Date: November 2010

## 1.1 How to Use This Manual

This manual gives detailed instructions for setting up and operating the **SIGNAL RECOVERY** Model 7230 DSP Lock-in Amplifier. It is split into the following chapters:-

#### Chapter 1 - Introduction

Provides an introduction to the manual, briefly describes the function of a lock-in amplifier and the types of measurements it may be used for, and lists the major specifications of the model 7230.

#### Chapter 2 - Installation and Initial Checks

Describes how to install the instrument and gives a simple test procedure which may be used to check that the unit has arrived in full working order.

#### Chapter 3 - Technical Description

Provides an outline description of the design of the instrument and discusses the effect of the various controls. A good understanding of the design will enable the user to get the best possible performance from the unit.

#### Chapter 4 - Front and Rear Panels

Describes the instrument's connectors and indicator as referred to in the subsequent chapters.

#### Chapter 5 - Web Control Panel Operation

Describes the capabilities of the instrument when operated via the built-in web control panels.

#### Chapter 6 - Computer Operation

This chapter provides detailed information on operating the instrument from a computer via the built-in interfaces. It includes information on how to establish communications, the functions available, the command syntax and a detailed command listing.

#### Appendix A

Gives the detailed specifications of the unit.

#### Appendix B

Details the pinouts of the multi-way connectors on the rear panel of the unit.

#### Appendix C

Shows the connection diagrams for suitable RS232 null-modem cables to couple the unit to a compatible computer.

#### Appendix D

Provides a listing of the instrument settings produced by using the Auto-Default functions.

#### Appendix E

Gives an alphabetical listing of the computer commands for easy reference.

New users are recommended to unpack the instrument and carry out the procedure in chapter 2 to check that it is working satisfactorily. They should then make themselves familiar with the information in chapters 3, 4 and 5, even if they intend that the unit will eventually be used under computer control. Only when they are fully conversant with operation from the front panel should they then turn to chapter 6 for information

on how to use the instrument remotely. Once the structure of the computer commands is familiar, appendix E will prove convenient as it provides a complete alphabetical listing of these commands in a single easy-to-use section.

## 1.2 What is a Lock-in Amplifier?

Since their invention back in the 1960's, lock-in amplifiers have been used whenever the need arises to measure the amplitude and/or phase of a signal of known frequency in the presence of noise. Unlike other AC measuring instruments they have the ability to give accurate results even when the noise is much larger than the signal - in favorable conditions even up to a million times larger.

Early instruments used analog technology, with manual controls and switches, and with output readings being taken from large panel meters. Later, microprocessors were added to give more user-friendly operation, digital output displays, and to support computer control. More recently the analog phase sensitive detectors forming the heart of the instrument have been replaced by DSP (digital signal processing) designs, further improving performance.

The model 7230 DSP lock-in amplifier uses the latest DSP technology for signal detection, and a powerful processor for easy user operation. The low-noise analog signal channel, with its choice of input mode and impedance, complements the digital technology, giving an instrument that will be of use in many fields of scientific research, such as optics, electrochemistry, materials science, fundamental physics and electrical engineering.

In these and other experiments it can function as a:-

- AC Signal Recovery Instrument Transient Recorder
- Vector Voltmeter DSP Oscillator
- 
- 
- -
- Phase Meter Frequency Meter
- Spectrum Analyzer Noise Measurement Unit

These characteristics, all available in a single compact console, make it an invaluable addition to any laboratory.

## 1.3 Key Specifications and Benefits

The **SIGNAL RECOVERY** Model 7230 represents a further significant advance in the application of DSP technology in the design of a lock-in amplifier.

Key specifications include:

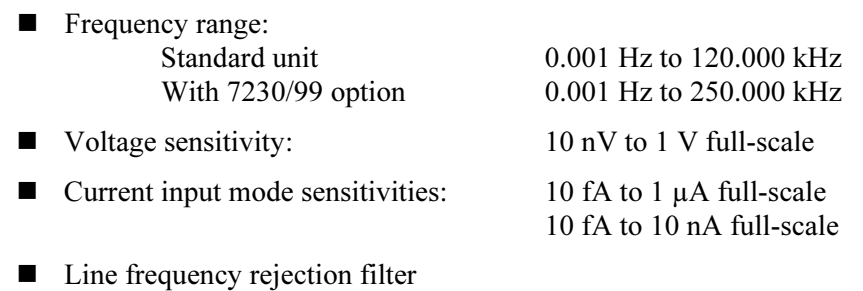

- Dual phase demodulator with X-Y and  $R-\theta$  outputs
- $\blacksquare$  Very low phase noise of  $\lt$  0.0001<sup>°</sup> rms
- Output time constant: 10 µs to 100 ks
- 5-digit output readings
- Dual reference mode allows simultaneous measurement of two signals at different reference frequencies.
- Single and dual harmonic mode allows simultaneous measurement of up to two different harmonics of a signal
- Tandem demodulation capability suitable for double demodulation experiments that would previously have required two lock-in amplifiers
- Virtual reference mode allows reference free measurements
- Direct Digital Synthesizer (DDS) oscillator with variable amplitude and frequency
- Oscillator frequency and amplitude sweep generator
- Voltage controlled oscillator frequency or amplitude
- 8-bit programmable digital I/O port for external system control
- Four configurable DAC outputs which can be used as analog signal outputs and/or as auxiliary DAC outputs
- Four auxiliary ADC inputs
- Full range of auto functions
- Standard USB, Ethernet, and RS232 interfaces
- 100,000 point internal curve storage buffer

# Installation and Initial Checks

## 2.1 Installation

### 2.1.01 Introduction

Installation of the model 7230 is very straightforward. The instrument can be operated on almost any laboratory bench or be rack mounted at the user's convenience. With an ambient operating temperature range of  $0^{\circ}$ C to 35  $^{\circ}$ C, it is highly tolerant to environmental variables, needing only to be protected from exposure to corrosive agents and liquids.

The model 7230 does not use forced-air ventilation; however it should be located so that there is reasonable flow of air around it to aid cooling.

### 2.1.02 Rack Mounting

An optional accessory kit, part number K02006, is available from **SIGNAL RECOVERY** to allow the model 7230 to be mounted in a standard 19-inch rack.

### 2.1.03 Inspection

Upon receipt the model 7230 Lock-in Amplifier should be inspected for shipping damage. If any is noted, **SIGNAL RECOVERY** should be notified immediately and a claim filed with the carrier. The shipping container should be saved for inspection by the carrier.

### 2.1.04 Line Cord Plug

The model 7230 is powered from the model PS0110 remote power module that in turn is fitted with a standard IEC 320 input socket. A suitable line power cord is supplied.

### 2.1.05 Line Voltage Selection

The model PS0110 is suitable for line voltages in the range 100 - 240 V AC, 47 - 63 Hz, and no adjustment is needed to accommodate this range. It is internally protected against short circuit and overload and in the event of failure cannot be repaired and must be replaced.

## 2.2 Initial Checks

### 2.2.01 Introduction

The following procedure checks the performance of the model 7230. In general, this procedure should be carried out after inspecting the instrument for obvious shipping damage.

#### NOTE: Any damage must be reported to the carrier and to **SIGNAL RECOVERY** immediately. In addition the shipping container must be retained for inspection by the carrier.

Note that this procedure is intended to demonstrate that the instrument has arrived in good working order, not that it meets specifications. Each instrument receives a

careful and thorough checkout before leaving the factory, and normally, if no shipping damage has occurred, will perform within the limits of the quoted specifications. If any problems are encountered in carrying out these checks, contact **SIGNAL RECOVERY** or the nearest authorized representative for assistance.

The procedure requires the use of a computer with an Ethernet 10 or 100 Base T adaptor with RJ45 connector set to support TCP/IP protocol with an installed web browser. As an example, a Windows 7 PC with Internet Explorer 8 is suitable, but so are many other computer systems.

#### 2.2.02 Procedure

- 1) Check that the rear panel Config 2 switch is set to 0. This will set the model 7230 to use the default static IP address of 169.254.150.230
- 2) Close all open programs on the computer and unplug any existing network connection.
- 3) Plug one end of the supplied RJ45 patch cord to the computer and the other end into the LAN connector on the rear panel of the model 7230
- 5) With the rear-panel mounted power switch set to  $\theta$  (off), plug the line cord into the model PS0110 power supply unit and the 5-pin DIN plug on the power cable from the PS0110 to the 7230's rear panel POWER INPUT connector.
- 6) Turn on the model 7230. The front panel status light should be green.
- 7) Open a browser session on the computer. Since there is no connection to the internet you will not see the normal opening page, but an error message. If using Internet Explorer the message will be as shown in figure 2-2

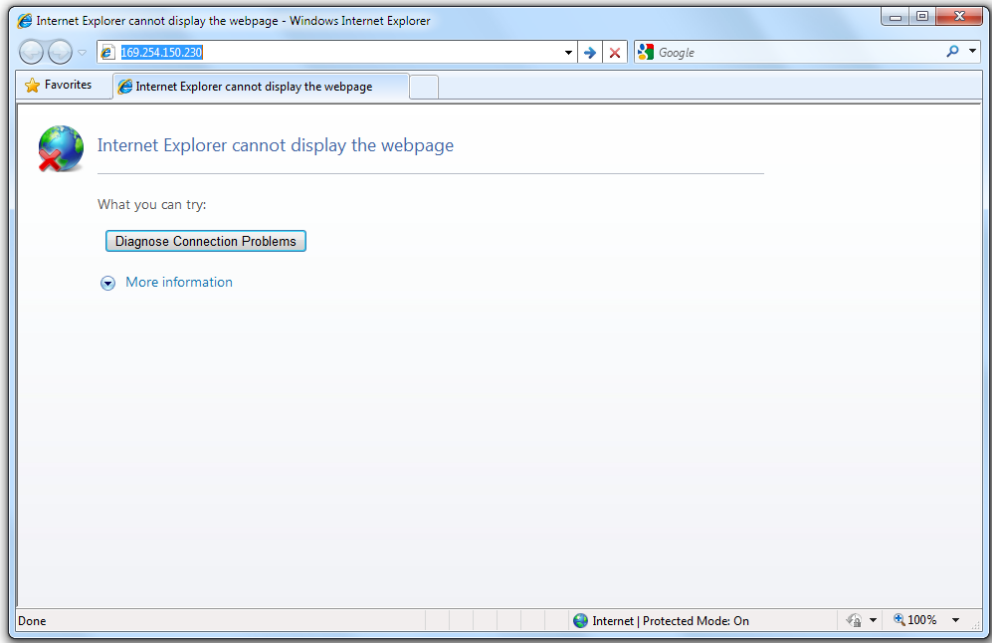

#### Figure 2-2, Initial Browser Window

8) Type 169.254.150.230 into the address bar and press <return>. The 7230's Main Controls panel should be displayed, as shown below in figure 2-3.

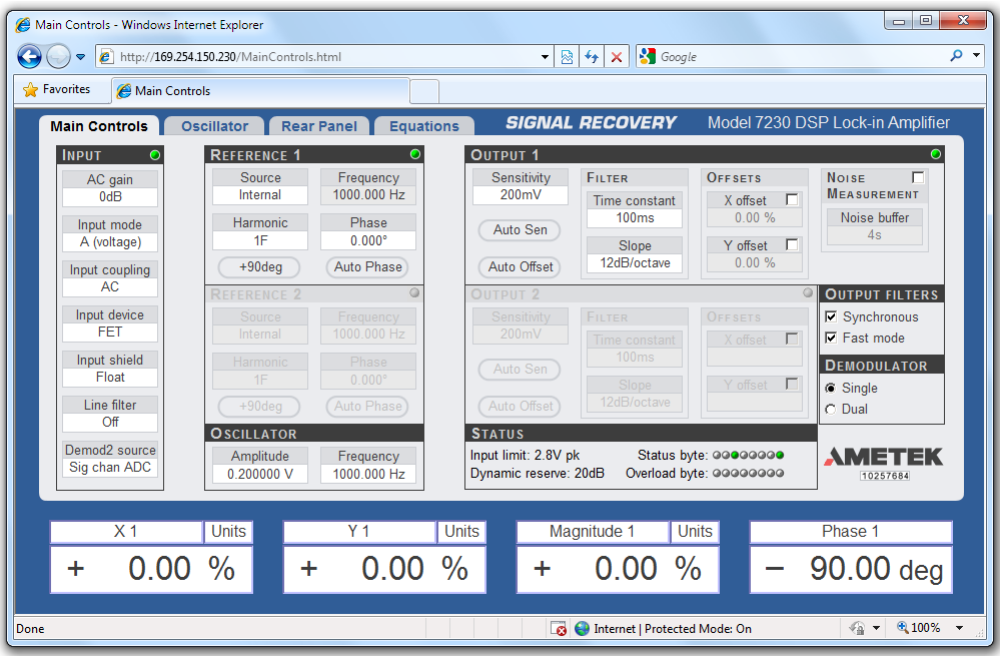

Figure 2-3, Model 7230 Main Controls Panel

9) Click the Equations tab, to show the Equations panel, as shown below in figure 2-4

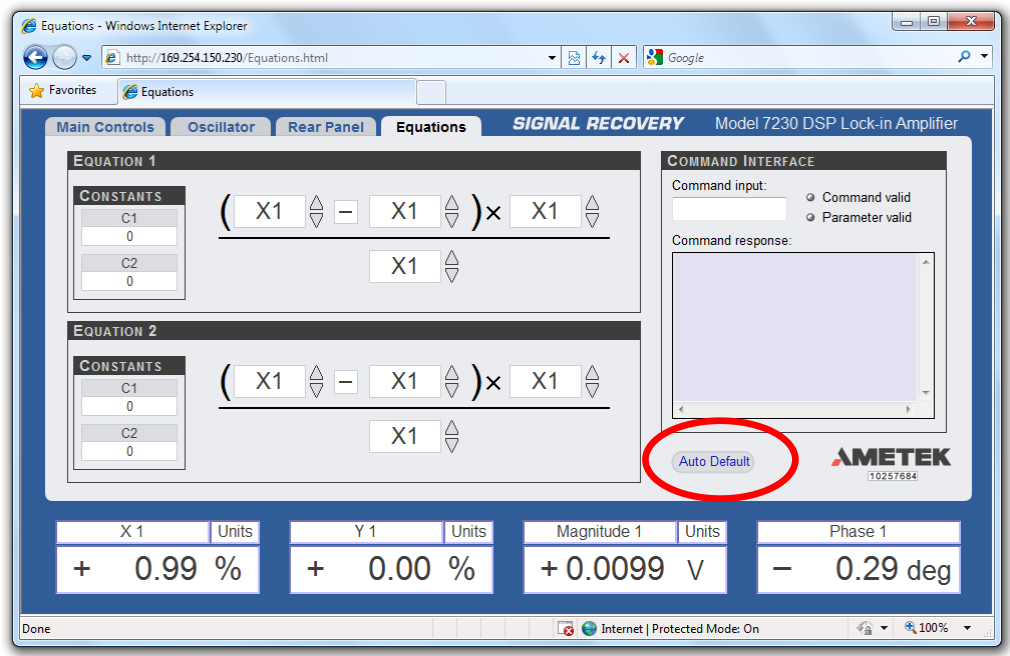

Figure 2-4, Model 7230 Equations Panel

- 10) Click the Auto Default button. This will set all instrument controls to the factory default values,
- 11) Connect a BNC cable from the front panel OSC OUT to A input connectors on the front panel. The X1 and Magnitude outputs should read 100%, and the Y1 and Phase 1 outputs should read close to zero, as shown in figure 2-5 below.

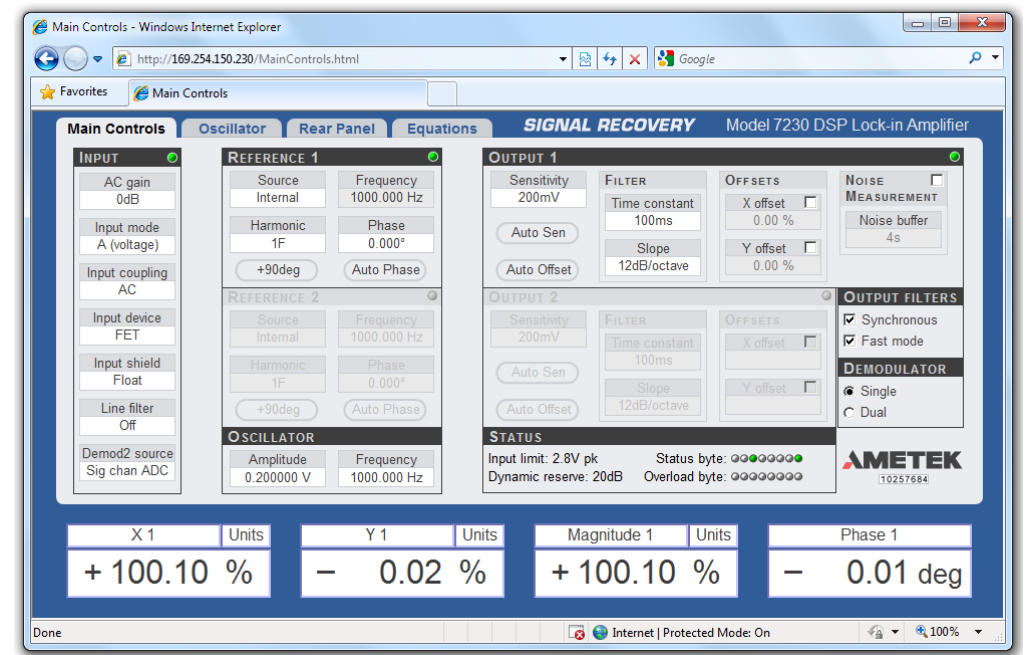

Figure 2-5, Model 7230 Main Controls Panel – Default Settings

12) Save the address as a favorite, bookmark, or shortcut (figure 2-6) so that you can quickly reach the model 7230 again if repeating the test, as in figure 2-7

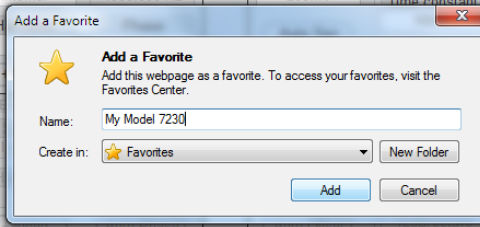

Figure 2-6, Saving the Model 7230's IP address as a favorite

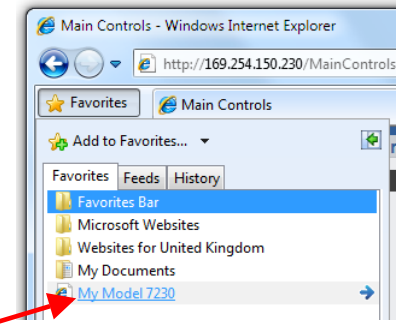

Figure 2-7, Accessing the favorite

13) This completes the initial checks. Even though the procedure leaves many functions untested, if the indicated results were obtained then the user can be reasonably sure that the unit incurred no hidden damage in shipment and is in good working order.

## 3.1 Introduction

The model 7230 lock-in amplifier is a sophisticated instrument with many capabilities beyond those found in other lock-in amplifiers. This chapter discusses the various operating modes provided and then describes the design of the instrument by considering it as a series of functional blocks. In addition to describing how each block operates, the sections also include information on the effect of the various controls.

## 3.2 Operating Modes

### 3.2.01 Introduction

The model 7230 incorporates a number of different operating modes which are referred to in the following technical description, so in order to help the reader's understanding they are defined here.

### 3.2.02 Single Reference / Dual Reference

Conventionally, a lock-in amplifier makes measurements such as signal magnitude, phase, etc. on the applied signal at a single reference frequency. In the model 7230 this is referred to as the single reference mode.

The dual reference mode incorporated in the model 7230 allows the instrument to make simultaneous measurements at two different reference frequencies, an ability that previously required two lock-in amplifiers. This flexibility incurs a few restrictions. These include the requirement that one of the reference signals be external and the other be derived from the internal oscillator, and the requirement that both signals be passed through the same input signal channel. This last restriction implies either that both signals are derived from the same detector (for example two chopped light beams falling onto a single photodiode) or that they can be summed prior to measurement, either externally or by using the differential input mode of the instrument. Nevertheless, the mode will prove invaluable in many experiments.

### 3.2.03 Tandem Demodulation

A further development of the dual reference mode is Tandem Demodulation. In this mode, the input to the second set of demodulators is taken not from the main ADC as is the case with normal dual reference mode, but from the filtered X-channel output of the first set of demodulators. Hence, for example, the mode can be used to measure the modulation amplitude of an amplitude-modulated "carrier" frequency. The first set of demodulators operates at the carrier frequency. If the output time constant of this first stage is short enough, then the X output will represent a signal at the modulation frequency. The second set of demodulators, this time operating at the modulation frequency, then measure the amplitude and/or phase of this modulation.

### 3.2.04 Single Harmonic / Dual Harmonic

Normally, a lock-in amplifier measures the applied signal at the reference frequency. However, in some applications such as Auger Spectroscopy and amplifier characterization, it is useful to be able to make measurements at some multiple  $n$ , or harmonic, of the reference frequency, f. The model 7230 allows this multiple to be set to any value between 2 (i.e. the second harmonic) and 127, as well as unity, which is the normal mode. The only restriction is that the product  $n \times f$  cannot exceed the

Chapter 3

upper frequency limit of the instrument, normally 120 kHz, but 250 kHz in instruments fitted with the 7230/99 option.

Dual harmonic mode allows the simultaneous measurement of two different harmonics of the input signal. As with dual reference mode, there are a few restrictions, such as a maximum value of  $n \times f$  of 250 kHz.

### 3.2.05 Internal / External Reference Mode

In the internal reference mode, the instrument's reference frequency is derived from its internal oscillator and the oscillator signal is used to drive the experiment.

In the external reference mode, the experiment includes some device, for example an optical chopper, which generates a reference frequency that is applied to the lock-in amplifier's external reference input. The instrument's reference channel "locks" to this signal and uses it to measure the applied input signal.

#### 3.2.06 Virtual Reference Mode

If the instrument is operated in internal reference mode, measuring a signal which is phase-locked to the internal oscillator, with the reference phase correctly adjusted, then it will generate a stable non-zero X channel output and a zero Y channel output. If, however, the signal is derived from a separate oscillator, then the X channel and Y channel outputs will show variations at a frequency equal to the difference between the signal and internal oscillator frequencies. If the latter is now set to be equal to the former then in principle the variation in the outputs will cease, but in practice this will not happen because of slow changes in the relative phase of the two oscillators.

In the virtual reference mode, unique to **SIGNAL RECOVERY** lock-in amplifiers, the Y channel output is used to make continuous adjustments to the internal oscillator frequency and phase to achieve phase-lock with the applied signal, such that the X channel output is maximized and the Y channel output zeroed.

If the instrument is correctly adjusted, particularly ensuring that the full-scale sensitivity control is maintained at a suitable setting in relation to changes in the signal level, then the virtual reference mode is capable of making signal recovery measurements which are not possible with most other lock-in amplifiers.

## 3.3 Principles of Operation

### 3.3.01 Block Diagram

The model 7230 is a very compact instrument that uses digital signal processing (DSP) techniques implemented in field-programmable gate arrays (FPGA), a microprocessor and very low-noise analog circuitry to achieve its specifications. A block diagram of the unit is shown in figure 3-1, and the sections that follow describe how each functional block operates and the effect it has on the instrument's performance.

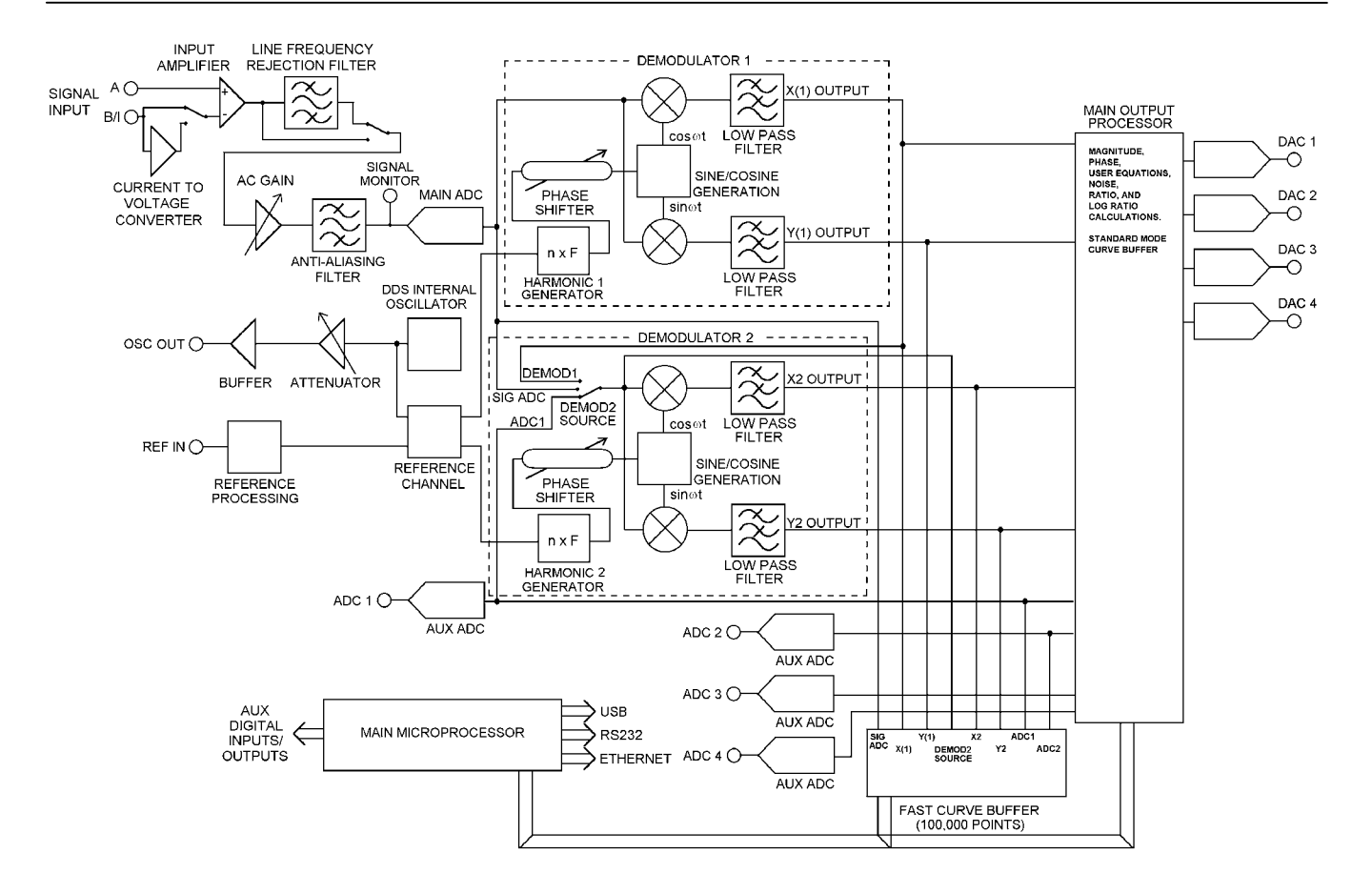

Figure 3-1, Model 7230 - Block Diagram

#### 3.3.02 Signal Channel Inputs

The signal input amplifier can be set for either single-ended or differential voltage mode operation, or single-ended current mode operation. In voltage mode a choice of AC or DC coupling is available using an FET or bipolar input device. In current mode a choice of two conversion gains is available to give optimum matching to the applied signal. In both modes the input connector shells may be either floated via a  $1 \text{ k}\Omega$  resistor or grounded to the instrument's chassis ground. These various features are discussed in the following paragraphs.

#### Input Connector Selection, A / -B / A - B

When set to the A mode, the lock-in amplifier measures the voltage between the center and the shell of the A input BNC connector, whereas when set to the A-B mode it measures the difference in voltage between the center pins of the  $A$  and  $B(\Pi)$ input BNC connectors.

The latter, differential, mode is often used to eliminate ground loops, although it is worth noting that at very low signal levels it may be possible to make a substantial reduction in unwanted offsets by using this mode with a short-circuit terminator on the B (I) connector, rather than by simply using the A input mode.

The specification defined as the Common Mode Rejection Ratio, C.M.R.R., describes how well the instrument rejects common mode signals applied to the  $A$  and  $B(\Pi)$ 

inputs when operating in differential input mode. It is usually given in decibels. Hence a specification of  $> 100$  dB implies that a common mode signal (i.e. a signal simultaneously applied to both **A** and **B** (I) inputs) of 1 V will give rise to less than  $10 \mu V$  of signal out of the input amplifier.

The input can also be set to the –B mode, in which case the lock-in amplifier measures the voltage between the center and the shell of the B (I) input connector. This extra mode effectively allows the input to be multiplexed between two different single-ended signals, subject to the limitation that the user must allow for the signal inversion (equivalent to a 180° phase-shift) which it introduces when reading the outputs.

#### Input Connector Shell, Ground / Float

The input connector shells may be connected either directly to the instrument's chassis ground or floated via a 1 kΩ resistor. When in the float mode, the presence of this resistor substantially reduces the problems that often occur in low-level lock-in amplifier measurements due to ground loops.

#### Input Signal Selection, V / I

Although the voltage mode input is most commonly used, a current-to-voltage converter may be switched into use to provide current mode input capability, in which case the signal is connected to the  $B(I)$  connector. High impedance sources  $(> 100 \text{ k}\Omega)$  are inherently current sources and need to be measured with a low impedance current mode input. Even when dealing with a voltage source in series with a high impedance, the use of the current mode input may provide advantages in terms of improved bandwidth and immunity from the effects of cable capacitance.

The converter may be set to low-noise or wide bandwidth conversion settings, but it is worth noting that if the best possible performance is required a separate current preamplifier, such as the **SIGNAL RECOVERY** models 181 or 5182, should be considered.

#### 3.3.03 Line Frequency Rejection Filter

Following the signal input amplifier there is an option to pass the signal through a line frequency rejection filter, which is designed to give greater than 40 dB of attenuation at the power line frequencies of 50 Hz or 60 Hz and their second harmonics at 100 Hz and 120 Hz.

The filter uses two cascaded rejection stages with "notch" characteristics, allowing it to be set to reject signals at frequencies equal to either of, or both of, the fundamental and second harmonic of the line frequency.

#### 3.3.04 AC Gain and Dynamic Reserve

The signal channel contains a number of analog filters and amplifiers whose overall gain is defined by the AC Gain parameter, which is specified in terms of decibels (dB). For each value of AC Gain there is a corresponding value of the INPUT LIMIT parameter, which is the maximum instantaneous (peak) voltage or current that can be applied to the input without causing input overload, as shown in table 3-1 below.

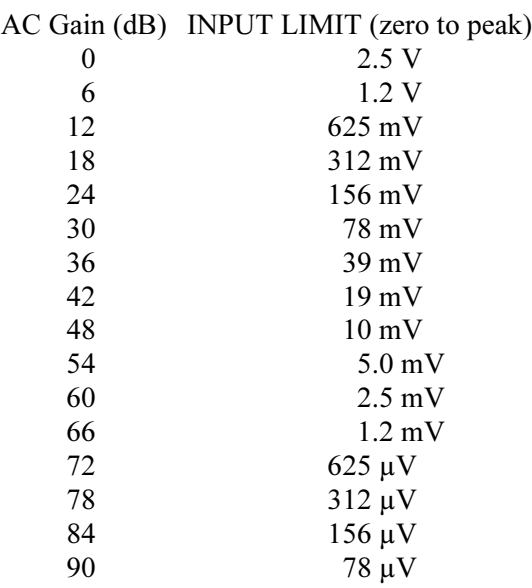

#### Table 3-1, Input Limit vs. AC Gain

It is a basic property of the digital signal processing (DSP) lock-in amplifier that the best demodulator performance is obtained by presenting as large a signal as possible to the main analog-to-digital converter (ADC). Therefore, in principle, the AC Gain value should be made as large as possible without causing the signal channel amplifier or converter to overload. This constraint is not too critical however and the use of a value one or two steps below the optimum value makes little difference. Note that as the AC Gain value is changed, the demodulator gain (described later in section 3.3.14) is also adjusted in order to maintain the selected full-scale sensitivity.

The full-scale sensitivity is set by a combination of AC Gain and demodulator gain. Since the demodulator gain is entirely digital, changes in full-scale sensitivity which do not change the AC Gain do not cause any of the errors which might arise from a change in the AC Gain.

The user is prevented from setting an illegal AC Gain value, i.e. one that would result in overload on a full-scale input signal. Similarly, if the user selects a full-scale sensitivity that causes the present AC Gain value to be illegal, the AC Gain will change to the nearest legal value.

In practice, this system is very easy to operate. However, the user may prefer to make use of the AUTOMATIC AC Gain feature that gives very good results in most cases. When this is active the AC Gain is automatically controlled by the instrument, which determines the optimum setting based on the full-scale sensitivity currently being used.

At any given setting, the ratio

$$
DR = 0.7 \times \frac{Input Limit (pk)}{Full-Scale Sensitivity (rms)}
$$

represents the factor by which the largest acceptable sinusoidal interference input exceeds the full-scale sensitivity and is called the Dynamic Reserve of the lock-in amplifier at that setting. (The factor 0.7 is a peak-to-rms conversion). The dynamic reserve is often expressed in decibels, for which

 $DR(in dB) = 20 \times log(DR(as a ratio))$ 

Applying this formula to the model 7230 at the maximum value of INPUT LIMIT (2.5 V) and the smallest available value of FULL-SCALE SENSITIVITY (10 nV), gives a maximum available dynamic reserve of about 165 dB. Figures of this magnitude are available from any DSP lock-in amplifier but are based only on arithmetical identities and do not give any indication of how the instrument actually performs. In fact, all current DSP lock-in amplifiers become too noisy and inaccurate for most purposes at reserves of greater than about 100 dB.

#### 3.3.05 Anti-Aliasing Filter

The signal then passes through an anti-aliasing filter to remove unwanted frequencies which would cause a spurious output from the main ADC as a result of the sampling process.

Consider the situation when the lock-in amplifier is measuring a sinusoidal signal of frequency  $f_{signal}$  Hz, which is sampled by the main ADC at a sampling frequency  $f_{sampling}$  Hz. In order to ensure correct operation of the instrument the output values representing the  $f_{signal}$  frequency must be uniquely generated by the signal to be measured, and not by any other process.

However, if the input to the ADC has, in addition, an unwanted sinusoidal signal with frequency  $f_1$  Hz, where  $f_1$  is greater than half the sampling frequency, then this will appear in the output as a sampled-data sinusoid with frequency less than half the sampling frequency,  $f_{alias} = |f_1 - nf_{sampling}|$ , where *n* is an integer. This alias signal is indistinguishable from the output generated when a genuine signal at frequency  $f_{\text{alias}}$ is sampled. Hence if the frequency of the unwanted signal were such that the alias signal frequency produced from it was close to, or equal to, that of the wanted signal then it is clear that a spurious output would result.

For example, at the sampling frequency of 1.0 MHz then half the sampling frequency is 500 kHz. If a signal of 40 kHz accompanied by an interfering signal of 950 kHz was then applied, the output of the ADC would include a sampled-data sinusoid of 40 kHz (the required signal) and, applying the above formula, an alias signal of 50 kHz (i.e. |950 kHz - 1000 kHz|). If the signal frequency were now increased towards 50 kHz then the output of the lock-in amplifier would increasingly be affected by the presence of the alias signal and the accuracy of the measurement would deteriorate.

To overcome this problem the signal is fed through the anti-aliasing filter which restricts the signal bandwidth to 400 kHz The filter is a conventional elliptic-type, low-pass, stage, giving the lowest possible noise bandwidth.

It should be noted that the dynamic range of a lock-in amplifier is normally so high that practical anti-alias filters are not capable of completely removing the effect of a full-scale alias. For instance, even if the filter gives 100 dB attenuation, an alias at the input limit and at the reference frequency will give a one percent output error when the dynamic reserve is set to 60 dB, or a ten percent error when the dynamic reserve is set to 80 dB.

In a typical low-level signal recovery situation, many unwanted inputs need to be dealt with and it is normal practice to make small adjustments to the reference frequency until a clear point on the frequency spectrum is reached. In this context an unwanted alias is treated as just another interfering signal and its frequency is avoided when setting the reference frequency.

A buffered version of the analog signal just prior to the main ADC is available at the signal monitor (SIG MON) connector on the rear panel of the instrument; it may be viewed on an oscilloscope to monitor the effect of the line frequency rejection and anti-aliasing filters and signal-channel amplifiers.

#### 3.3.06 Main Analog-to-Digital Converter

The analog signal is then routed to the main analog-to-digital converter, which runs at a sampling rate of 1.0 MHz. The output from the converter feeds one of the two demodulators, which uses DSP techniques to implement the digital multipliers and output low-pass filters for each of the X and Y channels.

The ADC output also passes to the fast output curve buffer where it can be stored for direct user use by downloading the data to a computer.

In dual reference and dual harmonic mode a second demodulator is active, and in normal operation the input to this is also taken from the main ADC output.

Before discussing the demodulators and the output stages of the lock-in amplifier, the reference channel, which provides the other input to the demodulators, will be described.

#### 3.3.07 Reference Channel Inputs

External reference signals are applied to the model 7230 via the front panel REF IN connector. Internally this can be switched to function as a general-purpose input, designed to accept virtually any periodic waveform with a 50:50 mark-space ratio and of suitable amplitude, or specifically set to accept TTL-logic level signals. Following the trigger buffering circuitry the selected reference signal is routed to the reference channel.

#### 3.3.08 Reference Channel

The reference channel circuitry is responsible for implementing a phase-locked loop to lock onto the selected external reference signal (when in external reference mode), or processing signals from the internal oscillator (when in internal reference mode). The reference channel generates a series of phase values, output at a rate of one every 1 µs, which are used to drive the reference channel inputs of the two demodulators.

In dual reference mode, the first reference is derived from either the internal oscillator or external reference input, with the second reference from the other source. The reference circuit generates new phase values for each individual channel and sends these to the demodulators.

In single harmonic mode, the reference circuit generates the phase values of a waveform at the selected harmonic of the reference frequency. Dual harmonic mode operates in a similar way to dual reference mode, but in this case the reference circuit generates phase values for both of the selected harmonics of the reference frequency. Dual harmonic mode may therefore be used with either internal or external references.

#### External Reference Mode

In external reference mode the reference is taken from the front panel external reference input.

#### Internal Reference Mode

With internal reference operation the reference circuit is free-running at the selected reference frequency and is not dependent on a phase-locked loop (PLL), as is the case in most other lock-in amplifiers. Consequently, the phase noise is extremely low, and because no time is required for a PLL to acquire lock, reference acquisition is immediate.

Both the signal channel and the reference channel contain calibration parameters that are dependent on the reference frequency. These include corrections to the anti-alias filter and to the analog circuits in the reference channel. In external reference operation the processor uses a reference frequency meter to monitor the reference frequency and updates these parameters when a change of about 2 percent has been detected.

In all cases, it is possible to configure the rear panel TRIG OUT connector to output a TTL logic signal at the present reference frequency.

#### 3.3.09 Phase-Shifter

Each demodulator has a digital reference phase-shifter, allowing the phase values being sent to the in-phase and quadrature multipliers to be adjusted to the required value. If the reference input is a sinusoid applied to one of the two REF IN connectors, the reference phase is defined as the phase of the X demodulation function with respect to the reference input.

This means that when the reference phase is zero and the signal input to the demodulator is a full-scale sinusoid in phase with the reference input sinusoid, the X channel output of the demodulator is a full-scale positive value and the Y channel output is zero.

The general-purpose setting of the external reference channel input detects positivegoing crossings of the mean value of the applied reference voltage. Therefore when the reference input is not sinusoidal, its effective phase is the phase of a sinusoid with a positive-going zero crossing at the same point in time, and accordingly the reference phase is defined with respect to this waveform. Similarly, the effective phase of a reference input when the channel is configured for TTL-logic level signals is that of a sinusoid with a positive-going zero crossing at the same point in time.

In basic lock-in amplifier applications the purpose of the experiment is to measure the amplitude of a signal which is of fixed frequency and whose phase with respect to the reference input does not vary. This is the *scalar* measurement, often implemented with a chopped optical beam. Many other lock-in amplifier applications are of the signed scalar type, in which the purpose of the experiment is to measure the amplitude and sign of a signal which is of fixed frequency and whose phase with respect to the reference input does not vary apart from reversals of phase corresponding to changes in the sign of the signal. A well-known example of this situation is the case of a resistive bridge, one arm of which contains the sample to be measured. Other examples occur in derivative spectroscopy, where a small modulation is applied to the angle of the grating (in optical spectroscopy) or to the applied magnetic field (in magnetic resonance spectroscopy). Double beam spectroscopy is a further common example.

In this signed scalar measurement the phase-shifter must be set, after removal of any zero errors, to maximize the X channel or the Y channel output of the demodulator. This is the only method that will give correct operation as the output signal passes through zero, and is also the best method to be used in an unsigned scalar measurement where any significant amount of noise is present.

#### 3.3.10 Internal Oscillator - General

The model 7230, in common with many other lock-in amplifiers, incorporates an internal oscillator, which may be used to drive the experiment. However, unlike older instruments, the oscillator in the model 7230 is digitally synthesized with the result that the output frequency is extremely accurate and stable. The oscillator operates over the same frequency range as the lock-in amplifier, that is 1 mHz to 120.0 or 250.0 kHz. The oscillator signal is available at the OSC OUT connector.

#### 3.3.11 Internal Oscillator - Update Rate

The direct digital synthesis (DDS) technique generates a waveform at the DAC output, which is not a pure sinusoid, but rather a stepped approximation to one. This is then filtered by the buffer stage, which follows the DAC, to reduce the harmonic distortion to an acceptable level. The update rate is 2.0 MHz.

#### 3.3.12 Internal Oscillator - Frequency & Amplitude Sweeps

The internal oscillator output may be swept in both frequency and amplitude. In both cases the sweeps take the form of a series of steps between starting and finishing values. Frequency sweeps may use equal increment step sizes, giving a linear change of frequency with time as the sweep proceeds, or may use step sizes proportional to the present frequency, which produces a logarithmic sweep. The amplitude sweep function offers only linear sweeps.

A special form of the frequency sweep function is used to acquire lock when the instrument is operating in the virtual reference mode. When this "seek" sweep is activated, the oscillator starts at a user-specified frequency, which should be just below that of the applied signal, and increments until the calculated magnitude output is greater than 50%. At this point the sweep then stops and the virtual reference mode achieves lock, by continuously adjusting the internal oscillator frequency to maintain the Y channel output at zero.

It is important to note that this type of phase-locked loop, unlike a conventional edgetriggered type using a clean reference, does not automatically re-acquire lock after it has been lost. Lock can be lost as a result of a signal channel transient or a phase reversal of the signal, in which case it may be necessary to repeat the lock acquisition procedure. However, if the measurement system is set up with sufficient precautions, particularly ensuring that the full-scale sensitivity is maintained at a suitable setting in relation to the signal level, then the virtual reference mode is capable of making signal recovery measurements which are not possible with other lock-in amplifiers.

When virtual reference mode is in use, the signal at the OSC OUT connector is a sinusoid which is phase-locked to the signal. This cannot, of course, be used as a source for the measurement.

### 3.3.13 Internal Oscillator - Voltage Control

The auxiliary ADC 1 input can be used to modulate the internal oscillator output frequency or amplitude. Controls allow a quiescent amplitude and/or frequency to be set, and a translation function (i.e. frequency and/or amplitude change per volt change at the input) to be specified.

#### 3.3.14 Demodulators - Dual Phase Multipliers

The function of each of the two demodulators is to multiply the digitized output of the signal channel by digital representations of cosine and sine waves at the demodulation frequency, to generate respectively the X and Y channel outputs. In

normal operation the demodulation frequency is at the internal or external reference frequency, but when detecting at a harmonic of this then it is at some multiple, n (the reference harmonic number) of it.

The demodulator outputs are digitally scaled to provide the demodulator gain control. As discussed earlier in section 3.3.04 this gain is adjusted as the AC Gain is adjusted to maintain the selected full-scale sensitivities.

In normal single reference mode the Demodulator 2 function is inactive, but it is brought into operation when dual reference or dual harmonic modes are selected.

### 3.3.15 Demodulators - Output Filters

The outputs from the X channel and Y channel multipliers feed the X channel and Y channel output low-pass filters, implemented as Finite Impulse Response (FIR) stages with selectable 6 or 12 dB/octave slope (roll-off). Further filtering can be carried out within the main output processor, to allow 18 and 24 dB/octave slopes.

In traditional audio terminology, a first-order low-pass filter is described as having a slope of 6 dB per octave. This is because in the high frequency limit its gain is inversely proportional to frequency (6 dB is approximately a factor of 2 in amplitude and an octave is a factor of 2 in frequency). Similarly, a second-order low-pass filter is described as having a slope of 12 dB per octave. These terms have become part of the accepted terminology relating to lock-in amplifier output filters and are used in the model 7230 to apply to the envelope of the frequency response function of the digital finite impulse response (FIR) output filters. Accordingly the web control panel control which selects the configuration of the output filters is labeled SLOPE and the options are labeled 6, 12, 18, 24 dB/octave. Note that at the shorter time constant settings the filter slope options are limited to 6 or 12 dB/octave.

The 6 dB/octave filters are not satisfactory for most purposes because they do not give good rejection of non-random interfering signals, which can cause aliasing problems as a result of the sampling process in the main ADC. However, the 6 dB/octave filter finds use where the lock-in amplifier is incorporated in a feedback control loop, and in some situations where the form of the time-domain response is critical. The user is recommended to use 12 dB/octave unless there is some definite reason for not doing so.

The filters are of the finite impulse response type with the averaging time of each section being equal to double the nominal time constant. This in turn defines the settling time following a step change in input signal as being  $2 \times TC \times n$ , where TC is the time constant and  $n = 1$  for 6 dB, 2 for 12 dB, 3 for 18 dB and 4 for 24 dB slope settings. Hence, for example, the settling time after a step change at the input when the TC is 100 ms and the slope is 12 dB/octave will be 400 ms.

When the reference frequency is below 10 Hz the synchronous filter option is available. When selected, the actual time constant of the filters is not generally the selected value TC, but the closest smaller value equal to an integer number of reference cycles. If TC is greater than 1 reference cycle, then the time constant is between TC/2 and TC. Where random noise is relatively small, synchronous filter operation gives a major advantage in low-frequency measurements by enabling the system to give a constant output even when the output time constant is equal to only 1 reference cycle.

#### 3.3.16 Fast Curve Buffer

The fast curve buffer is a new feature common to the models 7124, 7270, and 7230 lock-in amplifiers. It allows up to 100,000 sets of eight signals to be recorded at rates of up to 1 MSa/s (1 µs per point), and supports a variety of trigger modes. The buffer can also be used in a circular fashion, with new data overwriting the oldest data, to allow capture of events up to the time of an applied trigger.

Although eight signals can be recorded, these include the X2 and Y2 outputs that are only generated in the dual reference and dual harmonic modes, and the input to the second demodulator. Hence unless one of these modes is selected, only five signals are stored.

The signals that are stored are therefore as follows:

#### Single Reference/Virtual Reference Mode

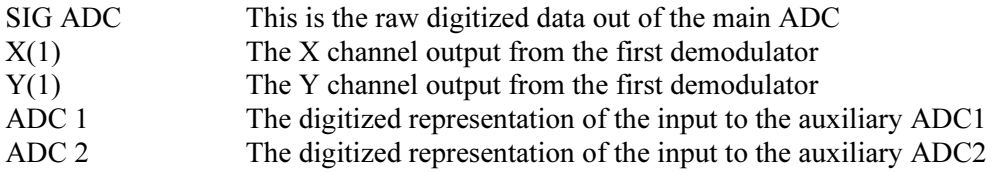

#### Dual Reference/Dual Harmonic Mode

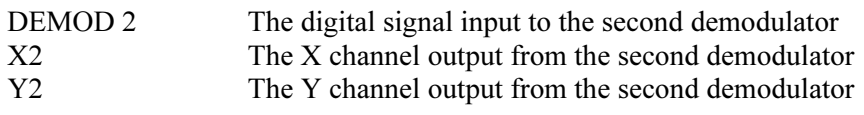

Data that has been stored to the buffer can be downloaded to a computer.

#### 3.3.17 Main Output Processor - General

The same eight signals that pass to the fast curve buffer also pass to the main output processor. This carries out further output filtering if required, generates derived outputs, such as signal magnitude and phase, drives four DACs that in turn generate analog representations of the instrument outputs, and implements the standard curve buffer. These features are described in more detail in the following sections.

#### 3.3.18 Main Output Processor - Output Offset and Expand

Following the output filter, an output offset facility enables ±300% full-scale offset to be applied to any or all of the  $X(1)$ ,  $Y(1)$ ,  $X2$ ,  $Y2$  output signals. The output expand facility allows a ×10 expansion, performed by simple internal digital multiplication, to be applied to the same output signals.

#### 3.3.19 Main Output Processor - Vector Magnitude and Phase

The processor also implements the magnitude and signal phase calculation, which is useful in many situations. If the input signal  $V<sub>s</sub>(t)$  is a reference frequency sinusoid of constant amplitude, and the output filters are set to a sufficiently long time constant, the X and Y channel demodulator outputs are constant levels. The function  $\sqrt{(X^2 + Y^2)}$ is dependent only on the amplitude of the required signal  $V<sub>s</sub>(t)$  (i.e. it is not dependent on the phase of  $V<sub>s</sub>(t)$  with respect to the reference input) and is computed by the output processor, and made available as the magnitude output. The phase angle between  $V(t)$  and the X demodulation function is called the signal phase: this is equal to the angle of the complex quantity  $(X + iY)$  (where *i* is the square root of -1) and is also computed by the processor.

The magnitude and signal phase outputs are used in cases where phase is to be

measured, or alternatively where the magnitude is to be measured under conditions of uncertain or varying phase.

One case of varying phase is that in which the reference input is not derived from the same source as that which generates the signal, and is therefore not at exactly the same frequency. In this case, if the input signal is a sinusoid of constant amplitude, the X channel and Y channel demodulator outputs show slow sinusoidal variations at the difference frequency, and the magnitude output remains steady.

However, the magnitude output has disadvantages where significant noise is present at the outputs of the demodulator. When the required signal outputs (i.e. the mean values of the demodulator outputs) are less than the noise, the outputs take both positive and negative values but the magnitude algorithm gives only positive values. This effect, sometimes called noise rectification, gives rise to a zero error which in the case of a Gaussian process has a mean value equal to 0.798 times the combined root-mean-square (rms) value of the X and Y demodulator noise. Note that unlike other forms of zero error this is not a constant quantity which can be subtracted from all readings, because when the square root of the sum of the squares of the required outputs becomes greater than the total rms noise the error due to this mechanism disappears.

A second type of signal-dependent error in the mean of the magnitude output occurs as a result of the inherent non-linearity of the magnitude formula. This error is always positive and its value, expressed as a fraction of the signal level, is half the ratio of the mean-square value of the noise to the square of the signal.

Hence when the magnitude output is being used, the output filter time constants should be set to give the required signal-to-noise ratio at the X channel and Y channel demodulator outputs, rather than attempting to improve the signal-to-noise ratio by averaging the magnitude output.

For analogous reasons, the magnitude function also shows signal-dependent errors when zero offsets are present in the demodulator. For this reason, it is essential to reduce zero offsets to an insignificant level (usually by the use of the Auto-Offset function) when the magnitude output is to be used.

Note that the majority of signal recovery applications are scalar measurements, where the phase between the required signal and the reference voltage is constant apart from possible phase reversals corresponding to changes in the sign of the quantity being measured. In this situation the lock-in amplifier is used in the normal X-Y mode, with the phase-shifter adjusted to maximize the X output and to bring the mean Y output to zero. (Refer to section 3.3.26 for further information on the correct use of the Auto-Phase function for this purpose.)

#### 3.3.20 Main Output Processor - Noise Measurements

The noise measurement facility uses the output processor to perform a noise computation on the X output of the demodulator. A noise buffer continuously calculates the mean level of X, representing the measured output signal, by summing the last  $n$  samples of the X output and dividing by  $n$ . The processor then calculates the modulus of the difference between each X-output value and the mean value and uses this figure to derive the noise. The displayed noise value is correct for input noise where the amplitude distribution of the waveform is Gaussian, which is normally the case. The indicated value (in  $V/\sqrt{Hz}$  or  $A/\sqrt{Hz}$ ) is the square root of the mean spectral density over the equivalent noise bandwidth defined by the setting of the output filter time constant and slope.

When used for noise measurements, the available range of output time constants is restricted to 500 µs to 10 ms inclusive, , and the slope to 6 or 12 dB/octave. The corresponding actual bandwidth for the present time constant and slope settings can be found from the table 3-2 below, or by using the ENBW. command. In addition, the synchronous time constant control is turned off, and the fast analog outputs mode is turned on.

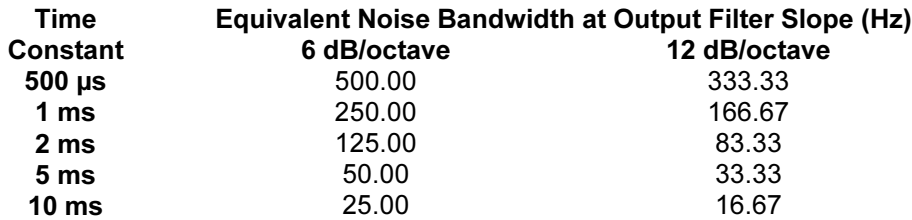

Table 3-2, ENBW vs. Time Constant and Slope

The noise buffer length  $n$  can be set to 1, 1000, 2000, 3000 or 4000. Since new input values to the buffer are supplied at a 1 kHz rate, these correspond to averaging times of zero, 1 second, 2 seconds, 3 seconds and 4 seconds respectively. Hence the control on the Main Controls web panel that adjusts this buffer length is labeled Noise Buffer Length and can be set to Off, 1 s, 2 s, 3 s or 4 s. Setting a shorter time means that the system responds more quickly to changes in the mean X-output level, but the noise reading itself exhibits more fluctuation. Conversely, the fluctuation can be reduced by setting a longer time, but at the expense of increased settling time following changes in the mean X-output level.

If a noise output (N calibrated in volts or amps per root hertz, or as a percentage of full scale) is read via the computer interfaces while the time constant or slope are outside the permitted range, or if the synchronous time constant control is enabled, then the response will be -1. Since noise readings can only be zero or positive, this negative number clearly indicates that the reading is invalid and should be ignored.

In order to make noise measurements easier, the instrument includes a noise measurement mode, activated by a control on Main Controls web panel or by a computer command. When this is turned on, the outputs are set to the four types most commonly required, and the filter time constant, slope and synchronous time constant setting are forced to values within the permitted ranges. When turned off, these restrictions are removed.

When making noise measurements the user is strongly advised to use an oscilloscope to monitor the signal at the SIG MON output on the rear panel as this is the best way of ensuring that a random process is being measured rather than line pick-up or other non-random signals.

#### 3.3.21 Main Output Processor - Standard Curve Buffer

The output processor also operates the standard curve buffer, which is a 100,000 point memory which can be used for storage of selected instrument outputs as curves, prior to their transfer to a computer via the computer interfaces. In addition to using this function for the instrument outputs, such as the X channel and Y channel output signals, it may also be used to store derived outputs and reference frequency information.

Unlike the fast curve buffer, the available points are split between the number of outputs to be stored, so that if for example X1 and Y1 outputs were selected, the maximum recording length would be 50,000 points. Storage operates at rates of up to 1 kSa/s (1 ms per point).

### 3.3.22 Analog Outputs (DACs)

Earlier **SIGNAL RECOVERY** DSP lock-in amplifiers provided two different types of analog outputs. Typically there were two outputs driven by DACs that in turn were connected to the main instrument outputs, and separate auxiliary outputs, essentially simply programmable DC voltages typically used as control signals for the experiment. However this architecture created a number of restrictions. In particular, in the dual modes it was not possible to get both X and Y outputs for both demodulators when using short time constants, and in some cases it was necessary to take the analog output from different connectors for different time constant ranges.

This design has been updated and so the 7230 is fitted with four general-purpose DAC outputs, which can be driven from a variety of output signals, as well as the traditional programmable "auxiliary DAC" signal, now referred to as the "User DACs".

Selection of the required outputs for the DACs is made on the Rear Panel web control panel. For each DAC output there is a selection control, which is used to choose which instrument output will be sent to the relevant DAC, or to specify that it will be a User DAC. If the latter is selected then a further control allows the DAC voltage to be set.

Each DAC output is driven by a 16 bit converter operating at a raw update rate of 1 MSa/s, although depending on the output it is generating the actual update rate is either 1 MSa/s or 1 kSa/s. When used for instrument outputs, full scale corresponds to  $\pm 2.5$  V, but the output remains linear to up to  $\pm 7.5$  V; when used as a User DAC, the range is  $\pm 10.000$  V.

#### 3.3.23 Auxiliary Analog Inputs (ADCs)

The model 7230 incorporates four auxiliary ADC inputs offering a resolution of  $1 \text{ mV}$  in  $\pm 10.000 \text{ V}$ . These converters may be used at slow sample rates for digitizing slowly changing or DC signals which are associated with an experiment, such as those generated by temperature and pressure transducers, so that they can be incorporated into ratio calculations or transferred to a controlling computer. They may also be used in conjunction with the instrument's fast curve buffer to form a transient recorder operating at sample rates of up to 200 kHz (one channel) or 40 kHz (two channels).

#### 3.3.24 Main Microprocessor - General

All functions of the instrument are under the control of a microprocessor, which in addition supports the computer interfaces. It also controls the instrument's 8-bit digital (TTL) programmable input/output port, which may be used for controlling auxiliary apparatus or reading the status of external logic lines.

A particularly useful feature of the design is that only part of the controlling firmware program code, which the microprocessor runs, is permanently resident in the instrument. The remainder is held in a flash EEPROM and can be updated via the USB or RS232 computer interface, using an Update Pack that can be downloaded from the www.signalrecovery.com website.

### 3.3.25 Main Microprocessor - Auto Functions

The microprocessor also controls the instrument's auto functions. These allow easier, faster operation in most applications, although direct manual operation or special

purpose control programs may give better results in certain circumstances. During operation of several of the auto functions, decisions are made on the basis of output readings taken at a particular moment. Where this is the case, it is important for the output time constant set by the user to be long enough to reduce the output noise to a sufficiently low level so that valid decisions can be made and that sufficient time is allowed for the output to settle.

The following sections contain brief descriptions of the auto functions.

#### Auto-Sensitivity

This function only operates when the reference frequency is above 1 Hz. A single Auto-Sensitivity operation consists of decreasing the full-scale sensitivity range if the magnitude output is greater than 90% of full-scale, or increasing the full-scale sensitivity range if the magnitude output is less than 30% of full-scale. After the Auto-Sensitivity function is called, Auto-Sensitivity operations continue to be made until the required criterion is met.

In the presence of noise, or a time-varying input signal, it may be a long time before the Auto-Sensitivity sequence comes to an end, and the resulting setting may not be what is really required.

#### Auto-Phase

In an Auto-Phase operation the value of the signal phase is computed and an appropriate phase-shift is then introduced into the reference channel so as to bring the value of the signal phase to zero. The intended result is to null the output of the Y channel while maximizing the output of the X channel.

Any small residual phase can normally be removed by calling Auto-Phase for a second time, after a suitable delay to allow the outputs to settle.

The Auto-Phase facility is normally used with a clean signal that is known to be of stable phase. It usually gives very good results provided that the X channel and Y channel outputs are steady when the procedure is called.

If a zero error is present on the outputs, such as may be caused by unwanted coupling between the reference and signal channel inputs, then the following procedure should be adopted:-

- 1) Remove the source of input signal, without disturbing any of the connections to the signal input which might be picking up interfering signals from the reference channel. In an optical experiment, for example, this could be done by shielding the detector from the source of chopped light.
- 2) Execute an Auto-Offset operation, which will reduce the X channel and Y channel outputs to zero.
- 3) Re-establish the source of input signal. The X channel and Y channel outputs will now indicate the true level of input signal, at the present reference phase setting.
- 4) Execute an Auto-Phase operation. This will set the reference phase-shifter to the phase angle of the input signal. However, because the offset levels which were applied in step 2 were calculated at the original reference phase setting, they will not now be correct and the instrument will in general display a non-zero Y channel output value.
- 5) Remove the source of input signal again.
- 6) Execute a second Auto-Offset operation, which will reduce the X channel and Y

channel outputs to zero at the new reference phase setting.

7) Re-establish the source of input signal.

This technique, although apparently complex, is the only way of removing the effect of crosstalk, which is not generally in the same phase as the required signal.

#### Auto-Offset

In an Auto-Offset operation the X offset and Y offset functions are turned on and are automatically set to the values required to give zero values at both the X and the Y outputs. Any small residual values can normally be removed by calling Auto-Offset for a second time after a suitable delay to allow the outputs to settle.

The primary use of the Auto-Offset is to cancel out zero errors which are usually caused by unwanted coupling or crosstalk between the signal channel and the reference channel, either in the external connections or possibly under some conditions in the instrument itself. Note that if a zero error is present, the Auto-Offset function should be executed before any execution of Auto-Phase.

## 3.4 General

#### 3.4.01 Accuracy

When the demodulator is operating under correct conditions, the absolute gain accuracy of the instrument is limited by the analog components in the signal channel, and the absolute phase accuracy is limited by the analog components in both the signal channel and the reference channel. The resulting typical accuracy is  $\pm 1.0$ percent of the full-scale sensitivity and  $\pm 0.5$  degree respectively.

#### 3.4.02 Power-up Defaults

When the rear panel **CONFIG** Switch 1 is set to 1, all instrument settings are retained when the unit is switched off. When the instrument is switched on again the settings are restored but with the following exceptions:-

- a) The curve buffer is cleared.
- b) Any sweep that was in progress at switch-off is terminated.

# Front and Rear Panels

Chapter 4

## 4.1 Front Panel

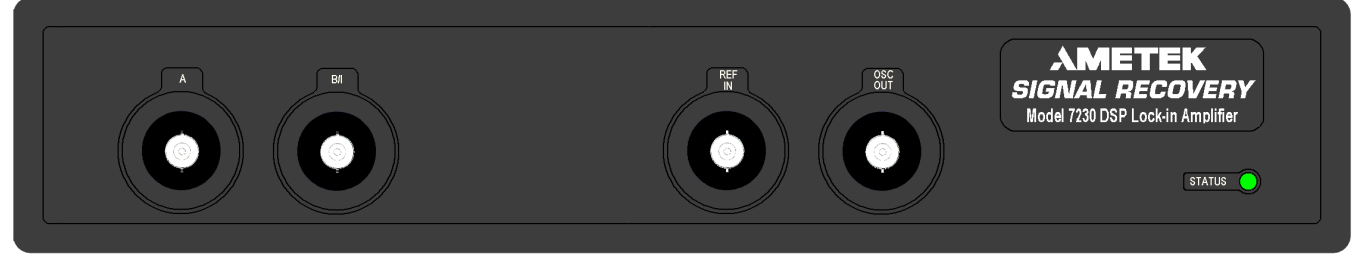

Figure 4-1, Model 7230 Front Panel Layout

As shown in figure 4-1, the model 7230's front panel has four BNC connectors and an LED Status indicator. The following sections describe the function and location of these items.

### 4.1.01 A and B (I) Signal Input Connectors

The A connector is the signal input connector for use in single-ended and differential voltage mode. The  $\bf{B}$  (I) connector is the signal input connector for use in differential voltage mode (A-B) and for inverting single-ended voltage mode (-B mode). It is also the signal input connector when the current input mode is selected.

### 4.1.02 REF IN Connector

This is the general-purpose input connector for an external reference signal. It will accept either analog waveforms (e.g. sinusoidal or pulse), or TTL logic signals, depending on the setting of the reference input control.

NOTE: If the best possible phase accuracy at low external reference frequencies is required, then a TTL reference signal should be used.

### 4.1.03 OSC OUT Connector

This is the output connector for the internal oscillator.

### 4.1.04 STATUS Indicator

Thus bicolor LED indicates various operating conditions within the instrument, as follows:

#### Instrument Turned Off

The Status indicator is unlit

#### Instrument Turned On and Operating Normally

The Status indicator is permanently green

#### Instrument Turned On and Displaying Ethernet IP Address

When the model 7230 is turned on and has determined a valid IP address, either from a DHCP server, or the Auto IP address function, or is using a static address, then the Status indicator flashes as it "counts out" the actual IP address. If these flashes are counted then it is possible to determine the address, as follows.

An IP address consists of four numbers, each known as an octet and each of which can range from 0 t0 255. The model 7230 displays these numbers by using red and green flashes of the Status indicator, as follows. A long red flash indicates the start and end of the address, short red flashes are digit separators, and the number of green

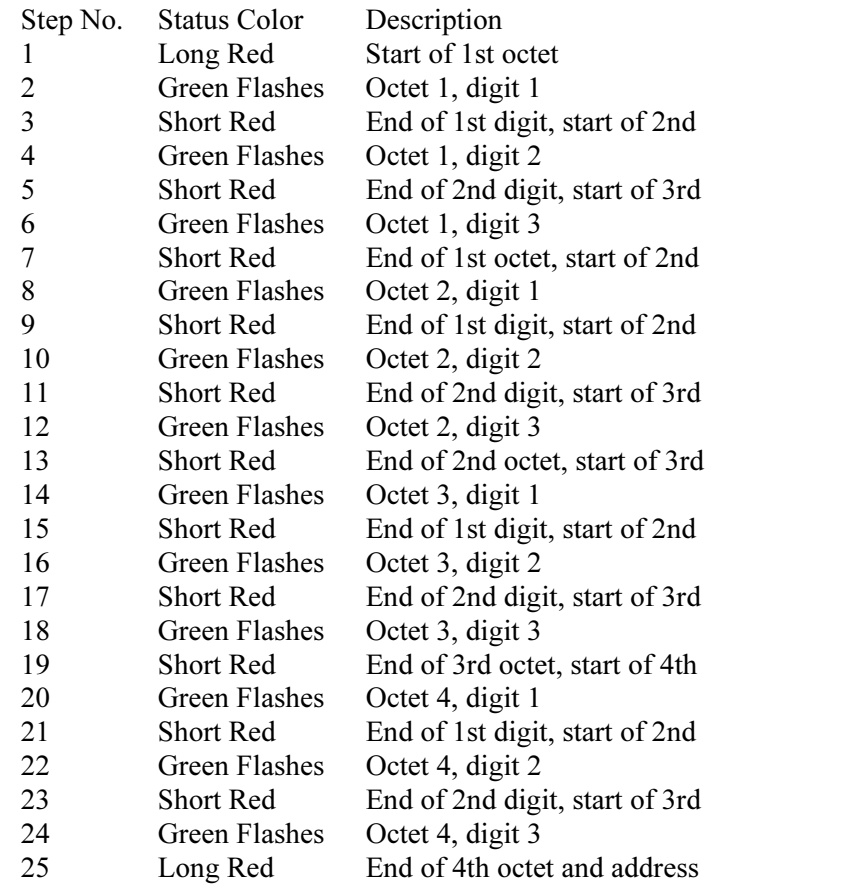

flashes equals the digit value, except that 10 green flashes equates to a value of 0

If one loses track of the number of flashes, or miscounts them, then the display process can be restarted by changing the setting of the rear panel Config 3 switch, as described in section 4.2.07 It can also be restarted by cycling the instrument's power, but if using an auto IP allocated address, or if the DHCP server takes time to allocate an address, then it cannot begin until the new IP address has been determined, so it will take longer.
# 4.2 Rear Panel

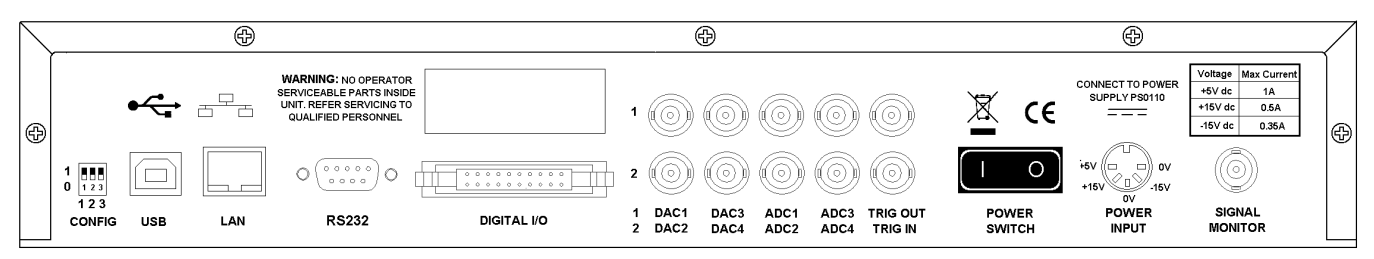

Figure 4-5, Model 7230 Rear Panel Layout

As shown in figure 4-5, the power input socket, power switch, digital I/O port, RS232, USB, LAN connectors, and eleven BNC signal connectors are mounted on the rear panel of the instrument. Brief descriptions of these are given in the following text.

# 4.2.01 Power Input Connector

The model 7230 requires regulated DC power supply voltages of  $\pm 15$  V and  $+5$  V to operate, which are provided via the **SIGNAL RECOVERY** Model PS0110 power supply module that plugs into this 5-pin DIN power input connector.

CAUTION: The Model 7230 must only be powered from the Model PS0110 power supply module provided with it. Use of other power supplies, except with the prior written permission of **SIGNAL RECOVERY**, will invalidate the warranty.

# 4.2.02 Power Switch

Press the end of the switch marked I to turn on the instrument's power, and the other end marked O to turn it off.

# 4.2.03 DIGITAL I/O Connector

This connector provides eight TTL lines, each of which can be configured as an input or output. When set as an output, the line can be set high or low, and when set as an input, the applied logic state can be read.

The port is most commonly used for controlling auxiliary apparatus, such as lamps, shutters and heaters, and reading status signals from auxiliary equipment. Pinouts for this connector are given in appendix B.

# 4.2.04 RS232 Connector

This 9-pin D type RS232 interface connector implements pins 1, 2, 3 and 7 (Earth Ground, Transmit Data, Receive Data, Logic Ground) of a standard DTE interface. To make a connection to a PC-compatible computer, it is normally sufficient to use a three-wire cable connecting Transmit Data to Receive Data, Receive Data to Transmit Data, and Logic Ground to Logic Ground. Appendix C shows the connection diagrams of cables suitable for computers with 9-pin and 25-pin serial connectors. Pinouts for this connector are given in appendix B.

# 4.2.05 LAN Connector

This connector allows the instrument to be connected to a 100-BaseT or 10-BaseT network for control from a computer connected to the same network using either the built-in web based control panels or separate software packages, such as a LabVIEW driver, **SIGNAL RECOVERY** Acquire, or SRInstComms. The IP address can be set

to a static value, or to use an automatic IP address assignment, or to accept an address allocated by a DHCP server on the network. The position of **CONFIG Switch 2** (see section 4.2.07) controls this behavior.

# 4.2.06 USB Connector

This connector allows the instrument to be connected to a PC-style computer running a Windows operating system via the USB bus. The instrument supports connection at both Full Speed and Hi-Speed (USB 2.0) protocols.

# 4.2.07 CONFIG Switches

These three switches are used to set the instrument's configuration, as follows:

# Switch 1: Retain Settings

This switch determines whether the instrument will retain its settings during powerdown, according to the following table:

Position Description

- 0 Unit powers on with all settings set to factory default values (see Appendix D)
- 1 Unit powers on with the same settings as when it was powered off

Hence to perform a reset to the factory default settings, turn off the power switch, set switch 1 to position 0, and turn the power switch back on. Switch 1 can then be set back to 1 if desired.

# Switch 2: IP Address Control

This switch selects the mode of operation of the Ethernet interface, according to the following table:

Position Description

- 0 The model 7230 uses a static IP address, as set by the command IPADDR. This command can be sent via any one of the three interfaces, but if used via the Ethernet interface and specifying a different address to that currently in use, then communications will be lost.
- 1 Unit uses a DHCP or AutoIP allocated address. It initially tries to get an IP address via a DHCP server but if one is not assigned then it will auto assign an IP address and test that it does not conflict with anything else on the network. The AutoIP address will be in the range 169.254.XXX.XXX

# Switch 3: IP Address Display

When this is switch is changed from 0 to 1 or from 1 to 0 then the current IP address (static, DHCP, or Auto IP allocated) will be shown by means of flashing the front panel STATUS light red and green.

# 4.2.08 SIG MON Connector

The signal at this connector is that immediately prior to conversion by the main ADC.

# 4.2.09 TRIG IN Connector

This connector accepts a TTL-compatible input and can be used for triggering the digitization of the voltages present at the auxiliary analog-to-digital converters (ADCs), and for triggering acquisition into the data buffer. The input operates on the positive edge only.

# 4.2.10 TRIG OUT Connector

This connector can be set to generate a TTL-compatible output pulse, for example to indicate when date is being sampled when using the internal curve buffer. It can also be switched to perform an alternative function as a Reference Monitor, in which it outputs a TTL signal at the same frequency as the main reference channel.

# 4.2.11 ADC 1, ADC 2, ADC 3, and ADC 4 Connectors

The input voltages at these connectors are sampled and held when the ADC is triggered, and are then digitized. Several different trigger modes are available. The input voltage range is  $\pm 10.000$  V and the resolution is 1 mV.

# 4.2.12 DAC 1, DAC 2, DAC 3, and DAC 4 Connectors

There are four digital-to-analog converter (DAC) output connectors. The output voltages at these connectors can be configured to represent instrument outputs (e.g. X and Y channel outputs) or be used as general purpose programmable voltages. When used as instrument outputs the full-scale output range is  $\pm 2.500$  V, with the ability to operate linearly at up to three times this range. When used as general-purpose outputs, the output range is  $\pm 10.000$  V

# Web Control Panel Operation

# 5.1 Introduction

This chapter describes how to operate the model 7230 using the built in web control panels via the Ethernet interface, and discusses its capabilities when used in this way. Chapter 6 provides similar information for when the unit is operated remotely by commands sent via the Ethernet, USB, or serial interfaces.

In order to use the built in web control panels, the instrument must be connected to an Ethernet network, it must be possible to access this same network from the computer that will be used to operate it, and the instrument's IP address must be known. The following sections describe four different configurations that allow this; use whichever is appropriate to your requirements.

# 5.2 Ethernet Connection Methods

# 5.2.01 Direct Wired Connection to a Single Computer

This is the method described in section 2.2.02 in which the model 7230 is operated using its default static IP address of 169.254.150.230 It has the advantage of simplicity but the disadvantage that the controlling computer does not have access to other network resources or the internet.

With this configuration, it is possible to add internet access to the computer by adding a second Ethernet interface, either internal or via a USB-Ethernet adaptor, and connecting this second port to an Ethernet network that has internet access. However the model 7230 will still only be able to be controlled from the original computer.

# 5.2.02 Wireless Connection to an iPad, Laptop, or Netbook Computer

To operate the instrument from a wireless device, such as an iPad, you will need a wireless router that includes a DHCP server. These are widely available from electronics stores and there are many different suppliers. The following procedure uses a Sitecom Model 54g, but the same principles can be applied to using routers from other manufacturers. Proceed as follows:

- 1) Unpack the wireless router and follow the instructions supplied with it to connect it to the local line power.
- 2) Turn the router on. After a short delay its wireless network will be activated, which will normally be unsecured.
- 3) Using the wireless device that you want to use to control the model 7230, such as an iPad, laptop, or smartphone, find the wireless network that you have just created. For the Sitecom Model 54g. the default wireless network name is Sitecom825AC6, as shown in figure 5-1 below

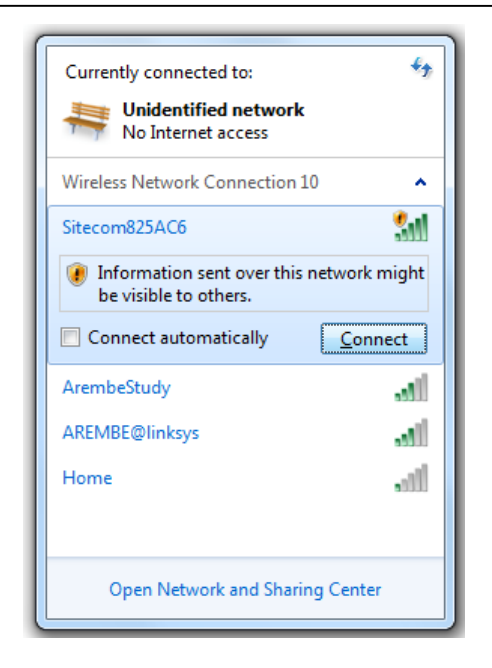

Figure 5-1, Connecting to a Wireless Network

- 4) Connect to this network. In the example shown in figure 5-1, click the Connect button.
- 5) You now need to access the router's web control panel, for which you will need to know its IP address, which is typically at the beginning of one of the private IP address ranges, such as 192.168.0.1 or 10.0.0.1. Consult the documentation that came with the router to find out more; for the Sitecom Model 54g the default address is 192.168.0.1
- 6) Open a browser session and type the router's IP address into the address bar. You may then be prompted for a username and password as in figure 5-2, which in the case of the Sitecom Model 54g are simply both "admin" by default.

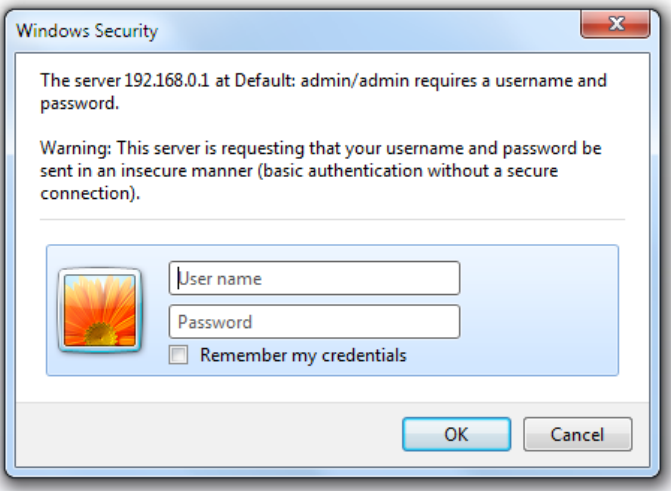

Figure 5-2, Router Home Page Login Screen

7) Enter the user name and password to access the configuration page; the panel for the Sitecom 54g is shown in figure 5-3 below.

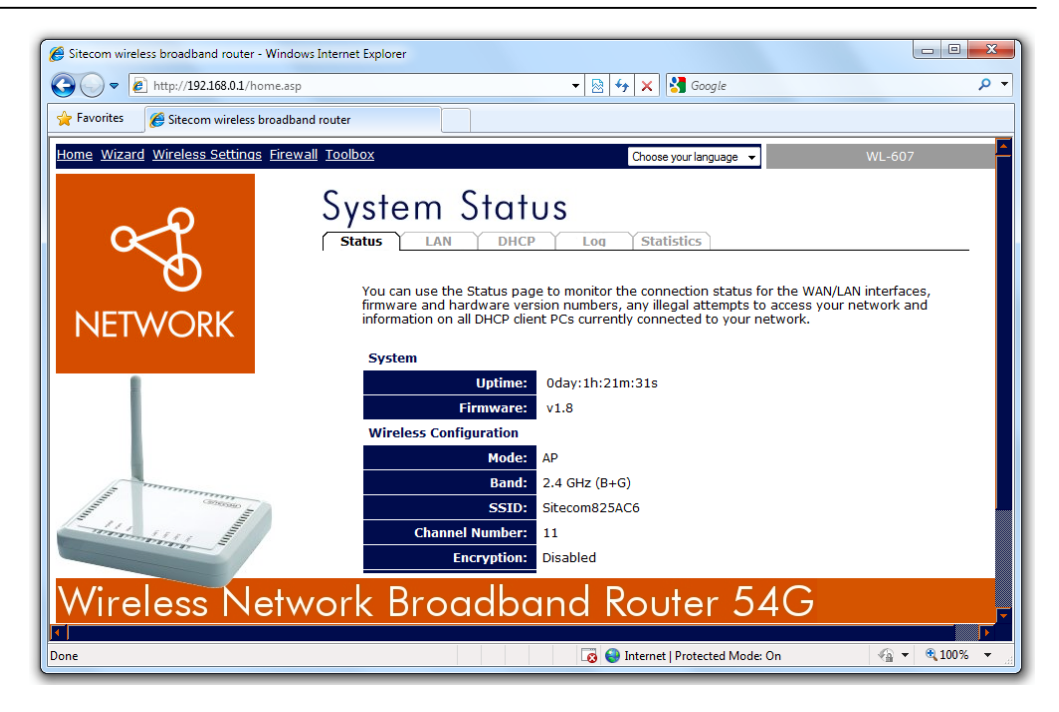

#### Figure 5-3, Router Home Page

8) Locate the DHCP information/controls page; for the Sitecom 54g this is done by clicking the DHCP tab. The page is shown in figure 5-4.

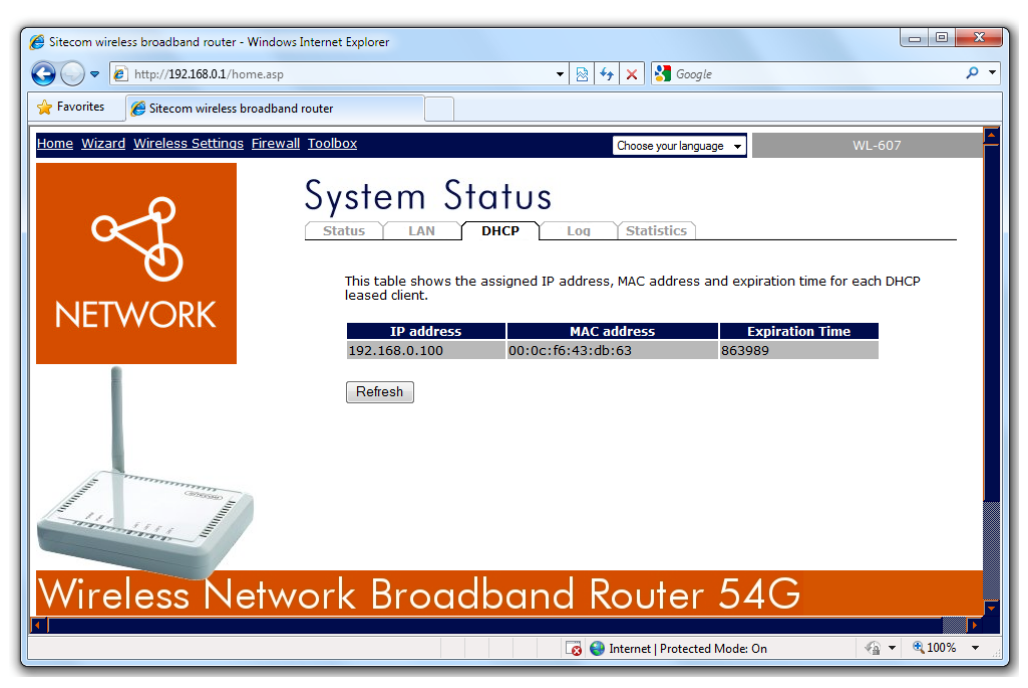

#### Figure 5-4, Router DHCP Status Page

9) Allow a few minutes for the router to be updated. After this, the DHCP server page should show a single IP address – this will be address of the computer from which you are accessing the router. In the above example the controlling computer's IP address is 192.168.0.100, and the router's address (not shown, but what you used to access the control pages) is 192.168.0.1

- 10) Take the RJ45 patch cord and plug one end into the router and other into the LAN connector of the rear panel of the model 7230.
- 11) Set the Config 2 switch on the rear panel of the model 7230 to position 1. This will cause the instrument to be allocated an IP address by the DHCP server in the router.
- 12) With the rear-panel mounted power switch set to 0 (off), plug the line cord into the model PS0110 power supply unit and the 5-pin DIN plug on the power cable from the PS0110 to the 7230's rear panel POWER INPUT connector.
- 13) Turn on the model 7230. The front panel status light should initially be green, but will then flash red and green as it "counts out" the IP address it has been allocated by the router. It is not necessary to wait until this finishes before continuing.
- 14) Refresh the router's control DHCP control panel. The newly connected model 7230 will now appear as a second entry in the table:

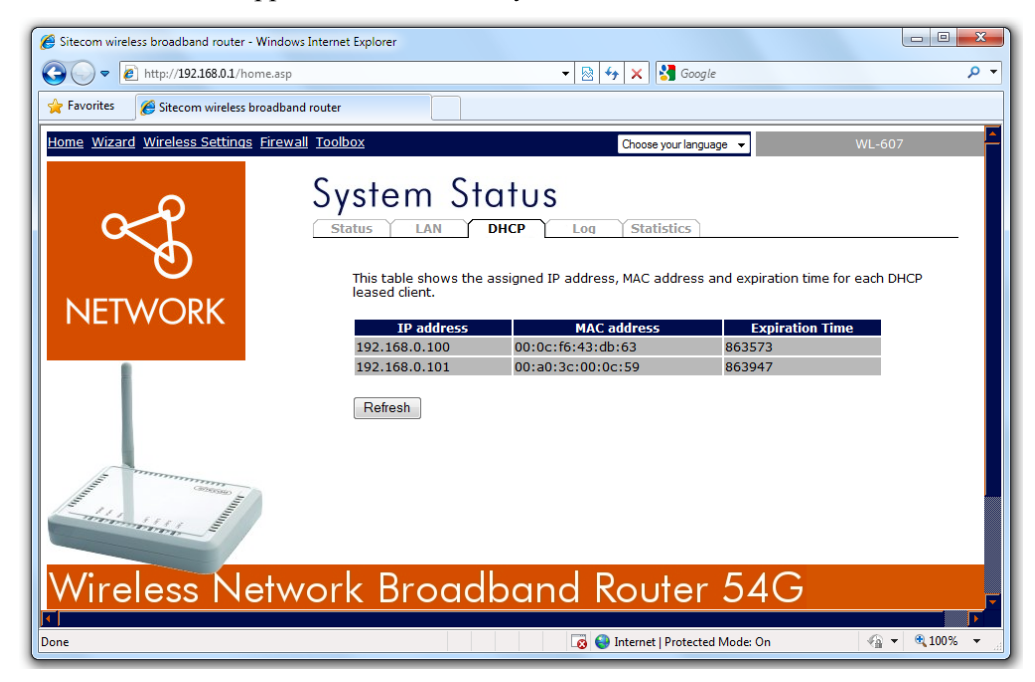

Figure 5-5, Router DHCP Status Page with Model 7230 Active

In the above example the controlling computer's IP address is 192.168.0.100 and the model 7230 has been allocated an IP address of 192.168.0.101

15) Open a new browser session and type the IP address for the model 7230 determined in section 14, which in this example is 192.168.0.101, into the address bar and press <return>. The 7230's Main Controls panel should be displayed, as shown below in figure 5-6.

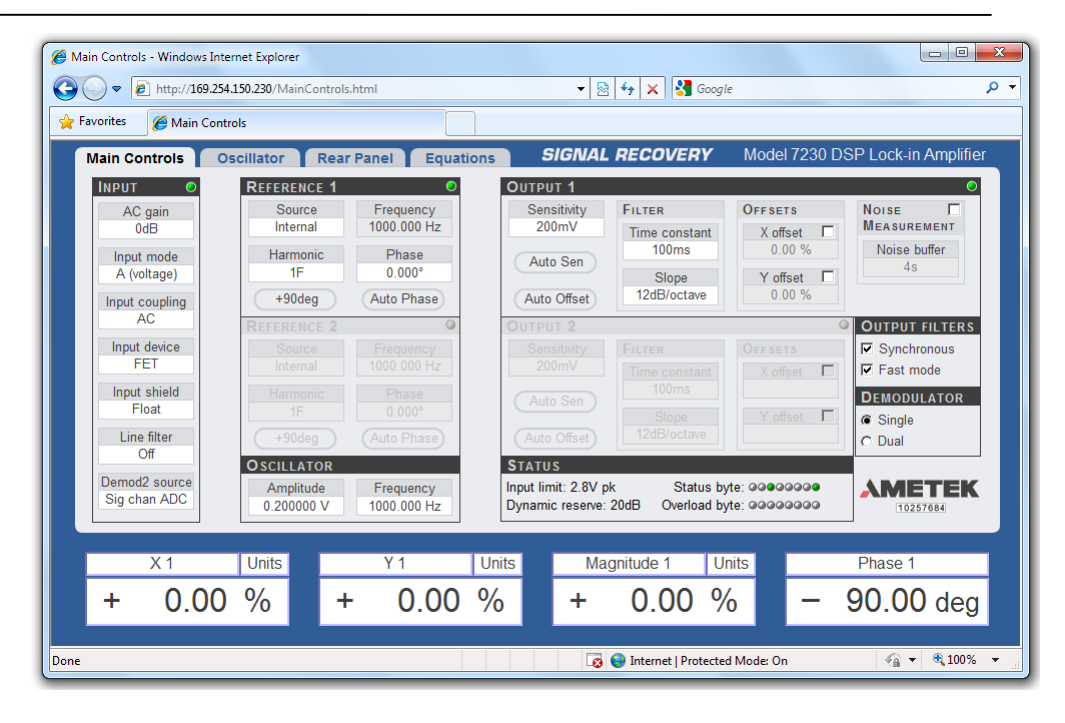

Figure 5-6, Model 7230 Main Controls Panel

15) Save the address as a favorite, bookmark, or shortcut so that you can quickly reach the model 7230 again.

With this configuration you should always be able to access the 7230 again in future if you are connected to the same wireless network, simply by selecting the favorite, bookmark, or shortcut. This is because the DHCP server in the wireless router will generally allocate the same IP address to the model 7230 each time they are both powered up and connected.

As with the wired connection described in section 5.2.01, the iPad or other wireless device will have no general internet access while it is connected to the wireless router to which the 7230 is wired, but can of course switch to another wireless network to reach the internet, although obviously at that point losing connection to the model 7230.

# 5.2.03 Wired Connection to a Company or Corporate Network Using a Static IP Address

Consult your network administrator to see if they can allocate a static IP address on the network for the model 7230. If this is possible, then use the following procedure to program this address into the model 7230 – this must be done before connecting the instrument to the network.

The procedure requires the use of a computer with an Ethernet 10 or 100 Base T adaptor with RJ45 connector set to support TCP/IP protocol with an installed web browser. As an example, a Windows 7 PC with Internet Explorer 8 is suitable, but so are many other computer systems.

- 1) Close all open programs on the computer and unplug any existing network connection.
- 2) Plug one end of the supplied RJ45 patch cord to the computer and the other end into the LAN connector on the rear panel of the model 7230.
- 3) With the rear-panel mounted power switch set to  $\theta$  (off), plug the line cord into the model PS0110 power supply unit and the 5-pin DIN plug on the power cable from the PS0110 to the 7230's rear panel POWER INPUT connector.
- 4) Set the rear panel **Config 2** switch to position 0
- 5) Turn on the model 7230. The front panel status light should be green.
- 6) Open a browser session on the computer. Since there is no connection to the internet you will not see the normal opening page, but an error message. If using Internet Explorer the message will be as shown in figure 5-7

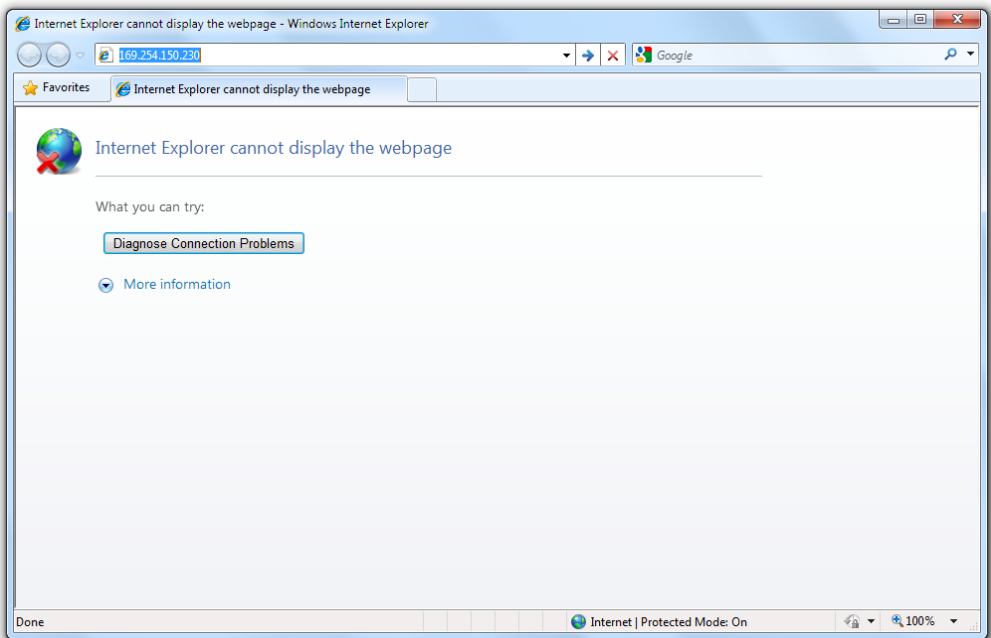

## Figure 5-7, Initial Browser Window

8) Type 169.254.150.230 into the address bar and press <return>. The 7230's Main Controls panel should be displayed, as shown below in figure 5-8.

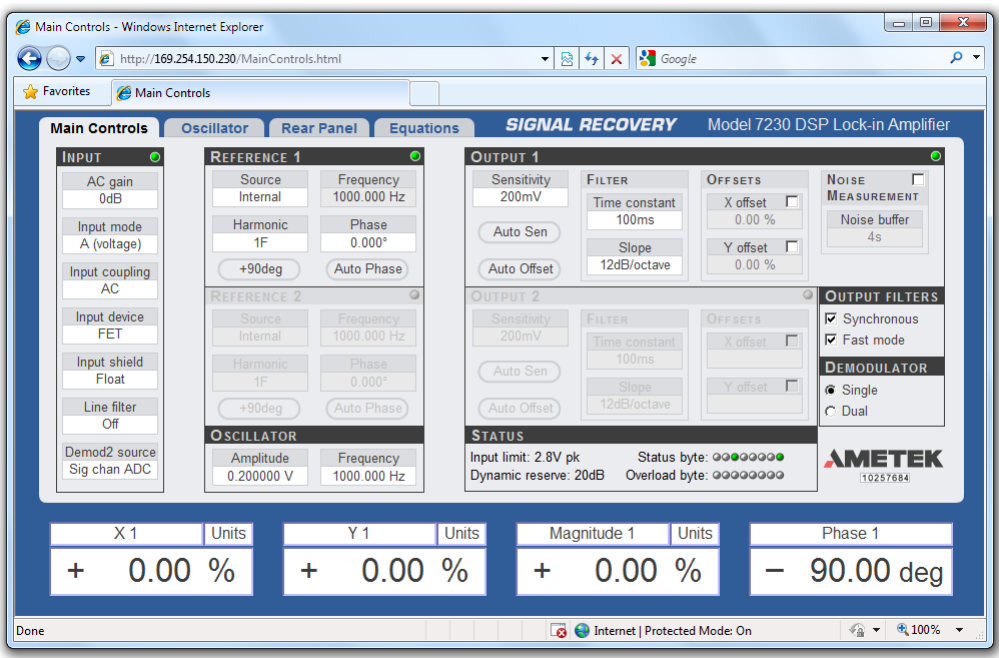

Figure 5-8, Model 7230 Main Controls Panel

9) Click the Equations tab, to show the Equations panel, as shown below in figure 5-9

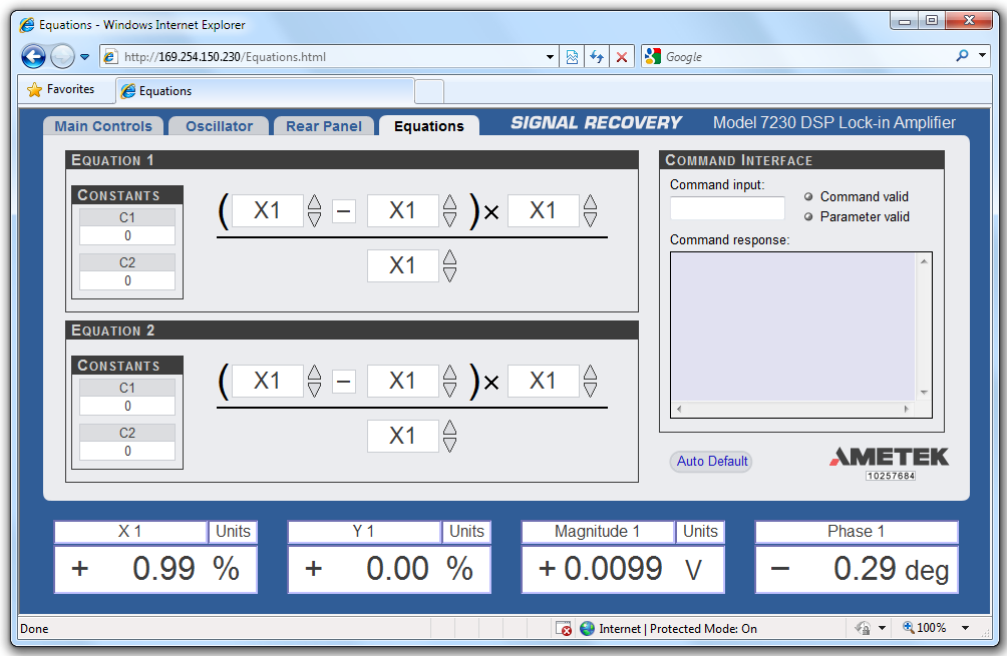

Figure 5-9, Model 7230 Equations Panel

10) In the Command input box type

IPADDR XXX XXX XXX XXX

where XXX XXX XXX XXX is the static IP address given to you by your network administrator. Note that there are no periods (full stops) between the digit groups. So if, for example, you were given an IP address of 10.150.11.2,

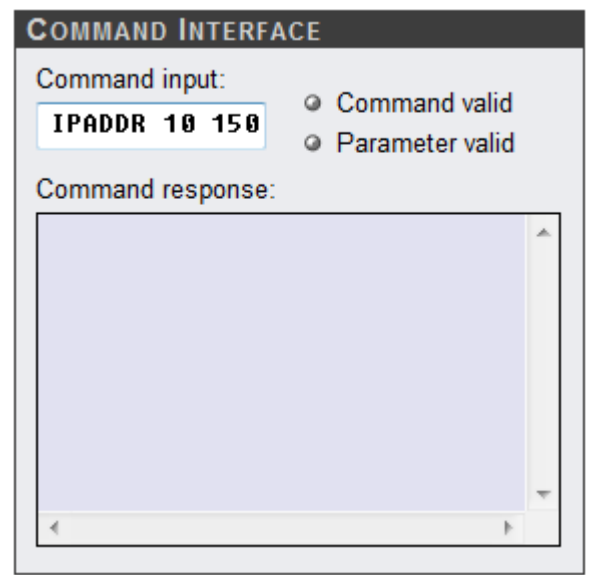

type IPADDR 10 150 11 2 as shown in figure 5-10, and press <return>.

Figure 5-10, Entering New IP Address

11) Once this is done, communications will immediately be lost and an error message, similar to that shown in figure 5-11, will be shown:

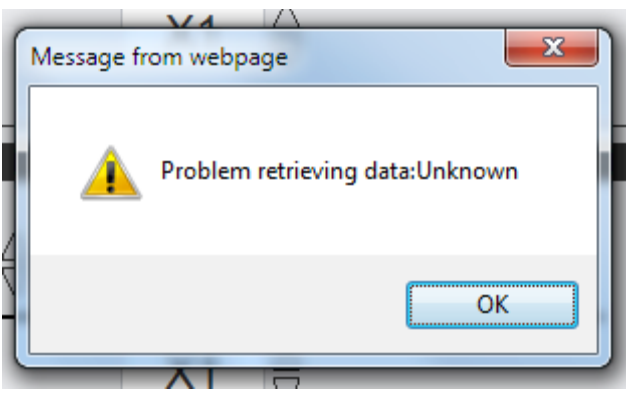

Figure 5-11, Communication Error Message

- 12) Now unplug the network connection linking the model 7230 and the computer. Connect the 7230's LAN connector to the company or corporate network. Similarly, connect the computer back to the corporate network.
- 13) Open a browser session and use the saved a shortcut, bookmark, or favorite to verify that you can access the model 7230.

With this configuration you should always be able to access the 7230 again in future simply by selecting the favorite, bookmark, or shortcut. In addition, of course, you will also have access to the internet, and the model 7230 can be controlled from any computer on the same network. If the network has wireless access points then it will also be possible to control the model 7230 from wireless devices.

# 5.2.04 Wired Connection to a Company or Corporate Network Using a DHCP Allocated IP Address

Connecting the model 7230 to a company or corporate network using that network's DHCP server involves no effort from the corporate or company IT department in allocating a fixed IP address, but consequently can require a little more effort by the end user.

- 1) Connect the LAN connector on the rear panel of the model 7230 to an active network connection on the company or corporate network
- 2) Set the rear panel Config 2 switch to position 1. This will cause the model 7230 to be allocated an IP address by the DHCP server in company network.
- 3) With the rear-panel mounted power switch set to  $\mathbf{0}$  (off), plug the line cord into the model PS0110 power supply unit and the 5-pin DIN plug on the power cable from the PS0110 to the 7230's rear panel POWER INPUT connector.
- 4) Turn on the model 7230. The front panel status light should initially be green, but will then flash red and green as it "counts out" the IP address it has been allocated by the network DHCP server.
- 5) Most company and corporate networks use a domain controller, but the model 7230 cannot log onto a domain and so you will not in general be able to "see" it by browsing network resources. However, once the allocated IP address is known you will be able to access the instrument by typing this into a browser's address bar.

There are several possible ways of identifying the IP address

# Using SRInstFinder

This is a simple utility for a PC which searches for any model 7230's on the network. It can be downloaded from the www.signalrecovery.com website. When run, it displays the dialog shown in figure 5-12 below

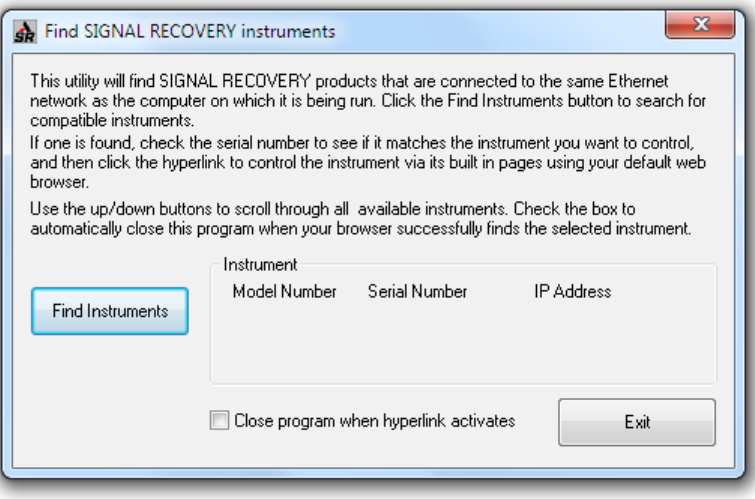

Figure 5-12, SRInstFinder Utility

Click the Find Instruments button. If any model 7230's are found on the network, the Instrument field will be updated, as shown in Figure 5-13.

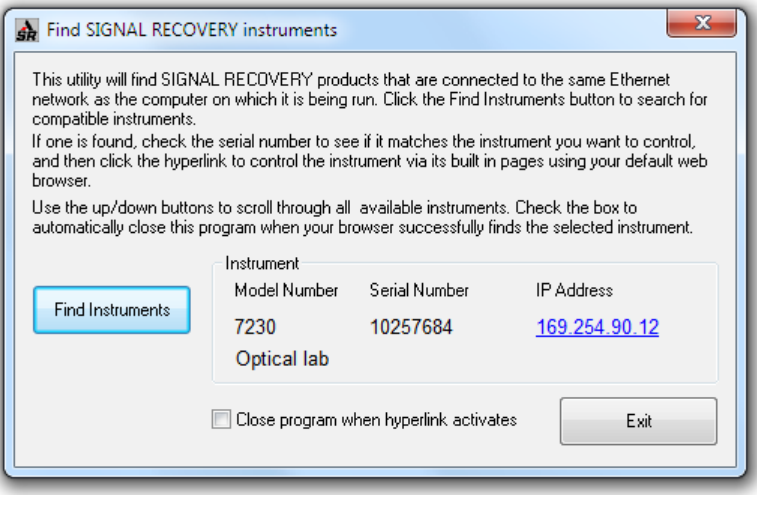

Figure 5-13, SRInstFinder Utility, Model 723 S/N 10257684 found at IP Address 169.254.90.12

If there are several instruments then the up/down buttons allow you to scroll through them until the required unit is found. The Instrument field displays the stored instrument name (see command NAME in section 6.7.12) that can be used in addition to the serial number to aid identification. In the case of figure 5-13, the name is "Optical lab".

Click the IP address hyperlink to access the model 7230. This will open your default browser and display the model 7230's Main Controls page. If you check the "Close program…" box then the SRInstFinder utility will also be closed automatically.

## Use the FindLockin Page on the www.signalrecovery.com website.

This page, accessible via a link from the Model 7230 page on the website, will search for model 7230's on the same network where their IP address shares the same first three octets as the computer from which it is being run. This will typically be the case where the controlling computer is in the same location or department as the model 7230 (there can be up to 255 devices with IP addresses that share the first three octets) so in most cases this will not be a limitation.

#### Count the Status Light Flashes

If neither of the above methods will work, then it is possible to count the flashes of the front panel STATUS light, in accordance with the information in section 4.1.04

- 6) Once the IP address for the 7230 has been found, type it into the browser's address bar and press <return>. The 7230's Main Controls panel should be displayed.
- 7) Save the address as a shortcut, bookmark, or favorite.

Using this configuration you should be able to access the 7230 again in future simply by selecting the favorite, bookmark, or shortcut. However, depending on the policy of the DHCP server, and the length of leases that it grants, it may be that if the model 7230 is powered down and then turned back on again after a delay (e.g. over a weekend) it may be allocated a different IP address by the DHCP server.

However, many DHCP servers keep a table of past IP address assignments, so that

they can preferentially assign to a client (such as the model 7230) the same IP address that the client previously had. In this case the 7230 will normally get the same address.

If, however, the address changes, then you will need to repeat the above procedure to find the new address. One way of avoiding having to do this is, of course, to leave the model 7230 permanently switched on and connected to the network.

# 5.3 Web Control Panels

# 5.3.01 Main Controls: Overview

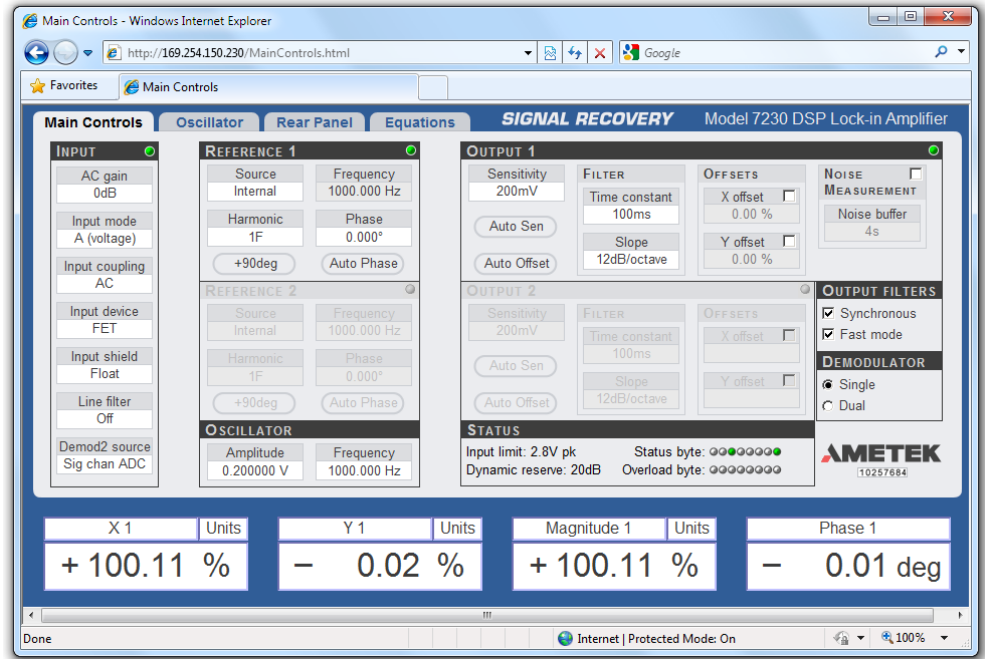

Figure 5-14, Main Controls Panel

The Main Controls panel, shown above in Figure 5-14, is displayed when a browser session is opened on the instrument's IP address. There are four digital indicators along the bottom of the screen, and controls for all the most common functions in the upper section.

There are several ways of operating the controls. Some, such as the Sensitivity control, have a range of fixed settings. To adjust these, simply click on the control and then click the required setting (see figure 5-15).

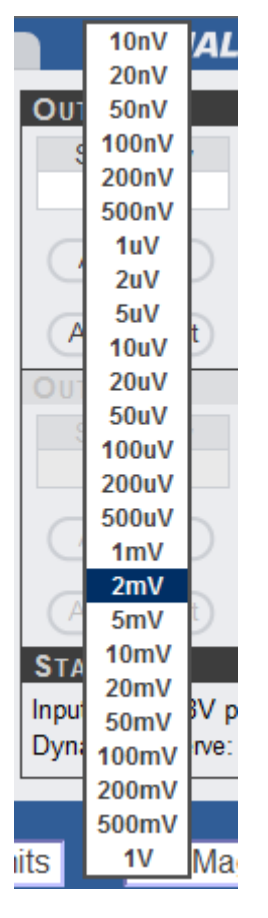

Figure 5-15, Adjusting Sensitivity Control

Other controls, such as the Phase and Oscillator Frequency controls, are adjusted by typing the required value directly into a text box.

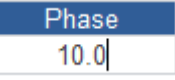

## Figure 5-16, Adjusting Phase Control

To change the units applying to the digital indicators between "%" (percentage of full scale sensitivity) and calibrated units (e.g. mV or mA), click the Units indicator, as shown in figure 5.17.

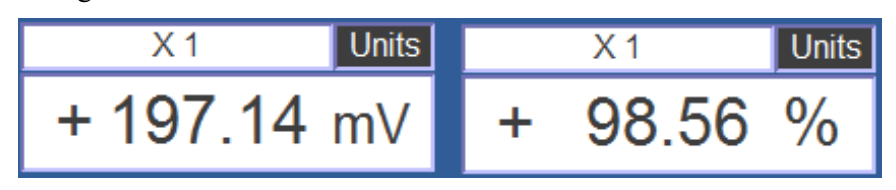

Figure 5-17, Switching between % and mV Units

Operation of radio button and check boxes is the same as on other web pages.

The instrument may be operated in one of four modes, as follows:-

# Single Reference

This is the normal operating mode of the unit, where it functions as a conventional dual phase lock-in amplifier. It includes both internal and external reference modes and provides detection either at the reference frequency or one harmonic of it.

# Virtual Reference

Virtual reference mode is an extension of internal single reference mode operation, where the Y channel output is used to make continuous adjustments to the internal oscillator frequency and phase. The effect is to achieve phase-lock with the applied signal such that the X channel output is maximized and the Y channel output is zeroed. Virtual reference mode operation is only possible with signals at frequencies between 100 Hz and 250 kHz.

# Dual Reference

In dual reference mode the model 7230 can make simultaneous measurements at two different reference frequencies, of which one must be external and the other must be derived from the internal oscillator.

# Tandem Demodulation

Some experiments, such as pump-probe optical work, generate an amplitude modulated carrier signal. The carrier signal is at one, typically higher, frequency, and the modulation at another, lower, frequency. The required measurement is the amplitude and/or phase of the modulation.

Conventionally, lock-in detection of this signal would require two instruments. The first would be run at the carrier frequency with its output filters set to a sufficiently short time constant to allow the amplitude modulation to pass. Hence the X-channel analog output would be the modulation that was to be measured; to achieve this the signal would then be passed to the signal input of a second lock-in amplifier running at the modulation frequency.

The built-in Tandem Demodulation mode, which is essentially the same as dual reference mode but with the input to the second set of demodulators taken as the Xchannel output from the first, allows the 7230 to make this measurement in a single instrument.

# Dual Harmonic

Dual harmonic mode allows the simultaneous measurement of two different harmonics of the input signal.

# 5.3.02 Main Controls: Display Indicators

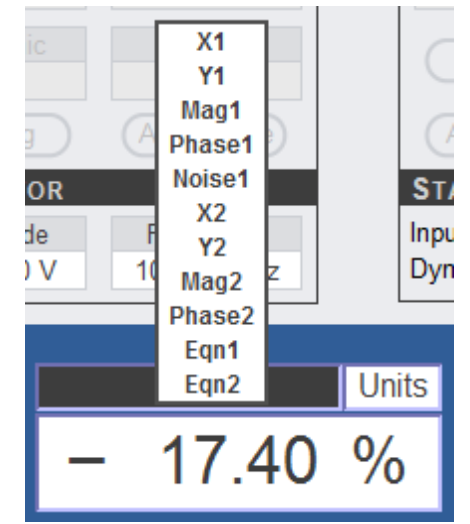

Figure 5-18, Selecting Instrument Outputs

Each of the four digital indicators along the bottom of the screen can be set to display the following instrument outputs (see figure 5-18).

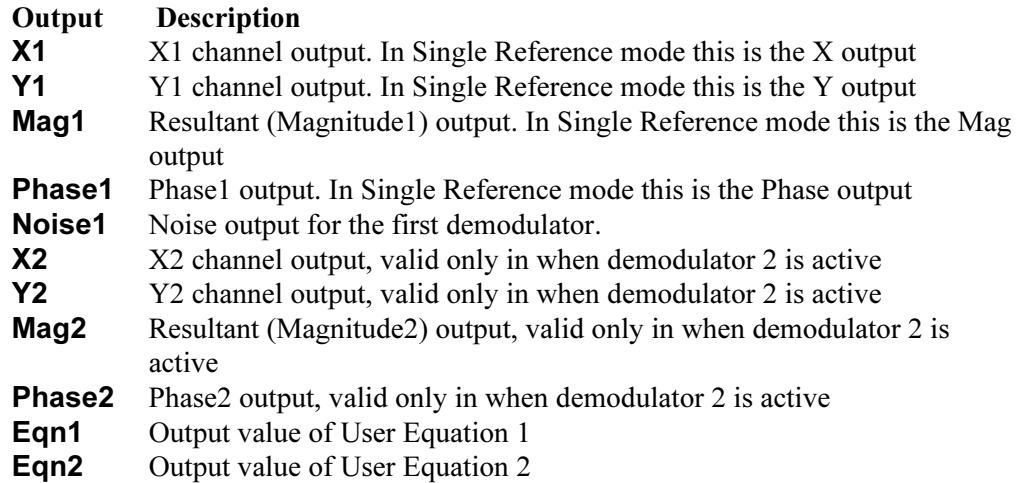

If an output is in overload, the display is shown in red text (figure 5-19).

| Units |
|-------|
|       |

Figure 5-19, Output Overload Indication

# 5.3.03 Main Controls: Input

| <b>INPUT</b>               |
|----------------------------|
| AC gain                    |
| 0dB                        |
| Input mode                 |
| A (voltage)                |
| Input coupling<br>AC       |
| Input device<br><b>FFT</b> |
| Input shield<br>Float      |
|                            |
| Line filter                |
| Off                        |
| Demod2 source              |
| Sig chan ADC               |

Figure 5-20, Main Controls: Input

The Input controls, shown in figure 5-20, affect the signal channel.

# AC Gain

The AC gain control allows the AC gain to be adjusted from 0 dB to 90 dB in 6 dB steps, although not all settings are available at all full-scale sensitivity settings.

To obtain the best accuracy, use the highest value of AC Gain that is possible without causing signal input overload, indicated by bit 6 in the Status Byte (see section 5.3.11) being red. The Input Limit value, displayed in the Status panel, is the zero to peak signal that may be applied without causing signal overload.

## Input mode

This control sets the preamplifier input configuration to either voltage or current mode.

# A (voltage)

The signal channel input is a single-ended voltage input to the BNC connector on the front panel marked A.

# -B (voltage)

The signal channel input is an inverting single-ended voltage input to the BNC connector on the front panel marked B (I).

# A-B (voltage)

In this setting the signal channel input is a differential voltage input connected to the BNC connectors on the front panel marked A and B (I).

# B (current^6)

In this setting the signal channel input is a single-ended current input connected to the BNC connector on the front panel marked B (I), and uses the wide bandwidth current-to-voltage converter (10E6 V/A transimpedance).

# B (current^8)

In this setting the signal channel input is a single-ended current input connected to the BNC connector on the front panel marked B (I), and uses the low noise current-to-voltage converter (10E8 V/A transimpedance).

## Off

In this setting, used for test purposes, the signal channel input is disconnected.

# Input coupling

The input coupling can be set as follows:-

# AC

The signal channel is AC coupled at the input with a lower-frequency  $-3$  dB cut-off of  $\leq$  0.2 Hz, although it is recommend to use DC coupling at frequencies  $\leq$ 1.0 Hz for best results. If phase (as opposed to magnitude) readings are important then DC coupling should be used at higher frequencies, since no correction is made for amplitude or phase changes caused by the AC coupling capacitor. Bipolar mode cannot be AC coupled.

# DC

The signal channel is DC coupled

## Input device

This control selects the type of input device used for the signal channel connections in voltage mode input settings.

# FET

Uses a FET as the input device, for which case the input impedance is 10 M $\Omega$ .

This is the usual setting.

### Bipolar

Uses a bipolar device in the input stage, for the lowest possible voltage input noise. In this case the input impedance is 10 kΩ. Note that this selection is not possible when using the AC-coupled input modes.

# Input shield

The input connector shells can optionally be floated or connected to chassis ground as follows:-

# Float

The shells of the A and B (I) connectors are connected to chassis ground via a 1 kΩ resistor.

## Ground

The shells of the  $A$  and  $B$  (I) connectors are connected directly to chassis ground.

# Line filter

This control selects the mode of operation of the line frequency rejection filter and offers the following settings:-

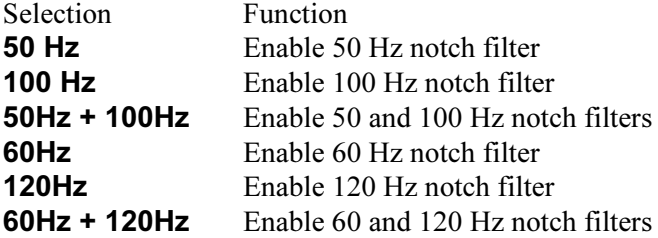

## Demod2 source

When the demodulators are configured for dual reference operation, this control selects the signal source for the second set of demodulators

## Sig Chan ADC

In this setting the signal input to the second set of demodulators is taken from the main signal channel ADC. This is the normal mode of operation. In dual reference or dual harmonic mode this means that the two signals being measured are applied to the same input connector and share a common path through the main ADC.

# Rear ADC1

In this setting the signal input to the second set of demodulators is taken from the rear panel auxiliary input ADC1. The full-scale sensitivity is adjustable over the normal range of 1 V to 2 nV, but because there is no AC Gain, the effective maximum sensitivity is 1 mV.

## Demod1 output (Tandem demodulator mode)

In this setting the signal input to the second set of demodulators is taken from the X-channel output of the first set of demodulators

# 5.3.04 Main Controls: Reference 1

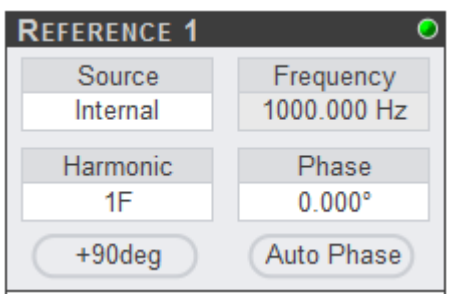

# Figure 5-21, Main Controls: Reference 1

The Reference 1 controls, figure 5-21, affect the reference channel of the first set of demodulators.

# Source

This control allows selection of the source of reference signal used to drive the reference 1 circuitry, and has four settings:-

# Internal

The lock-in amplifier's reference is taken from the instrument's internal oscillator. Note that this setting gives the best phase and gain measurement accuracy under all operating conditions, and it is always to be preferred, if possible, to design the experiment so that the lock-in amplifier acts as the source of the reference signal.

# External digital

In this setting the reference channel is configured to accept a TTL reference source applied to the front panel REF IN input connector

# External analog

In this setting the reference channel is configured to accept an analog reference source applied to the front panel REF IN input connector

# Virtual

This activates the virtual reference mode, and the Main Controls page is reconfigured to support the additional controls that are required (figure 5-22)

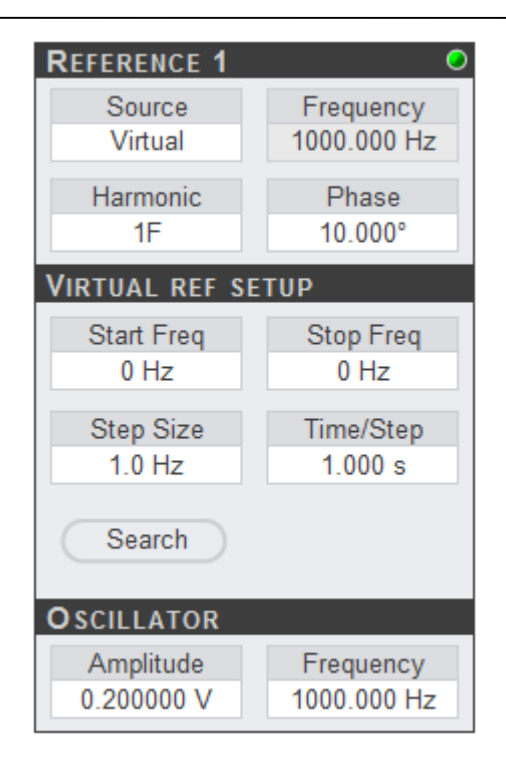

Figure 5-22, Virtual Reference Controls

The virtual reference mode is very similar to the single reference mode with internal reference, and is the simplest of the three additional modes of operation.

# NOTE: This mode is only suitable for signals at frequencies between 100 Hz and the upper frequency limit of the instrument (120 or 250 kHz).

The controls operate as follows:-

# Start Freq

This control defines the start frequency from which the instrument will begin to try to find the applied signal. It should be set to a value close to, but less than, the expected signal frequency.

# Stop Freq

This control defines the stop frequency at which the instrument abandons its search for the signal, and should be set to a value greater than the expected signal frequency.

## Step Size

This control defines the frequency step size used during the automatic search.

## Time/Step

This control defines the time per point within the automatic search.

## Search

Clicking the Search button starts the internal oscillator at the defined start frequency and increases it at the selected step size and rate. If the instrument detects a signal greater than 50% of full-scale then the search stops.

## **Frequency**

This indicator shows the current frequency at which the Reference 1 channel is operating.

# Harmonic

This control allows selection of the harmonic of the reference frequency at which the reference 1 channel of the lock-in amplifier operates. It can be set to any value between 1F and 127F, but most commonly is set to 1F.

# Phase

This control allows the reference phase for the first set of demodulators to be adjusted over the range  $-180^\circ$  to  $+180^\circ$  in 1 m<sup>o</sup> steps.

# +90 Deg

Each click of this button adds 90° to the reference 1 phase setting.

# Auto Phase

Clicking this button initiates an Auto-Phase operation, where the value of the signal phase with respect to the reference is computed and an appropriate phase-shift is then introduced into the reference 1 channel so as to bring the difference between them to zero. The intended result is to null the output of the Y channel while maximizing the output of the X channel.

# 5.3.05 Main Controls: Oscillator

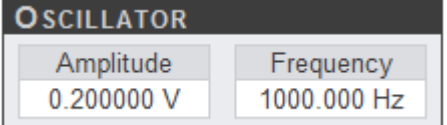

#### Figure 5-23, Oscillator Controls

The Oscillator controls, shown in figure 5-23, affect the internal oscillator.

# Amplitude

This control sets the amplitude of the signal at the front panel OSC OUT connector to any value between 1 mV and 5 V rms.

# **Frequency**

The frequency of the instrument's internal oscillator may be set, using this control, to any value between 0.001 Hz and 120.000 kHz (or 250.000 kHz if the instrument is fitted with the 7230/99 option) with a 1 mHz resolution.

# 5.3.06 Main Controls: Output 1

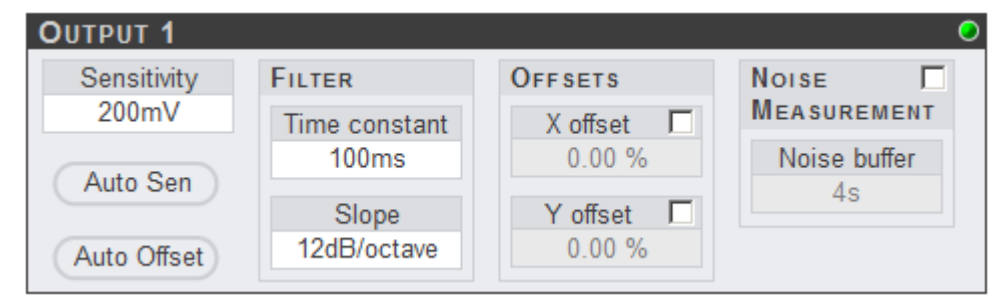

## Figure 5-24, Output 1 Controls

The Output 1 controls, shown in figure 5-24, affect the first set of demodulators

# **Sensitivity**

When set to voltage input mode, using the control in the Input section, the

instrument's full-scale voltage sensitivity may be set to any value between 10 nV and 1 V in a 1-2-5 sequence.

When set to current input mode, using the control in the Input section, the instrument's full-scale current sensitivity may be set to any value between 10 fA and 1  $\mu$ A (wide bandwidth 10 $\degree$ 6 mode), or 10 fA and 10 nA (low-noise 10 $\degree$ 8 mode), in a 1-2-5 sequence.

The Dynamic Reserve figure, expressed in decibels, as calculated by the following equation and shown on the display in the Status block:-

$$
DR = 20 \times \log_{10} \left( \frac{2}{\text{SEN}} \right) - \text{ACGain (in dB)}
$$

Example:-

If AC Gain =  $12$  dB and SEN =  $2 \text{ mV}$  then

$$
DR = 20 \times \log_{10} \left( \frac{2}{0.002} \right) - 12
$$

 $DR = 48$  dB

# Auto Sen

This button operates when the reference frequency is above 1 Hz. A single Auto-Sensitivity operation consists of increasing the full-scale sensitivity range if the magnitude output is greater than 90% of full-scale, or reducing the range if the magnitude output is less than 30% of full-scale. After the Auto-Sensitivity function is called, Auto-Sensitivity operations continue to be made until the required criterion is met.

In the presence of noise, or a time-varying input signal, it may be a long time before the Auto-Sensitivity sequence comes to an end, and the resulting setting may not be necessarily what is really required.

# Time Constant

The time constant of the output filters is set using this control. When the Fast control in the Output Filters section is checked, the range is 10 µs to 100 ks in a 1-2-5 sequence; when it is not checked the minimum time constant is 5 ms.

#### Slope

The roll-off of the output filters is set, using this control, to values from 6 dB to 24 dB/octave, in 6 dB steps. Note that there are some restrictions in that it is not possible to select 18 or 24 dB/octave settings at Time Constants of 500 ms or shorter when using the fast time constant mode.

# X Offset and Y Offset

These controls allow manual adjustment of the X1 channel and Y1 channel output offsets. The offset level set by the controls, which can be any value between -300% and +300% in 0.01% steps, is added to the X1 channel or Y1 channel output when the corresponding check boxes are checked.

The values are also set automatically and turned on by the Auto-Offset function, which is activated by clicking the Auto Offset button.

## Auto Offset

This button adjusts the X1 offset and Y1 offset values so that the X1 channel and Y1 channel outputs are zero. Any small residual values can normally be removed by

calling Auto-Offset for a second time after a suitable delay to allow the outputs to settle.

# Noise Measurement

This control is used to configure the instrument for noise measurements. When checked, the available output time constant is restricted to the values in the range  $500 \mu s$  to 10 ms inclusive, since it is only at these values that the noise measurements are calibrated, and the synchronous time constant control is turned off.

The output filter slope is also restricted to either 6 or 12 dB/octave.

When the control is unchecked then the instrument is configured for normal lock-in amplifier operation.

**Noise Buffer Length**This control, which is only active when the above Noise Measurement control is checked, sets the averaging time of the buffer used to determine the mean value of the output signal when making noise measurements. Settings of Off, 1 s, 2 s, 3 s and 4 s can be selected.

The operation of this feature is described in more detail in section 3.3.20

# 5.3.07 Main Controls: Reference 2

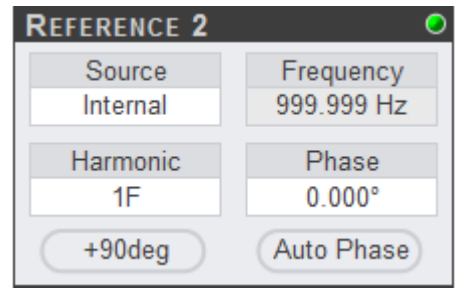

Figure 5-25, Main Controls: Reference 2

When the Demodulator is set to Dual mode, the Reference 2 controls section of the panel, shown in figure 5-25, is active. These controls affect the second set of demodulators.

# Source

This control allows selection of the source of reference signal used to drive the reference 2 circuitry, and has three settings. The corresponding control in the Reference 1 section also offers the same choices when in dual mode:-

# Internal

The lock-in amplifier's reference is taken from the instrument's internal oscillator. Note that this setting gives the best phase and gain measurement accuracy under all operating conditions, and it is always to be preferred, if possible, to design the experiment so that the lock-in amplifier acts as the source of the reference signal.

# External digital

In this setting the reference channel is configured to accept a TTL reference source applied to the front panel REF IN input connector

# External analog

In this setting the reference channel is configured to accept an analog reference source applied to the front panel REF IN input connector

Note that it is not possible to use virtual reference mode when the instrument is in

dual mode, so there is no selection to allow this.

## **Frequency**

This indicator shows the current frequency at which the Reference 2 channel is operating.

## Harmonic

This control allows selection of the harmonic of the reference frequency at which the reference 2 channel of the lock-in amplifier operates. It can be set to any value between 1F and 127F, but most commonly is set to 1F.

## Phase

This control allows the reference phase for the second set of demodulators to be adjusted over the range  $-180^\circ$  to  $+180^\circ$  in 1 m<sup>o</sup> steps.

# +90 Deg

Each click of this button adds 90° to the reference 2 phase setting.

## Auto Phase

Clicking this button initiates an Auto-Phase operation, where the value of the signal phase with respect to the reference is computed and an appropriate phase-shift is then introduced into the reference 2 channel so as to bring the difference between them to zero. The intended result is to null the output of the Y channel while maximizing the output of the X channel.

# 5.3.08 Main Controls: Output 2

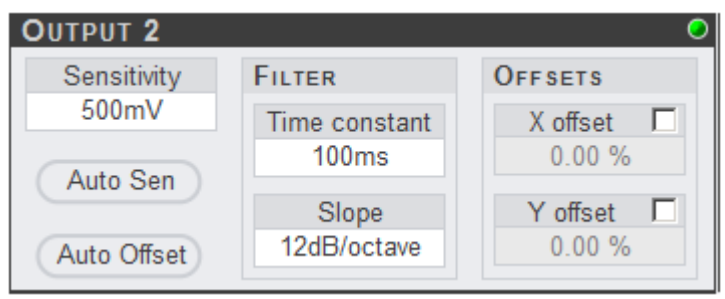

Figure 5-26, Output 2 Controls

The Output 2 controls, shown in figure 5-26, affect the second set of demodulators

## Sensitivity

When set to voltage input mode, using the control in the Input section, the instrument's full-scale voltage sensitivity may be set to any value between 10 nV and 1 V in a 1-2-5 sequence.

When set to current input mode, using the control in the Input section, the instrument's full-scale current sensitivity may be set to any value between 10 fA and 1  $\mu$ A (wide bandwidth 10 $\degree$ 6 mode), or 10 fA and 10 nA (low-noise 10 $\degree$ 8 mode), in a 1-2-5 sequence.

# Auto Sen

This function only operates when the reference frequency is above 1 Hz. A single Auto-Sensitivity operation consists of increasing the full-scale sensitivity range if the magnitude output is greater than 90% of full-scale, or reducing the range if the magnitude output is less than 30% of full-scale. After the Auto-Sensitivity function is called, Auto-Sensitivity operations continue to be made until the required criterion is met.

In the presence of noise, or a time-varying input signal, it may be a long time before the Auto-Sensitivity sequence comes to an end, and the resulting setting may not be necessarily what is really required.

# Time Constant

The time constant of the output filters is set using this control. When the Fast control in the Output Filters section is checked, the range is 10 µs to 100 ks in a 1-2-5 sequence; when it is not checked the minimum time constant is 5 ms.

# Slope

The roll-off of the output filters is set, using this control, to values from 6 dB to 24 dB/octave, in 6 dB steps. Note that there are some restrictions in that it is not possible to select 18 or 24 dB/octave settings at Time Constants of 500 ms or shorter when using the fast time constant mode.

# X Offset and Y Offset

These controls allow manual adjustment of the X2 channel and Y2 channel output offsets. The offset level set by the controls, which can be any value between -300% and +300% in 0.01% steps, is added to the X2 channel or Y2 channel output when the corresponding check boxes are checked.

The values are also set automatically and turned on by the Auto-Offset function, which is activated by clicking the Auto Offset button.

# Auto Offset

This control adjusts the X2 offset and Y2 offset values so that the X2 channel and Y2 channel outputs are zero. Any small residual values can normally be removed by calling Auto-Offset for a second time after a suitable delay to allow the outputs to settle.

# 5.3.09 Main Controls: Output Filters

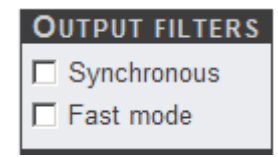

# Figure 5-27, Output 2 Controls

The Output Filters controls, shown in figure 5-27, affect both sets of demodulators.

# **Synchronous**

When this box is unchecked, which is the normal mode, time constants are not related to the reference frequency period. When it is checked and the reference frequency is 10 Hz or lower, the actual time constant used is chosen to be some multiple of the reference frequency period, giving a much more stable output at low frequencies than would otherwise be the case. Note that in this mode, depending on the reference frequency, output time constants shorter than 100 ms cannot be used.

# Fast mode

When this box is unchecked, the instrument's analog outputs are derived from the output processor. The update rate is always 1 kHz, the output filter time constant can be set to values between 5 ms and 100 ks in a 1-2-5 sequence, and all four output filter slope settings are available.

When it is checked, the analog outputs are derived directly from the core FPGA running the demodulator algorithms. The update rate is increased to 1.0 MHz when

the time constant is set to any value from 10 µs to 500 ms but remains at 1 kHz for longer time constants. The output filter slope is restricted to either 6 or 12 dB/octave.

# 5.3.10 Main Controls: Demodulator Control

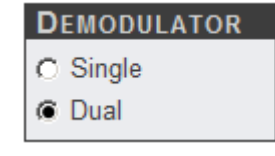

#### Figure 5-28, Demodulator Control

The Demodulator control, shown in figure 5-28, determines whether the second set of demodulators is active.

## Single

When selected the instrument functions as a conventional dual phase lock-in amplifier, and only the first set of demodulators is active. It includes both internal and external reference modes and provides detection either at the reference frequency or one harmonic of it. Virtual Reference mode can only be used when in Single Reference mode.

## Dual

When selected both sets of demodulators are active, and can be used in the following ways:

## Dual Reference

In dual reference mode the model 7230 can make simultaneous measurements at two different reference frequencies, of which one must be external and the other must be derived from the internal oscillator. The Reference controls under Reference 1 and Reference 2 are used to select the source of reference for each demodulator, and for this mode will be set to different sources.

## Dual Channel Detection

Normally the signal input in dual reference mode is common to both demodulators, and uses the main signal channel. However, it is possible to use the auxiliary ADC 1 input as the signal input to the second set of demodulators, allowing the instrument to function as two independent lock-in amplifiers, Note, however, that in this mode there is no adjustable AC Gain in the ADC 1 input channel so the range of full-scale sensitivity settings for the second set of demodulators is limited.

## Dual Harmonic

Dual harmonic mode allows the simultaneous measurement of two different harmonics of the input signal. The Reference controls under Reference 1 and Reference 2 are used to select the source of reference for each demodulator, and for this mode will be set to the same source, with each Harmonic control set to a different value.

## Tandem Demodulation

This is essentially the same as dual reference mode but with the input to the second set of demodulators taken not from the main signal channel or ADC 1 input but from the X-channel output from the first set of demodulators. It allows the instrument to detect the amplitude of a low frequency modulation of a higherfrequency carrier signal.

# 5.3.11 Main Controls: Status Indicators

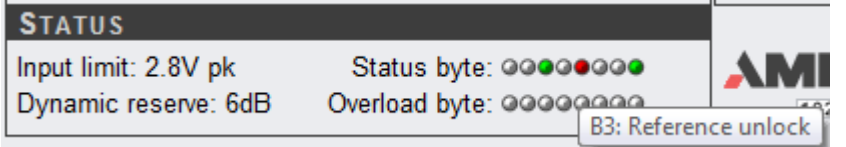

# Figure 5-29, Status Indicators

The Status section gives a quick overview of the instrument status.

# Input limit

This is the zero to peak value above which the instrument will be in input overload, based on the present AC gain setting.

# Dynamic reserve

This is the calculated level of Dynamic Reserve based on the present sensitivity and AC gain settings.

# Status byte and Overload byte

These two arrays of LED's show the bit values in these two bytes, which are defined in the following table:

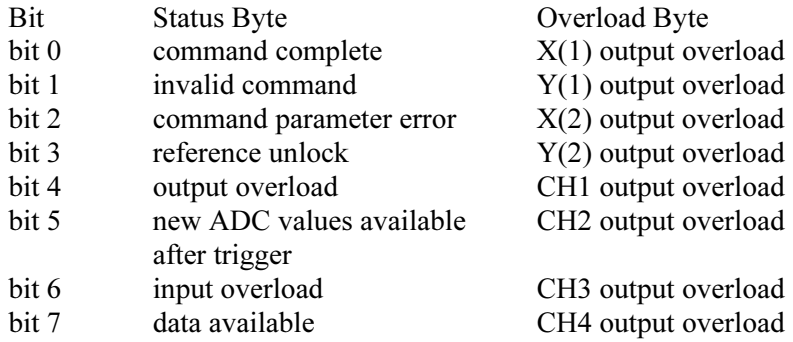

## Table 5-1, Status and Overload Byte Bit Definitions

The LEDs are green when the corresponding bit is asserted and when this is a "no fault" condition, and red when it is asserted but this indicates a fault. Bit 0 in each case is on the right and bit 7 on the left.

If the mouse cursor is hovered over a bit then the bit function is indicated in a pop up box. In Figure 5-29, for example, the cursor has been hovered over bit 3 in the Status byte; the fact that this is red indicates a loss of reference lock, while bit 1 indicates "command done" and bit 5 that the auxiliary ADC inputs have been triggered.

This completes the description of the Main Controls panel.

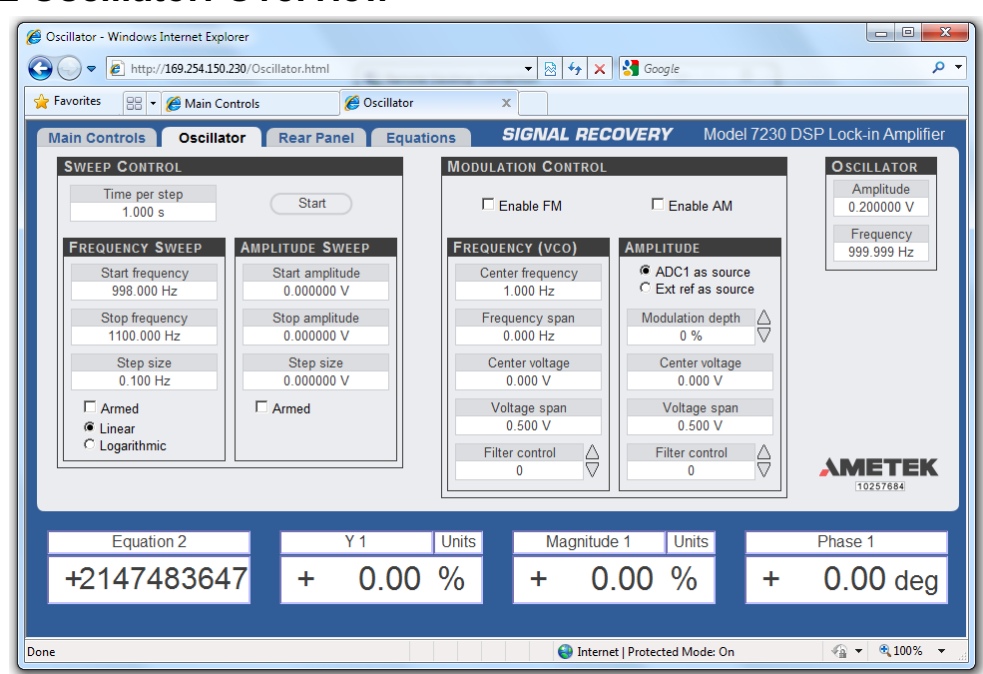

# 5.3.12 Oscillator: Overview

Figure 5-30, Oscillator Panel

The Oscillator panel, shown above in Figure 5-30, gives access to the full set of controls for the internal oscillator. Note, however, that the basic controls setting its amplitude and frequency are also displayed on the Main Controls panel.

# 5.3.13 Oscillator: Sweep Control

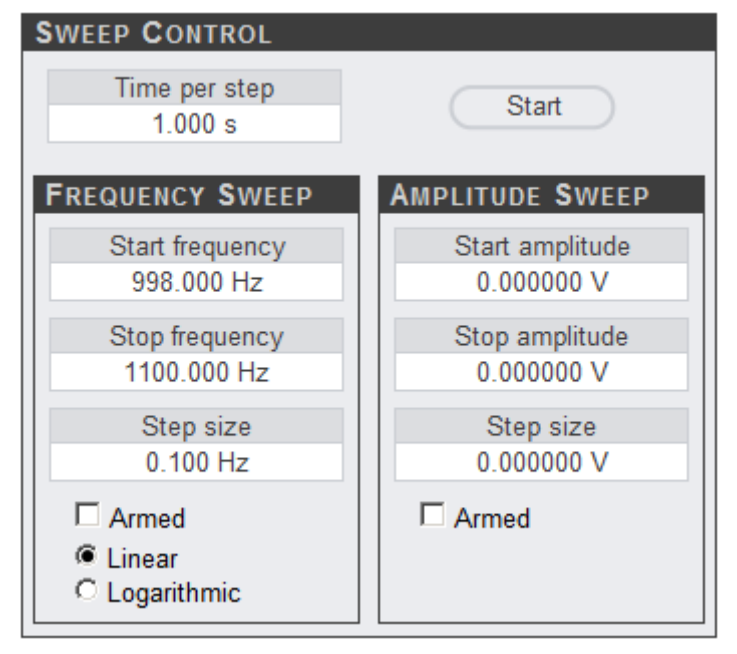

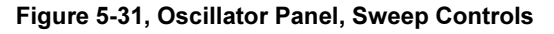

The internal oscillator output in the model 7230 can be swept in frequency or amplitude, or in both parameters, using these controls.

# Time/Step

This control defines the time per point during a frequency or amplitude sweep

# Start

This button is used to start or stop a frequency and/or amplitude sweep. The Armed checkbox in the required sweep type controls must also be checked in order to run a sweep.

# Frequency Sweep group

## Start frequency

This control defines the start frequency from which the instrument will start a frequency sweep.

# Stop frequency

This control defines the end frequency for the frequency sweep

# Step size

This control defines the amount by which the oscillator frequency is changed at each step. Depending on the sweep law selected (linear or logarithmic) it is set either in hertz, or as a percentage of the present frequency. If Start Frequency is greater than Stop Frequency then the output frequency will decrease with time.

# Armed

If this box is checked then the defined sweep will be run when the Start button is clicked.

# Linear

When this radio button is selected, all frequency steps are equal and the frequency increases linearly with time.

# Logarithmic

When this radio button is selected, the frequency is defined in terms of a percentage of the current frequency. For example, if the step size were set to 10%, the start frequency to 1 kHz and the stop frequency to 2 kHz, then the frequencies generated during the sweep would be:-

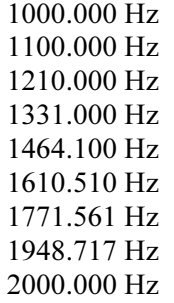

# Amplitude Sweep group

## Start amplitude

This control defines the start amplitude for the amplitude sweep, which may be set to any value between  $0.000$  V rms and  $5.000$ V rms with a 1  $\mu$ V resolution

## Stop amplitude

This control defines the stop amplitude for the amplitude sweep, which may be set to any value between 0.000 V rms and 5.000V rms with a 1  $\mu$ V resolution

# Step size

This control defines the amount by which the oscillator amplitude is changed at each step. It may be set to any value between 0.000 V rms and 5.000V rms with a 1 µV resolution.

# Armed

If this box is checked then the defined sweep will be run when the Start button is clicked. If Start Amplitude is greater than Stop Amplitude then the oscillator amplitude will decrease with time.

# 5.3.14 Oscillator: Modulation Control

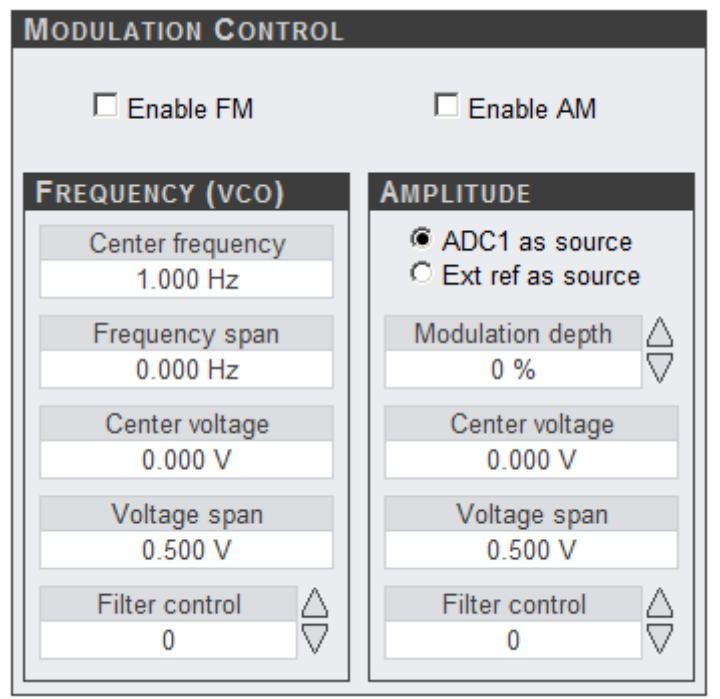

## Figure 5-32, Oscillator Panel, Modulation Controls

The internal oscillator output in the model 7230 can be amplitude or frequency modulated using an external control voltage using the controls on this panel, shown on figure 5-32.

# Frequency (VCO) group

# Enable FM

When checked, this control turns the frequency modulation on; when cleared, it turns it off.

## Center frequency

This control may be set to any value between 0.001 Hz and 120.000 or 250.000 kHz.

## Frequency span

This control defines the maximum frequency span that will be applied to the oscillator signal. For example, when set to  $\pm 100.00$  Hz, the change will be ±100.00 Hz about the centre frequency.

Note: The center frequency  $\pm$  the span frequency must not exceed the frequency limits of the oscillator (0 to 120 or 250 kHz). Hence the center frequency plus the span frequency cannot exceed 120 or 250.0 kHz and the center frequency must be greater than or equal to the span frequency. For example, for an instrument fitted with the 7230/99 option at 125 kHz center frequency the maximum span frequency is  $\pm$  125 kHz; at 10k Hz center frequency the maximum span frequency is  $\pm 10$  kHz; at 240 kHz center frequency the maximum span frequency is also  $\pm 10$  kHz..

## Center voltage

This control sets the input voltage corresponding to the centre frequency.

### Voltage span

This control sets the range of input voltages that will be translated into the specified frequency span.

#### Filter control

The FM control signal can be filtered by a simple digital low-pass FIR filter before being applied to the oscillator, which can be useful for eliminating noise or glitches on the signal. This control adjusts the filter; when set to 0 the filter is turned off; as the number is increased, increased filtering is applied.

# Amplitude group

## Enable AM

When checked, this control turns the amplitude modulation on; when cleared, it turns it off.

# ADC1 as source and Ext ref as source

These radio buttons set the source of the signal that is used for amplitude modulation. When set to ADC1 as source, the signal should be applied to the rear panel ADC1 input, and the Center voltage and Voltage span controls are active.

When set to **Ext ref as source** the control signal should be applied to the external reference channel REF IN input. Because the reference channel internally generates a fixed signal amplitude that is used as the control signal for the amplitude modulation, the Center voltage and Voltage span controls are inactive.

#### Modulation depth

This control defines the maximum amplitude change that will be applied to the oscillator signal. For example, when set to 100%, the change can be from full signal output to zero; while if set to 50% the amplitude will change by 50% of its quiescent level.

## Center voltage

This control sets the input voltage corresponding to the quiescent oscillator output amplitude.

#### Voltage span

This control sets the range of input voltages that will be translated into the set range of modulation.

#### Filter control

The AM control signal can be filtered by a simple digital low-pass FIR filter before being applied to the oscillator, which can be useful for eliminating noise or glitches on the signal. This control adjusts the filter; when set to 0 the filter is turned off; as the number is increased, increased filtering is applied.

# 5.3.15 Oscillator: Amplitude and Frequency Controls

These two controls duplicate the controls on the Main Controls panel.

# Amplitude

This control sets the amplitude of the signal at the front panel OSC OUT connector to any value between  $1 \mu V$  and  $5 V$  rms.

# **Frequency**

The frequency of the instrument's internal oscillator may be set, using this control, to any value between 0.001 Hz and 120.000 kHz (or 250.000 kHz if the instrument is fitted with the 7230/99 option) with a 1 mHz resolution.

This completes the description of the Oscillator panel.

# 5.3.16 Rear Panel: Overview

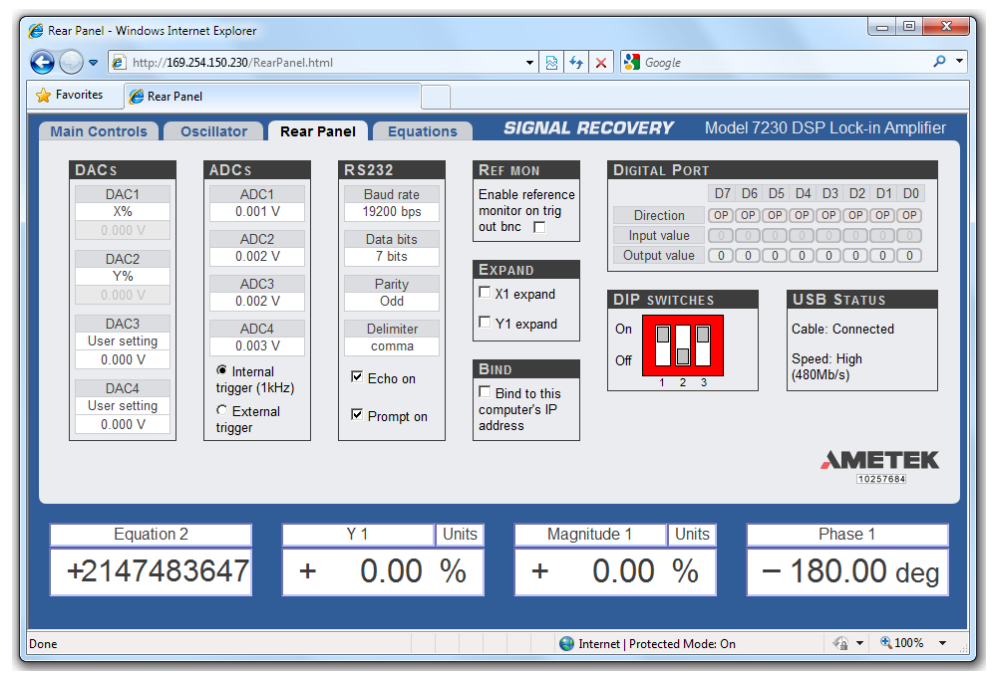

## Figure 5-33, Rear Panel Controls

The Rear Panel, shown above in Figure 5-33, is used to configure the instrument's analog outputs, to read the auxiliary ADC input voltages, to set the communications parameters used for the RS232 interface, to set and read the digital IO port, and for other peripheral controls.

# 5.3.17 Rear Panel: DACs

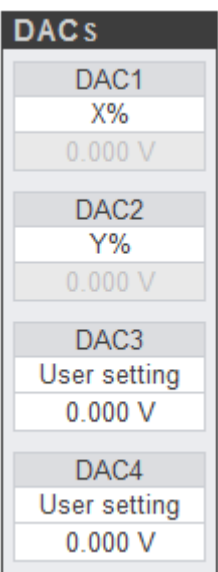

Figure 5-34, DACs Controls

These controls, shown in figure 5-34, are used to configure the signals that will appear on the four DAC connectors on the rear panel of the instrument. Each control has a signal selector; if this is set to User setting then the text box below is used to specify the corresponding voltage; otherwise it is grayed out.

The controls operate as follows:

## DAC1, DAC2, DAC3, and DAC4

These four controls select which signal will be made available at the corresponding DAC 1 to DAC 4 connectors on the rear panel of the instrument. The following settings are available, but note that internal connection limitations mean that not all settings are available for each DAC connector.

## X% (2.5V fs)

In this setting the corresponding DAC connector on the rear panel of the instrument outputs a voltage related to the X1%fs display as follows:-

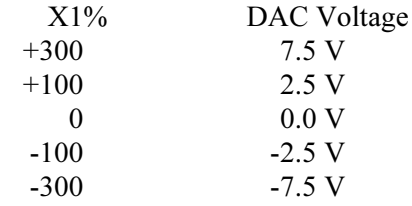

# Y% (2.5V fs)

In this setting the corresponding DAC connector on the rear panel of the instrument outputs a voltage related to the Y1%fs display as follows:-

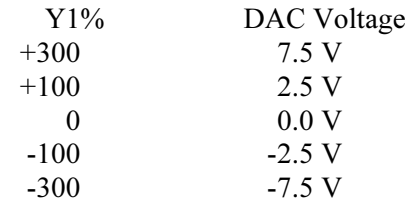

# Magnitude% (2.5V fs)

In this setting the corresponding DAC connector on the rear panel of the instrument outputs a voltage related to the MAG1%fs display as follows:-

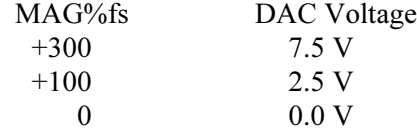

## Phase  $(+9 V = +180^{\circ})$

In this setting the corresponding DAC connector on the rear panel of the instrument outputs a voltage related to the Phase 1 display as follows:-

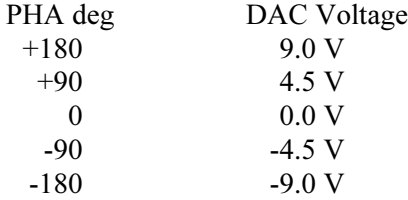

### Noise (2.5V fs)

When set to Noise the corresponding **DAC** connector on the rear panel of the instrument outputs a voltage related to the Noise%fs display as follows:-

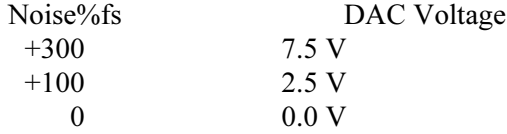

NOTE: When Noise is selected as an output, the noise measurement mode (Main Controls panel) must be ON.

#### Ratio (10.X%/ADC1)

When set to Ratio the corresponding **DAC** connector on the rear panel of the instrument outputs a voltage related to the result of the Ratio calculation, which is defined as follows:-

$$
RATIO = \left(\frac{10 \times X \text{ output}}{ADC1 \text{ Input}}\right)
$$

where X output is the X channel output as a percentage of the full-scale sensitivity and ADC 1 is the voltage (expressed in volts) applied to the ADC 1 input connector on the rear panel of the instrument. Hence, for example, if the instrument were measuring a 100 mV signal when set to the 500 mV sensitivity setting, the X channel output were maximized and a 1 V signal were applied to the ADC1 input, then the value of RATIO would be:-

$$
RATIO = \left(\frac{10 \times \frac{0.1}{0.5}}{1.000}\right)
$$

 $RATIO = 2$ 

The relationship between the voltage at the DAC connector and the RATIO value is defined as follows:-
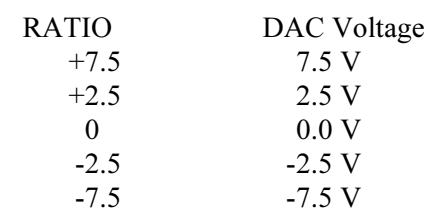

#### Log ratio

When set to Log ratio the corresponding **DAC** connector on the rear panel of the instrument outputs a voltage related to the Log ratio calculation, which is defined as follows:-

LOG RATIO =  $\log_{10} \left( \frac{200 \text{ N}}{\text{ADC1 input}} \right)$  $= \log_{10} \left( \frac{10 \times X \text{ output}}{\text{ADC1 input}} \right)$ 

where X output is the X channel output as a percentage of the full-scale sensitivity and 1 is the voltage (expressed in volts) applied to the ADC 1 input connector on the rear panel of the instrument. Hence, for example, if the instrument were measuring a 100 mV signal when set to the 500 mV sensitivity setting, the X1 channel output were maximized and a 1 V signal were applied to the ADC1 input, then the value of Log ratio would be:-

LOG RATIO = 
$$
\log_{10} \left( \frac{10 \times \frac{0.1}{0.5}}{1.000} \right)
$$

 $LOG RATIO = 0.301$ LOG RATIO = 0.301

The relationship between the voltage at the DAC connector and the Log ratio value is defined as follows:-

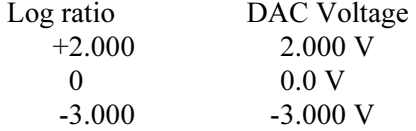

Note: If Ratio  $\leq 0$  then Log ratio = -3.000

#### Equation 1

When set to Equation 1 the corresponding **DAC** connector on the rear panel of the instrument outputs a voltage related to Equation 1, which is defined using the Output Equations panel, as follows:-

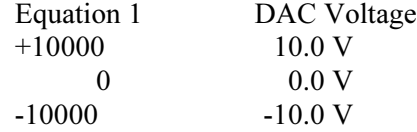

#### Equation 2

When set to Equation 2 the corresponding **DAC** connector on the rear panel of the instrument outputs a voltage related to Equation 2, which is defined using the Output Equations panel, as follows:-

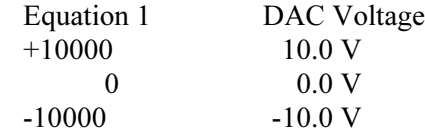

#### User setting

When User setting is selected the corresponding **DAC** connector on the rear panel of the instrument outputs the voltage set by the corresponding control, in the range  $\pm 10.000$  V.

#### Digital Sig Mon

When set to the Digital Sig Mon setting the corresponding DAC connector on the rear panel of the instrument outputs a voltage representing the digital output of the main signal channel ADC

#### Digital Sig Mon2

When set to the Digital Sig Mon2 setting the corresponding **DAC** connector on the rear panel of the instrument outputs a voltage representing the digital input to the second demodulator.

#### ADC1 Monitor

When set to the ADC1 Monitor setting the corresponding **DAC** connector on the rear panel of the instrument outputs a voltage representing the voltage at the rearpanel ADC1 input connector.

#### Sync Osc

When set to the Sync Osc setting the corresponding **DAC** connector on the rear panel of the instrument outputs a voltage representing the sinusoidal waveform applied to the first in-phase demodulator. If the reference mode is external, this allows generation of a sinusoidal signal that is phase locked, and with adjustable phase relationship, to it.

# 5.3.18 Rear Panel: ADCs

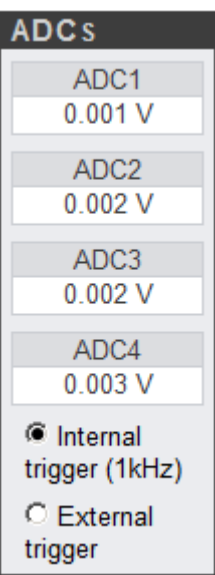

Figure 5-35, ADC Indicators

The ADCs indicators show the voltages present at the instrument's rear-panel ADC1 to ADC4 inputs, and a radio button allows selection of two trigger modes, as follows.

#### Internal trigger (1kHz)

A conversion is performed on ADC1, ADC2, ADC3 and ADC4 every 1 ms, with the results being displayed above and being available via the computer interfaces.

#### External trigger (1kHz)

A conversion is performed on ADC1, ADC2, ADC3 and ADC4 on receipt of a rising edge at the TTL ADC TRIG IN connector on the rear panel on the instrument. The maximum trigger rate is 1 kHz. The results are displayed above and are available via the computer interfaces.

# 5.3.19 Rear Panel: RS232

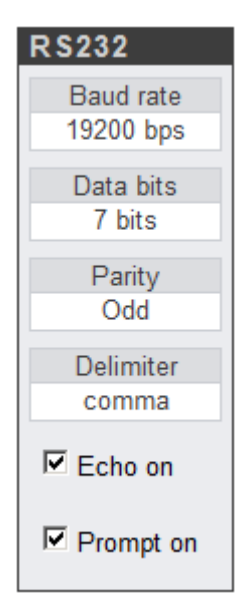

Figure 5-36, RS232 Controls

These controls, shown in figure 5-36, set the parameters which control the RS232 communications port, as follows:

#### Baud rate

This control sets the baud rate to one of the following values:-

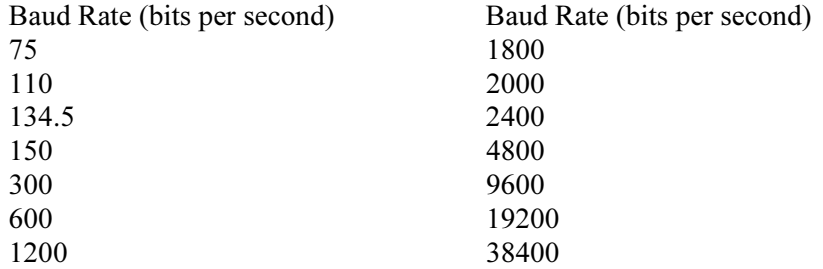

### Data bits

This control sets the data transmission to either 7 or 8 data bits

#### Parity

This control sets the data transmission to use no parity bit, or one bit with either even or odd parity.

#### Delimiter

The character selected is that sent by the lock-in amplifier to separate two numeric values in a two-value response, such as that generated by the MP command.

#### Echo on

When this box is checked, the instrument echoes each character received over the RS232 interface back to the controlling computer. The computer should wait until the echoed character is returned before it sends the next character. When unchecked,, character echo is suppressed.

#### Prompt on

When this box is checked, a prompt character is generated by the model 7230 after

each command response to indicate that the instrument is ready for a new command. The prompt character is either a "\*" or a "?" If a "?" is generated, it indicates that an overload, reference unlock, parameter error or command error has occurred. When unchecked, no prompt character is generated.

# 5.3.20 Rear Panel: Ref Mon

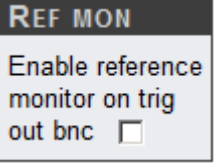

#### Figure 5-37, Ref Mon Control

When checked, this control, shown in figure 5-37, is used to configure the rear-panel TRIG OUT connector as a TTL reference monitor output. In this setting the signal at this connector is a TTL signal at the present reference frequency (either internal or external) which can be used to monitor correct operation of the reference channel.

# 5.3.21 Rear Panel: Expand

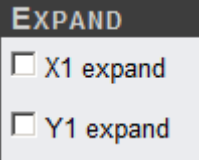

Figure 5-38, Expand Control

These two controls, shown in figure 5-38, control the output expansion status of the X1 and Y1 outputs when they are specified as analog signals at the DAC connectors.

### X1 expand

When this box is checked and the DAC1 output is set to  $X\%$  then the voltage present at the output will be multiplied by 10. Hence if the  $X\%$  output is 10% and X1 expand is checked, the voltage at DAC1 will be 2.5 V rather than the 0.25 V that would apply otherwise.

### Y1 expand

When this box is checked and the DAC2 output is set to Y% then the voltage present at the output will be multiplied by 10. Hence if the  $Y\%$  output is 10% and Y1 expand is checked, the voltage at DAC1 will be 2.5 V rather than the 0.25 V that would apply otherwise.

# 5.3.22 Rear Panel: Bind

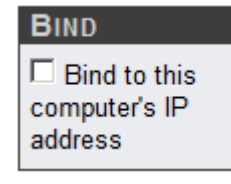

Figure 5-38, Bind Control

When the bind control, shown in figure 5-38, is checked, it is only possible to operate the instrument using the web pages from the computer at which this box was

checked. This prevents another user on the same network trying to control the same instrument.

# 5.3.23 Rear Panel: Digital Port

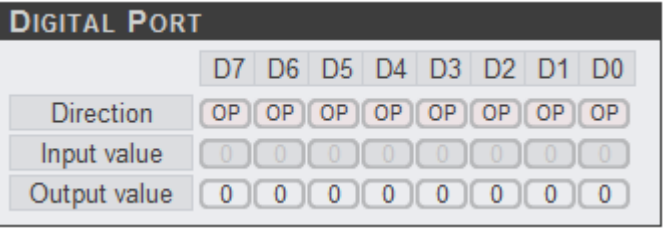

Figure 5-39, Digital Port

The Digital Port controls and indicators, shown above in figure 5-39, allow the operating mode of each of the eight pins of the DIGITAL I/O connector on the rear panel of the instrument to be set and its logic status to be set and read. This port may be used for controlling or reading the status of external equipment, for example the switching of heaters or attenuators, via a suitable user-supplied external interface circuit.

Each of the eight pins is configured as an input or output by the **Direction** buttons; when the digit is set to **OP** it is an output; when set to **IP** it is an input.

For those bits configured as outputs, the **Output value** buttons define whether they are high (value = 1) or low (value = 0); simply click the buttons to change the value.

The **Input value** indicators show the current logic state of all eight bits, regardless of whether they are inputs or outputs.

# 5.3.24 Rear Panel: DIP switches

| P SWITCHES |  |  |
|------------|--|--|
| On         |  |  |
| Off        |  |  |
|            |  |  |

Figure 5-40, DIP Switches

The DIP switch indicator, shown above in figure 5-40, displays the current position of the three rear panel CONFIG DIP switches. the function of these switches is as follows:

#### Switch 1: Retain Settings

This switch determines whether the instrument will retain its settings during powerdown, according to the following table:

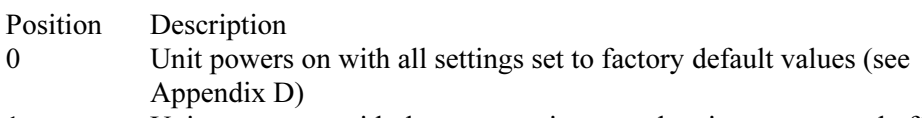

1 Unit powers on with the same settings as when it was powered off

Hence to perform a reset to the factory default settings, turn off the power switch, set switch 1 to position 0, and turn the power switch back on. Switch 1 can then be set back to 1 if desired.

#### Switch 2: IP Address Control

This switch selects the mode of operation of the Ethernet interface, according to the following table:

Position Description

- 0 The model 7230 uses a static IP address, as set by the command IPADDR. This command can be sent via any one of the three interfaces, but if used via the Ethernet interface and specifying a different address to that currently in use, then communications will be lost.
- 1 Unit uses a DHCP or AutoIP allocated address. It initially tries to get an IP address via a DHCP server but if one is not assigned then it will auto assign an IP address and test that it does not conflict with anything else on the network. The AutoIP address will be in the range 169.254.XXX.XXX

#### Switch 3: IP Address Display

When this switch is changed from 0 to 1 or from 1 to 0 then the current IP address (static, DHCP, or Auto IP allocated) will be shown by means of flashing the front panel STATUS light red and green.

# 5.3.25 Rear Panel: USB Status

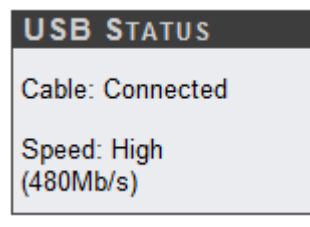

#### Figure 5-41, USB Status

The USB Status indicator, shown above in figure 5-41, displays the current status of the USB communications port, and, if connected, the speed at which it is operating.

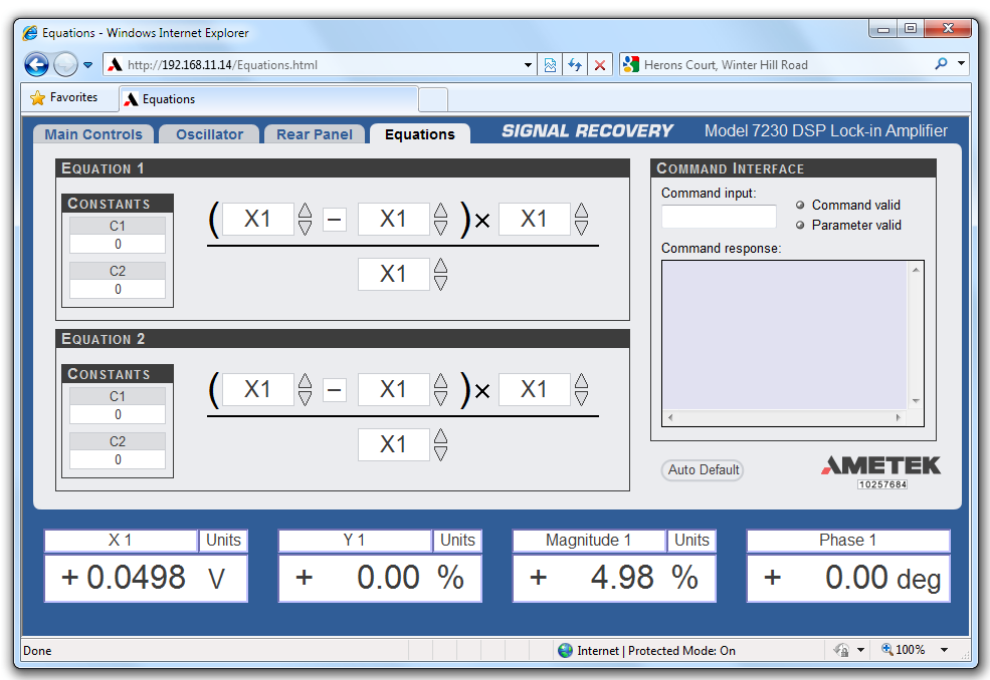

# 5.3.26 Equations: Overview

#### Figure 5-42, Equations

The Equations panel, shown above in Figure 5-42, allows the two user equations that are built in to the instrument to be defined, as well as giving access to a Command Interface that allows instrument commands to be sent to the unit and the response, if any, displayed.

# 5.3.27 Equations: Equation 1 and Equation 2

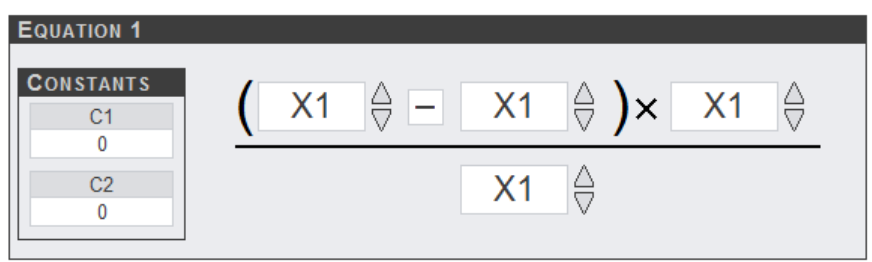

#### Figure 5-43, Equation 1

The Equation 1(shown above in figure 5-43) and Equation 2 controls are used to define more complex calculations on the instrument outputs than are possible using the basic ratio and log ratio options. Each equation takes the following form:-

$$
Equation = \left(\frac{(A \pm B) \times C}{D}\right)
$$

where the operator "±" may be set to either addition or subtraction, and the variables A, B, C and D can be chosen from the following list:-

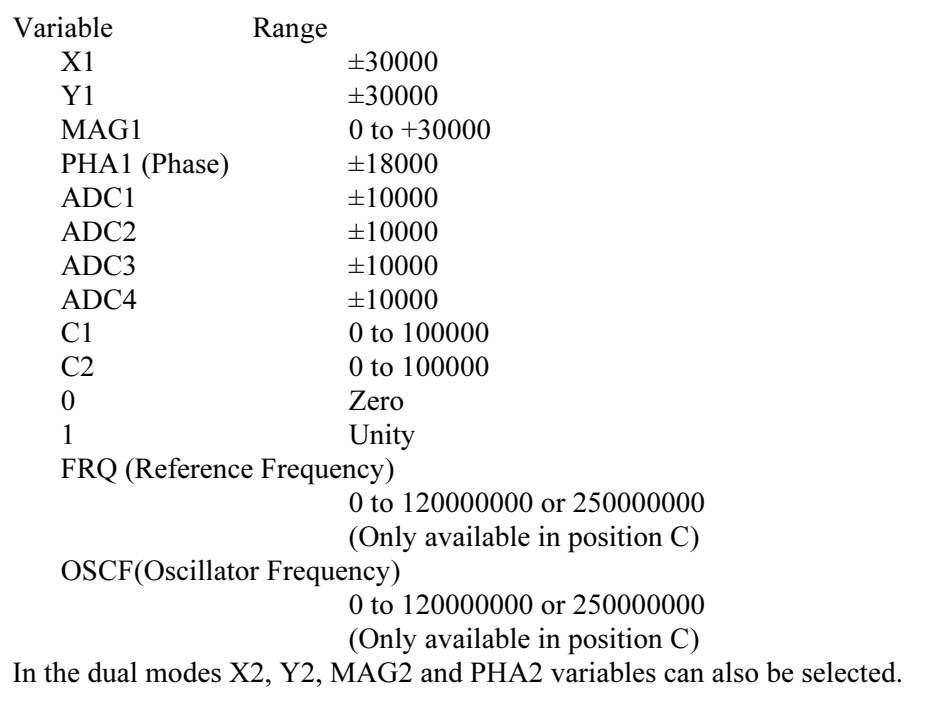

Use the up/down buttons to select the required variable settings.

The values C1 and C2 within each equation are user-defined integer constants and are adjusted by typing the required value into the text entry boxes and pressing <return>.

The equations are calculated using 64-bit integers to maintain full accuracy through to the 32-bit result that can be shown on the digital indicators. Care should be taken when defining the equations so as to make the best use of the available output range.

If the equation outputs are set to appear at any of the analog output connectors on the rear panel using the Configuration menu, then the output range should be adjusted to lie in the range -10000 to +10000. Values outside this range will result in these analog outputs limiting at  $\pm 10.000$  V, although the digital value will still appear correctly on the screen.

Note that the equations continue to be calculated even when the Equations panel is not displayed, if they are selected for output to the analog output connectors. Otherwise they are calculated when requested by computer command.

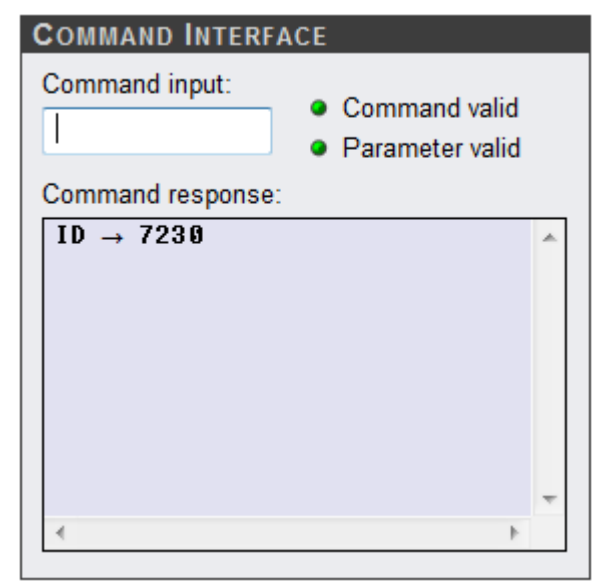

# 5.3.28 Equations: Command Interface

#### Figure 5-44, Command Interface

The Command interface, shown above in figure 5-44, allows commands to be sent to the instrument and the response displayed. Commands are listed in Chapter 6 and Appendix E of this manual.

Type the command in the **Command input** box and press  $\leq$  return $\geq$ . The response will be shown in the **Command response** box. In the figure above, the command ID was sent and the response is "7230", the instrument's model number.

# 5.3.29 Equations: Auto Default

Auto Default

#### Figure 5-45, Auto Default Button

Clicking the Auto Default button, shown above in figure 5-45, sets all the controls to a defined state. This is most often used as a rescue operation to bring the instrument into a known condition when it is giving unexpected results. A listing of the settings which are invoked by the use of this function can be found in appendix D.

This completes the description of the instrument's web control panels.

Chapter 6

The model 7230 includes RS232, USB and Ethernet interface ports, designed to allow it to be completely controlled from a remote computer. All of the instrument's controls may be operated, and all of the outputs can be read, via these interfaces.

This chapter describes the capabilities of the instrument when operated remotely and discusses how this is done. Refer to Chapter 5 for a description of how to operate the instrument via its built in web control panels.

# 6.2 Capabilities

# 6.2.01 General

All instrument controls can be set, with the exception of the functions selected by the rear panel CONFIG switches, and all instrument outputs may be read remotely.

# 6.2.02 Operation

Control of the lock-in amplifier from a computer consists of the computer sending commands to the instrument, with it responding either by sending back some data or by changing the setting of one of its controls. The commands and responses are generally ASCII text strings, although transfer of data from the instrument's curve buffer can also be done using a binary dump of values, with each value being two bytes long.

The computer ports cannot be used simultaneously, but when a command has been completed, the lock-in amplifier will accept the next command from any port, and respond to that port.

# 6.2.03 Compound Commands

Unlike some older **SIGNAL RECOVERY** instruments, the model 7230 does not support compound commands, which are two or more simple commands separated by semicolons (ASCII 59) and terminated by a single command terminator.

# 6.3 RS232 Operation

# 6.3.01 Introduction

The RS232 interface is primarily intended to enable the lock-in amplifier to be operated from a computer program specially written for an application, although it can also be used in the direct, or terminal, mode. In this mode the user enters commands on a keyboard and reads the results from the display.

The simplest way to establish this terminal mode is to connect the instrument to a computer running a terminal emulator, such Windows HyperTerminal.

# 6.3.02 General Features

The RS232 interface in the model 7230 is implemented with three wires; one carries digital transmissions from the computer to the lock-in amplifier, the second carries digital transmissions from the lock-in amplifier to the computer and the third is the Logic Ground to which both signals are referred. The logic levels are  $\pm 12$  V referred to Logic Ground, and the connection may be a standard RS232 cable in conjunction with a null modem or, alternatively, may be made up from low-cost general-purpose

cable. The pinout of the RS232 connectors is shown in appendix B and cable diagrams suitable for coupling the instrument to a computer are shown in appendix C.

The main advantages of the RS232 interface are:

- 1) It communicates via a serial port which is either already fitted or can be added at low cost via an adaptor to any computer, using leads and connectors which are available from suppliers of computer accessories or can be constructed at minimal cost in the user's workshop.
- 2) It requires no more software support than is normally supplied with the computer, for example Windows HyperTerminal.

A single RS232 transmission consists of a start bit followed by 7 or 8 data bits, an optional parity bit, and 1 stop bit. The rate of data transfer depends on the number of bits per second sent over the interface, usually called the baud rate. In the model 7230 the baud rate can be set to a range of different values up to 38,400, corresponding to a minimum time of less than 0.25 ms for a single character.

Mainly for historical reasons, there are a very large number of different ways in which RS232 communications can be implemented. Apart from the baud rate options, there are choices of data word length (7 or 8 bits), parity check operation (even, odd or none), and number of stop bits (1 or 2). With the exception of the number of stop bits, which is fixed at 1, these settings may be adjusted using the RS232 Settings controls, discussed in chapter 5. They may also be adjusted by means of the RS command.

NOTE: In order to achieve satisfactory operation, the RS232 settings must be set to exactly the same values in the terminal or computer as in the lock-in amplifier.

# 6.3.03 Choice of Baud Rate

Where the lock-in amplifier is connected to a terminal or to a computer implementing an echo handshake, the highest available baud rate of 38,400 is normally used if, as is usually the case, this rate is supported by the terminal or computer. Lower baud rates may be used in order to achieve compatibility with older equipment or where there is some special reason for reducing the communication rate.

### 6.3.04 Choice of Number of Data Bits

For most transmissions, the model 7230 lock-in amplifier uses the standard ASCII character set, containing 127 characters represented by 7-bit binary words. If an 8-bit data word is selected, the most significant bit is set to zero on output from the lock-in amplifier and ignored on input.

The binary dump commands, used for the fastest data transfer rates from the internal curve buffers, require 8 bit transmission.

# 6.3.05 Choice of Parity Check Option

Parity checks are not required at the baud rates available in the model 7230 with typical cable lengths of up to a few meters. Therefore no software is provided in the model 7230 for dealing with parity errors. Where long cables are in use, it may be advisable to make use of a lower baud rate. The result is that any of the parity check options may be used, but the no-parity option will result in slightly faster communication.

Where the RS232 parameters of the terminal or computer are capable of being set to

any desired value, an arbitrary choice must be made. In the model 7230 the combination set at the factory is even parity check, 7 data bits, and one stop bit (fixed).

# 6.3.06 Handshaking and Echoes

A handshake is a method of ensuring that the transmitter does not send a data byte until the receiver is ready to receive it.

In the RS232 standard there are several control lines called handshake lines (RTS, DTR outputs and CTS, DSR, DCD inputs) in addition to the data lines (TD output and RD input). However, these lines are not capable of implementing the handshaking function required by the model 7230 on a byte-by-byte basis and are not connected in the model 7230 apart from the RTS and DTR outputs, which are constantly asserted.

Note that some computer applications require one or more of the computer's RS232 handshake lines to be asserted. If this is the case, and if the requirement cannot be changed by the use of a software switch, the cable may be used in conjunction with a null modem. A null modem is an adapter that connects TD on each side through to RD on the other side, and asserts CTS, DSR, and DCD on each side when RTS and DTR are asserted on the opposite sides.

With most modern software there is no need to assert any RS232 handshake lines and a simple three-wire connection can be used. The actual handshake function is then performed by means of bytes transmitted over the interface.

The more critical handshake is the one controlling the transfer of a command from the computer to the lock-in amplifier, because the computer typically operates much faster than the lock-in amplifier and bytes can easily be lost if the command is sent from a program. (Note that because of the limited speed of human typing, there is no problem in the terminal mode.) To overcome the problem an echo handshake should be used. This works in the following way: after receiving each byte, the lock-in amplifier sends back an echo, that is a byte which is a copy of the one that it has just received, to indicate that it is ready to receive the next byte. Correspondingly, the computer should not send the next byte until it has read the echo of the previous one. The computer can compare each byte with its echo to provide a useful check on the validity of the communications.

Where the echo is not required, it can be suppressed by negating bit 3 in the RS232 parameter byte. The default (power-up) state of this bit is for it to be asserted.

### 6.3.07 Terminators

In order for communications to be successfully established between the lock-in amplifier and the computer, it is essential that each transmission, i.e. command or command response, is terminated in a way which is recognizable by the computer and the lock-in amplifier as signifying the end of that transmission.

In RS232 communications, the lock-in amplifier automatically accepts either <CR> or <CR,LF> as an input command terminator, and sends out <CR,LF> as an output response terminator except when the noprompt bit (bit 4 in the RS232 parameter byte) is set, in which case the terminator is  $\langle CR \rangle$ . The default (power-up) state of this bit is zero.

# 6.3.08 Delimiters

Most response transmissions consist of one or two numbers followed by a response

terminator. Where the response of the lock-in amplifier consists of two numbers in succession, they are separated by a byte called a delimiter. This delimiter can be one of several ASCII characters and is common to all interfaces; it is set via the RS232 Settings controls or by the use of the DD command. The default value is a comma.

# 6.3.09 Status Byte, Prompts and Overload Byte

It is useful for a controlling program to be able to quickly determine the status of the connected instrument. Internally, this is represented by two 8-bit values, known as the status and overload bytes.

In RS232 communications, comparatively rapid access to the status byte is provided by the prompt character, which is sent by the lock-in amplifier at the same time as bit 0 (indicating command complete) becomes asserted in the status byte. This character is sent out by the lock-in amplifier after each command response (whether or not the response includes a transmission over the interface) to indicate that the response is finished and the instrument is ready for a new command. The prompt takes one of two forms. If the command contained an error, either in syntax or by a command parameter being out of range, or alternatively if an overload or reference unlock is currently being reported by the web control panel indicators, the prompt is a question mark character ? (ASCII 63). Otherwise the prompt is an asterisk \* (ASCII 42).

These error conditions correspond to the assertion of bits 1, 2, 3, 4 or 6 in the status byte. When the ? prompt is received by the computer, the ST command may then be issued in order to discover which type of fault exists and to take appropriate action.

The prompts are a rapid way of checking on the instrument status and enable a convenient keyboard control system to be set up simply by attaching a standard terminal, or a simple computer-based terminal emulator, to the RS232 port. Where the prompt is not required it can be suppressed by setting the noprompt bit, bit 4 in the RS232 parameter byte. The default (power-up) state of this bit is zero.

Because of the limited number of bits in the status byte, it can indicate that an overload exists but cannot give more detail. An auxiliary byte, the overload byte returned by the N command, gives details of the location of the overload.

A summary of the bit assignments in the status byte and the overload byte is given in table 6-1 below.

| Bit   | <b>Status Byte</b>                  | Overload Byte                   |
|-------|-------------------------------------|---------------------------------|
| bit 0 | command complete                    | $X(1)$ output overload          |
| bit 1 | invalid command                     | $Y(1)$ output overload          |
| bit 2 | command parameter error             | $X(2)$ output overload          |
| bit 3 | reference unlock                    | $Y(2)$ output overload          |
| bit 4 | output overload - read              | CH1 output overload             |
|       | overload byte to determine location |                                 |
| bit 5 | new ADC values available            | CH <sub>2</sub> output overload |
|       | after trigger                       |                                 |
| bit 6 | input overload                      | CH3 output overload             |
| bit 7 | data available                      | CH4 output overload             |
|       |                                     |                                 |

Table 6-1, Status and Overload Byte Bit Definitions

# 6.4 USB Operation

# 6.4.01 Introduction

The USB interface in the instrument supports operation at both Full and High Speed settings. It provides two bulk data transfer endpoints, with endpoint 1 being used to send commands to the instrument, and endpoint 2 being used to receive responses from it.

Operation of the instrument via the USB is made a great deal simpler if the user installs the relevant **SIGNAL RECOVERY** USB driver software. Two versions of driver are available; the first, a bulk USB driver SRUSBXP.SYS is compatible with several software packages supplied by **SIGNAL RECOVERY**, while the second, based on National Instrument's VISA software, allows operation both from **SIGNAL RECOVERY** software and a free LabVIEW driver. The only disadvantage of using the VISA software driver is the need to download and install the complete VISA environment in order to use the driver.

Readers should refer to the document "USB Drivers for the Model 7124, 7230, and 7270 Lock-in Amplifiers", available from the www.signalrecovery.com website, for further information about installing these drivers.

# 6.4.02 General Features

Unlike the RS232 interface, there is no difficulty ensuring that the correct cable type is used for USB operation. All that is required is a standard USB-A to USB-B cable, which if the driver is correctly installed on the computer will then allow operation without further adjustment.

# 6.4.03 Terminator, Status Byte, and Overload Byte

Commands sent to the instrument over the USB interface should be terminated with a null character (ASCII 0).

Responses from the instrument consist of a string that is terminated with three bytes, in the following order:

- 1) A null character (ASCII 0)
- 2) A byte representing the value of the Status Byte (table 6-1)
- 3) A byte representing the value of the Overload Byte (table 6-1)

In the case of commands that generate a single response, the controlling program should send the null-terminated command string to the instrument and then read the response bytes sent back from it until the null is detected. Two further bytes (the status and overload bytes) should then be read to complete the transfer.

Commands that do not return data still always return the three terminator bytes, allowing the controlling program to know that the command has been implemented.

Data stored in the instrument's curve buffer can be transferred in two ways. In the ASCII mode, each value is terminated in a null character until the last value, which is then terminated as above, whereas in the binary dump mode each data point occupies two bytes, with the complete dump being terminated as above.

In either case it is necessary to know how much data will be transferred, by sending the M (monitor) command and reading the response, before initiating the transfer. This is because in the ASCII dump mode the controlling program needs to "count"

each instance of a null character until all available points have been read, while in the binary dump mode it needs to know exactly how many bytes to read, since the data itself can contain null characters. Only by doing this can the program be prevented from requesting more data from the USB endpoint than the lock-in has actually sent.

## 6.4.04 Delimiters

Most response transmissions consist of one or two numbers (expressed as ASCII text) followed by a response terminator. Where the response of the lock-in amplifier consists of two numbers in succession, they are separated by a byte called a delimiter. This delimiter can be one of several ASCII characters and is common to all interfaces; it is set via the RS232 Settings controls or by the use of the DD command.

# 6.5 Ethernet Operation

# 6.5.01 Introduction

The Ethernet interface in the instrument supports operation on 10-BaseT and 100-BaseT networks via straight through or crossover RJ45 patch cables. The instrument includes a built-in web server allowing any browser to communicate with it using http protocol, as well as support for direct communication via TCP/IP.

## 6.5.02 IP Address

The IP address of the instrument needs to be unique on the network to which it is connected. Consult section 5.2 for a discussion of the various ways of ensuring that this is the case.

### 6.5.03 Main Controls

When the instrument has a valid IP address the browser on a computer on the same network can then access it, simply by typing the IP address in the address bar. As discussed in section 5.4, this will open the Main Controls remote front panel.

## 6.5.04 Sockets

The instrument normally accepts commands sent to socket 50000 on its IP address. Any response is sent back to the IP address from which the initiating command was sent.

Clearly, if an instrument is present on a large network then it is possible that several users may accidentally try to control the same instrument. To prevent this it is possible to use the Bind control on the Rear Panel web control panel to restrict access to the computer from which it is being viewed, which then becomes the only one from which commands will be accepted.

# 6.5.05 Terminator, Status Byte, and Overload Byte

Commands sent to the instrument over the Ethernet interface should be terminated with a null character (ASCII 0).

Responses from the instrument consist of a string that is terminated with three bytes, in the following order:

1) A null character (ASCII 0)

2) A byte representing the value of the Status Byte (table 6-1)

3) A byte representing the value of the Overload Byte (table 6-1)

In the case of commands that generate a single response, the controlling program

should send the null-terminated command string to the instrument and then read the response bytes sent back from it until the null is detected. Two further bytes (the status and overload bytes) should then be read to complete the transfer.

Commands that do not return data still always return the three terminator bytes, allowing the controlling program to know that the command has been implemented.

Data stored in the instrument's curve buffer can be transferred in two ways. In the ASCII mode, each value is terminated in a null character until the last value, which is then terminated as above, whereas in the binary dump mode each data point occupies two bytes, with the complete dump being terminated as above.

In either case it is necessary to know how much data will be transferred, by sending the M (monitor) command and reading the response, before initiating the transfer. This is because in the ASCII dump mode the controlling program needs to "count" each instance of a null character until all available points have been read, while in the binary dump mode it needs to know exactly how many bytes to read, since the data itself can contain null characters. Only by doing this can the program be prevented from requesting more data from the socket than the lock-in has actually sent.

# 6.5.06 Delimiters

Most response transmissions consist of one or two numbers (expressed as ASCII text) followed by a response terminator. Where the response of the lock-in amplifier consists of two numbers in succession, they are separated by a byte called a delimiter. This delimiter can be one of several ASCII characters and is common to all interfaces; it is set via the RS232 Settings controls or by the use of the DD command..

# 6.6 Command Format

The simple commands listed in section 6.7 have one of five forms:

CMDNAME terminator CMDNAME n terminator CMDNAME [n] terminator CMDNAME  $[n_1 \, [n_2]]$  terminator CMDNAME  $n_1$  [n<sub>2</sub>] terminator

where CMDNAME is an alphanumeric string that defines the command, and n,  $n_1$ ,  $n_2$ are parameters separated by spaces. When n is not enclosed in square brackets it must be supplied. [n] means that n is optional.  $[n_1 [n_2]]$  means that  $n_1$  is optional and if present may optionally be followed by  $n_2$ . Upper-case and lower-case characters are equivalent. Terminator bytes are defined in section 6.3.09.

Where the command syntax includes optional parameters and the command is sent without the optional parameters, the response consists of a transmission of the present values of the parameter(s).

Any response transmission consists of one or more numbers followed by a response terminator. Where the response consists of two or more numbers in succession, they are separated by a delimiter (sections 6.3.09, 6.3.04, and 6.5.05).

Some commands have an optional floating point mode which is invoked by appending a . (full stop) character to the end of the command and before the parameters. This allows some parameters to be entered or read in floating point format. The floating point output format is given below.

 $±1.234E±01$ 

The number of digits between the decimal point and the exponent varies depending on the number but is a minimum of one and a maximum of eight. The input format is not as strict but if a decimal point is used there must be a digit before it. An exponent is optional. The following are all legal commands for setting the oscillator frequency to 100.1 Hz:-

OF. 100.1 OF. 1.001E2 OF. +1.001E+02 OF. 1001E-1

# 6.7 Command Descriptions

This section lists the commands in logical groups, so that, for example, all commands associated with setting controls which affect the signal channel are shown together. Appendix G gives the same list of commands but in alphabetical order.

# 6.7.01 Signal Channel

IMODE [n] Current/Voltage mode input selector

The value of n sets the input mode according to the following table

- n Input mode
- 0 Current mode off voltage mode input enabled
- 1 High bandwidth current mode enabled connect signal to B (I) input connector
- 2 Low noise current mode enabled connect signal to B (I) input connector

If  $n = 0$  then the input configuration is determined by the VMODE command.

If  $n > 0$  then current mode is enabled irrespective of the VMODE setting.

#### VMODE [n] Voltage input configuration

The value of n sets up the input configuration according to the following table:

- n Input configuration
- 0 Both inputs grounded (test mode)
- 1 A input only
- 2 -B input only
- 3 A-B differential mode

Note that the IMODE command takes precedence over the VMODE command.

DEMOD2SRC [n] Second stage demodulator signal source

In the dual reference mode, the value of n sets the source of the signal for the second stage demodulators according to the following table:

- n Signal source
- 0 Main signal channel ADC (i.e. both demodulators are fed the same signal)
- 1 ADC1 rear panel auxiliary ADC input
- 2 Demodulator 1 X channel output this is the Tandem demodulation mode

FLOAT [n] Input connector shield float/ground control

- n Selection
- 0 Ground
- 1 Float (connected to ground via a 1 k $\Omega$  resistor)

### FET [n] ] FET input selection

The value of n controls the input device used at the signal input according to the following table:

- n Input device
- 0 Bipolar
- 1 FET

#### DCCOUPLE [n] Input coupling control

The value of n sets the input coupling mode according to the following table:

- n Coupling mode
- 0 AC coupled
- 1 DC coupled

SEN [n]

SEN. Full-scale sensitivity control

The value of n sets the full-scale sensitivity according to the following table, depending on the setting of the IMODE control:

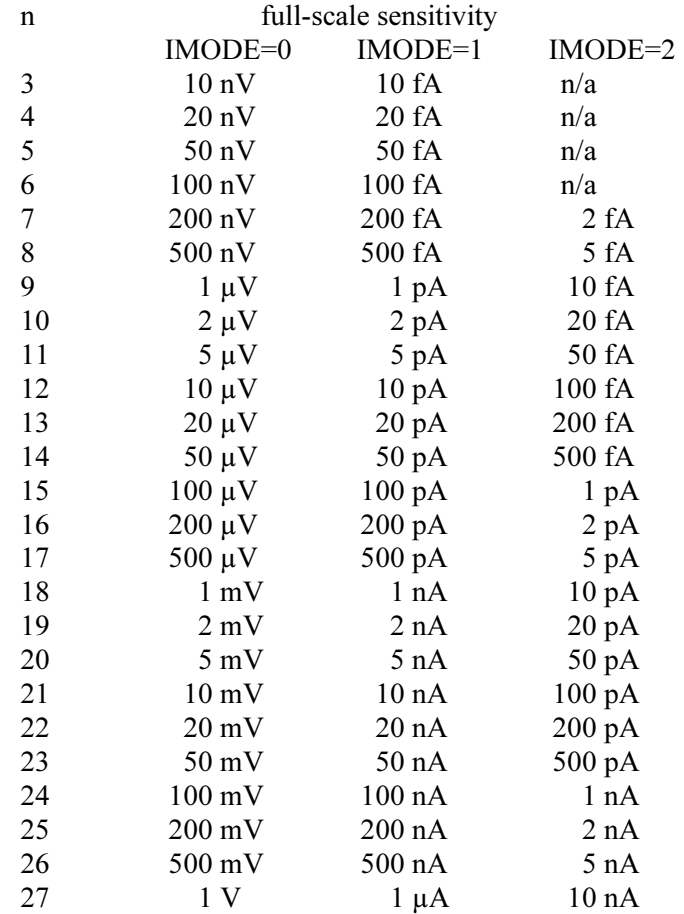

Floating point mode can only be used for reading the sensitivity, which is reported in

volts or amps. For example, if  $IMODE = 0$  and the sensitivity is 1 mV the command SEN would report 18 and the command SEN. would report +1.0E-03. If IMODE was changed to 1, SEN would still report 18 but SEN. would report +1.0E-09

#### AS Perform an Auto-Sensitivity operation

The instrument adjusts its full-scale sensitivity so that the magnitude output lies between 30% and 90% of full-scale.

#### ASM Perform an Auto-Measure operation

The instrument adjusts its full-scale sensitivity so that the magnitude output lies between 30% and 90% of full-scale, and then performs an auto-phase operation to maximize the X channel output and minimize the Y channel output.

#### ACGAIN [n] AC Gain control

Sets the gain of the signal channel amplifier according to the following table:-

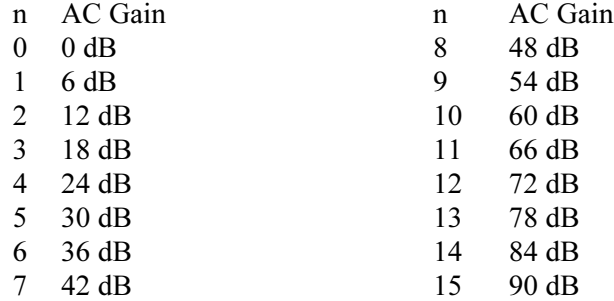

#### AUTOMATIC [n] AC Gain automatic control

- n Status
- 0 AC Gain is under manual control, either using the Main Controls panel or the ACGAIN command
- 1 Automatic AC Gain control is activated, with the gain being adjusted according to the full-scale sensitivity setting

#### LF  $[n_1 n_2]$  Signal channel line frequency rejection filter control

The LF command sets the mode and frequency of the line frequency rejection (notch) filter according to the following tables:

- $n_1$  Selection
- 0 Off
- 1 Enable 50 or 60 Hz notch filter
- 2 Enable 100 or 120 Hz notch filter
- 3 Enable both filters
- n<sup>2</sup> Notch Filter Center Frequencies
- 0 60 Hz (and/or 120 Hz)
- 1 50 Hz (and/or 100 Hz)

### 6.7.02 Reference Channel

REFMODE [n] Reference mode selector

The value of n sets the reference mode of the instrument according to the following table:

- n Mode<br>0 Single
- 0 Single Reference / Virtual Reference mode
- 1 Dual Harmonic mode
- 2 Dual Reference mode

#### NOTE: When in either of the dual reference modes the command set changes to accommodate the additional controls. These changes are detailed in section 6.7.14

IE [n] Reference channel source control (Internal/External)

In Single Reference and Dual Harmonic mode, the value of n sets the reference input mode according to the following table:

- n Selection
- 0 INT (internal)
- 1 EXT TTL (external front panel REF input)
- 2 EXT ANALOG (external front panel REF input)

In Dual Reference mode, the value of n sets the External channel reference input mode according to the following table:

- n Selection
- 1 EXT TTL (external front panel REF input)
- 2 EXT ANALOG (external front panel REF input)

INT [n] Internal Reference Channel Selection

This command is functional only in Dual Reference mode. The value of n sets the reference channel that is operated in internal reference mode, and hence also the external reference channel, according to the following table

- n Reference channel
- 1 Reference Channel 1 = Internal; Reference Channel 2 = External
- 2 Reference Channel  $2 =$  Internal; Reference Channel  $1 =$  External

Use the IE command with parameter values of 1 or 2 to select which input type (analog or TTL) is active for the external reference channel.

#### REFN [n] Reference harmonic mode control

The value of n sets the reference channel to one of the NF modes, or restores it to the default 1F mode. The value of n is in the range 1 to 127.

#### REFMON [n] Reference monitor control

The value of n sets the function of the rear panel TRIG OUT connector according to the following table:

- n Mode
- 0 Trig Out signal is generated by curve buffer triggering
- 1 Trig Out signal is a TTL signal at the reference frequency (i.e. it is a Reference Monitor output)
- REFP[.] [n] Reference phase control

In fixed point mode n sets the phase in millidegrees in the range  $\pm 360000$ .

In floating point mode n sets the phase in degrees.

AQN Auto-Phase (auto quadrature null)

The instrument adjusts the reference phase to maximize the X channel output and minimize the Y channel output signals.

FRQ[.] Reference frequency meter

If the lock-in amplifier is in the external reference source modes, the FRQ command causes the lock-in amplifier to respond with 0 if the reference channel is unlocked, or with the reference input frequency if it is locked.

If the lock-in amplifier is in the internal reference source mode, it responds with the frequency of the internal oscillator.

In fixed point mode the frequency is in mHz, and in floating point mode the frequency is in Hz.

LOCK System lock control

Updates all frequency-dependent gain and phase correction parameters.

VRLOCK [n] Virtual reference mode lock

The Seek option of the frequency sweep mode must be used before issuing this command, for which the value of n has the following significance:

- n Mode
- 0 Disables virtual reference mode
- 1 Enters virtual reference mode by enabling tracking of the signal frequency

# 6.7.03 Signal Channel Output Filters

NOISEMODE [n] Noise Measurement Mode control

The value of n sets the noise measurement mode according to the following table:

- n Function
- 0 Noise measurement mode off
- 1 Noise measurement mode on.

When the noise measurement mode is turned on, the output filter time constant is automatically adjusted until it lies in the range 500 µs to 10 ms inclusive, the synchronous time constant control is turned off, the fast analog output mode is turned on (FASTMODE 1), and the output filter slope is set to 12 dB/octave if it had previously been 18 or 24 dB/octave.

NNBUF [n] Noise Buffer Length control

The value of n sets the noise buffer length according to the following table:

- n Function
- 0 Noise buffer off
- 1 1 second noise buffer
- 2 2 second noise buffer
- 3 3 second noise buffer
- 4 4 second noise buffer

 $TC[n]$ 

TC. Filter time constant control

The value of n sets the output filter time constant in accordance with the following table:

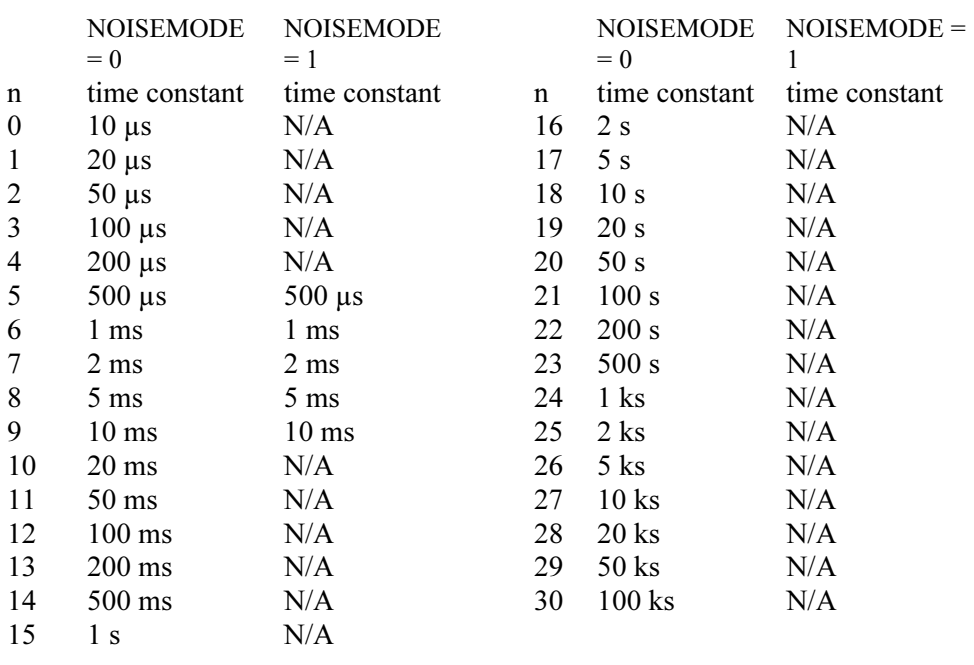

N/A means that n is an illegal value under these conditions.

The TC. command is only used for reading the time constant, and reports the current setting in seconds. Hence if a TC 12 command were sent and the noise measurement mode was turned off, TC would report 12 and TC. would report 1.0E-01, i.e. 0.1 s or 100 ms.

SYNC [n] Synchronous time constant control

- n Effect
- 0 Synchronous time constant disabled
- 1 Synchronous time constant enabled

SLOPE [n] Output low-pass filter slope (roll-off) control

When the fast analog output mode and noise measurement mode are turned off (FASTMODE 0 and NOISEMODE 0), the selection is according to the following table:

- n Slope
- 0 6 dB/octave
- 1 12 dB/octave
- 2 18 dB/octave
- 3 24 dB/octave

#### When:

- a) The fast output filter mode is turned on, or
- b) Noise measurement mode is turned ON (NOISEMODE 1)

the selection is according to the following table:

- n Slope
- 0 6 dB/octave
- 1 12 dB/octave

# 6.7.04 Signal Channel Output Amplifiers

 $XOF [n_1 [n_2]]$  X channel output offset control

- n<sub>1</sub> Selection
- 0 Disables offset
- 1 Enables offset facility

The range of  $n_2$  is  $\pm 30000$  corresponding to  $\pm 300\%$  full-scale.

#### YOF  $[n_1 \, [n_2]]$  Y channel output offset control

- $n_1$  Selection
- 0 Disables offset facility
- 1 Enables offset facility

The range of  $n_2$  is  $\pm 30000$  corresponding to  $\pm 300\%$  full-scale.

#### AXO Auto-Offset

The X and Y channel output offsets are turned on and set to levels giving zero X and Y channel outputs. Any changes in the input signal then appear as changes about zero in the outputs.

EX [n] Output expansion control

Expands X and/or Y channel outputs by a factor of 10. This changes the analog outputs full-scale to  $\pm 10\%$  if X or Y selected. The value of n has the following significance:

- n Expand mode
- 0 Off
- 1 Expand X
- 2 Expand Y
- 3 Expand X and Y

#### FASTMODE [n] Output Filter Mode Control

The value of n sets the output filter mode control according to the following table:

- n Function
- 0 Fast mode off
- 1 Fast mode on

When the fast analog output mode is turned off, the available output filter time constant is restricted to 5 ms or greater, but all four filter slopes are available (i.e. 6, 12, 18 and 24 dB/octave). Conversely, when the mode is turned on, time constants down to 10 µs can be selected, but the slope is limited to either 6 or 12 dB/octave.

# 6.7.05 Instrument Outputs

X[.] X channel output

In fixed point mode causes the lock-in amplifier to respond with the X demodulator output in the range  $\pm 30000$ , full-scale being  $\pm 10000$ .

In floating point mode causes the lock-in amplifier to respond with the X demodulator output in volts or amps.

#### Y[.] Y channel output

In fixed point mode causes the lock-in amplifier to respond with the Y demodulator

output in the range  $\pm 30000$ , full-scale being  $\pm 10000$ .

In floating point mode causes the lock-in amplifier to respond with the Y demodulator output in volts or amps.

XY[.] X, Y channel outputs

This returns the X and Y outputs separated by the defined delimiter.

MAG[.] Magnitude

In fixed point mode causes the lock-in amplifier to respond with the magnitude value in the range 0 to 30000, full-scale being 10000.

In floating point mode causes the lock-in amplifier to respond with the magnitude value in the range  $+3.000E0$  to  $+0.001E-9$  volts or  $+3.000E-6$  to  $+0.001E-15$  amps.

#### PHA[.] Signal phase

In fixed point mode causes the lock-in amplifier to respond with the signal phase in centidegrees, in the range  $\pm 18000$ .

In floating point mode causes the lock-in amplifier to respond with the signal phase in degrees.

MP[.] Magnitude, phase

This returns the MAG and PHA outputs separated by the defined delimiter.

#### RT[.] Ratio output

In integer mode the RT command reports a number equivalent to 1000×X/ADC1 where X is the value that would be returned by the X command and ADC1 is the value that would be returned by the ADC1 command.

In floating point mode the RT. command reports a number equivalent to X/ADC1.

#### LR[.] Log Ratio output

In integer mode, the LR command reports a number equivalent to  $1000 \times log(X/ADC1)$  where X is the value that would be returned by the X command and ADC1 is the value that would be returned by the ADC1 command. The response range is -3000 to +2079

In floating point mode, the LR. command reports a number equivalent to  $log(X/ADC1)$ . The response range is -3.000 to +2.079

NHZ.

Causes the lock-in amplifier to respond with the square root of the noise spectral density measured at the Y channel output, expressed in volt/ $\sqrt{Hz}$  or amps/ $\sqrt{Hz}$ referred to the input. This measurement assumes that the Y channel output is Gaussian with zero mean. (Section 3.3.20). The command is only available in floating point mode.

#### ENBW[.] Equivalent noise bandwidth

In fixed point mode, reports the equivalent noise bandwidth of the output low-pass filters at the current time constant setting in microhertz.

In floating point mode, reports the equivalent noise bandwidth of the output low-pass filters at the current time constant setting in hertz.

#### NN[.] Noise output

In fixed point mode causes the lock-in amplifier to respond with the mean absolute value of the Y channel output in the range 0 to 12000, full-scale being 10000. If the mean value of the Y channel output is zero, this is a measure of the output noise.

In floating point mode causes the lock-in amplifier to respond in volts.

DEFEQU  $[n_1 n_2 n_3 n_4 n_5 n_6]$  Define user equation

The DEFEQU command is used to define the user equations, which take the following form:

Equation = 
$$
\left(\frac{(A \pm B) \times C}{D}\right)
$$

Parameter  $n_1$  is used to specify the equation to be modified, and is either 1 for Equation 1 or 2 for Equation 2.

Parameter  $n_3$  is used to set the addition/subtraction operator in the numerator according to the following table:-

- n<sup>3</sup> Operator
- 0 Subtraction
- 1 Addition

The parameters  $n_2$ ,  $n_4$ ,  $n_5$  and  $n_6$  specify the variables A, B, C and D respectively according to the following table:

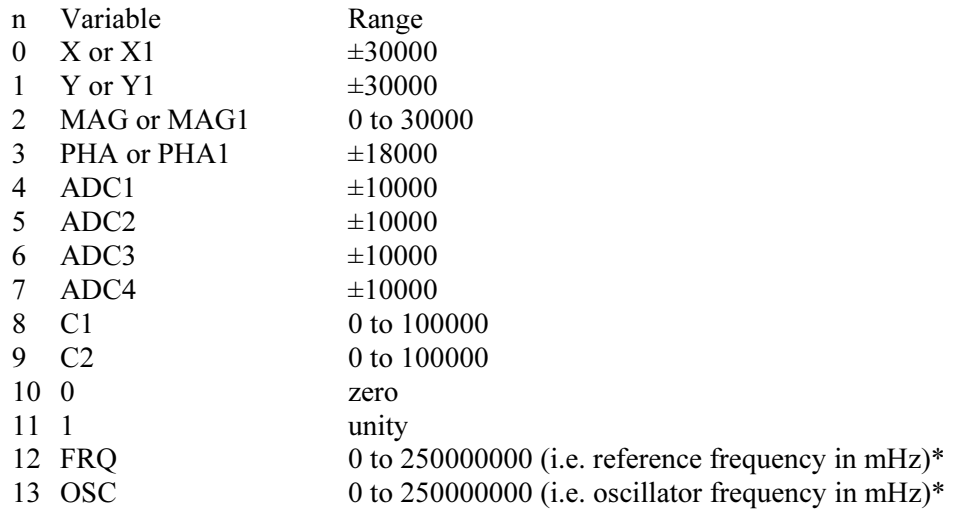

#### Dual modes only:-

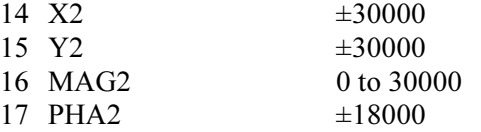

\*Parameter  $n_5$  is the only one that can be set to values of 12 or 13.

EQU n  $\qquad$  Output result of equation #1 or equation #2

The value returned is the output of the user equation #1 (n = 1) or equation #2 (n = 2), where the equations are defined using the Output equations control panel (see section 5.3.27). The possible range is  $\pm 2,147,483,647$  (signed 32-bit integer).

#### C1  $n_1$   $[n_2]$  Equation Constant C1

The value of  $n_2$  sets the value of constant C1 for equation #1 ( $n_1 = 1$ ) or equation #2  $(n_1 = 2)$  in the range -30,000 to +30,000

 $C2 n_1 [n_2]$  Equation Constant C2

The value of  $n_2$  sets the value of constant C2 for equation #1 ( $n_1 = 1$ ) or equation #2  $(n_1 = 2)$  in the range -30,000 to +30,000

? Fast Data Transfer command

The ? command offers a method of reading a combination of instrument outputs which are sampled at the same time, thereby ensuring that they are correlated.

The response to the ? command is the output(s), expressed in floating point mode, specified by the present setting of the Curve Buffer Define (CBD) command (see section 6.7.09) and separated by delimiter character(s) defined by the DD command. Hence for example, if CBD is set to 3, the response to the ? command will be:

 $\langle X \rangle$  output, in floating point mode $\langle$  delimiter $\rangle$ 

<Y output, in floating point mode><terminator>

### 6.7.06 Internal Oscillator

OA[.] [n] Oscillator amplitude control

In fixed point mode n sets the oscillator amplitude in microvolts rms. The range of n is 0 to 5000000 representing 0 V to 5 V rms.

In floating point mode n sets the amplitude in volts.

ASTART[.] [n] Oscillator amplitude sweep start amplitude

Sets the start amplitude for a subsequent sweep of the internal oscillator amplitude, in the range 0 to 5.000 V

In fixed point mode, n is in microvolts rms, and in floating point mode n is in volts rms

ASTOP[.] [n] Oscillator amplitude sweep stop amplitude

Sets the stop amplitude for a subsequent sweep of the internal oscillator amplitude, in the range 0 to 5.000 V

In fixed point mode, n is in microvolts rms and in floating point mode n is in volts rms

ASTEP[.] [n] Oscillator amplitude sweep step size

Sets the amplitude step size for a subsequent sweep of the internal oscillator amplitude, in the range 0 to 5.000 V

In fixed point mode, n is in microvolts rms and in floating point mode n is in volts rms

OF[.] [n] Oscillator frequency control

In fixed point mode n sets the oscillator frequency in mHz. The range of n is 0 to 120000000 or 250000000 representing 0 to 120 kHz or 250 kHz.

In floating point mode n sets the oscillator frequency in Hz. The range of n is 0 to 1.2E5 or 2.5E5

FSTART[.] [n] Oscillator frequency sweep start frequency

Sets the start frequency for a subsequent sweep of the internal oscillator frequency, in the range 0 to 120 or 250 kHz.

In fixed point mode, n is in millihertz, and in floating point mode n is in hertz.

FSTOP[.] [n] Oscillator frequency sweep stop frequency

Sets the stop frequency for a subsequent sweep of the internal oscillator frequency, in the range 0 to 120 or 250 kHz.

In fixed point mode, n is in millihertz and in floating point mode n is in hertz.

FSTEP[.]  $[n_1 n_2]$  Oscillator frequency sweep step size and type

The frequency may be swept either linearly or logarithmically, as specified by parameter  $n_2$ . The step size is specified by parameter  $n_1$ .

#### Log sweep  $n_2 = 0$

In fixed point mode,  $n_1$  is the step size in thousandths of a percent. In floating point mode  $n_1$  is in percent. The range of  $n_1$  is 0 to 100.000%

#### Linear sweep  $n_2 = 1$

In fixed point mode,  $n_1$  is the step size in millihertz.

In floating point mode  $n_1$  is in hertz. The range of  $n_1$  is 0 to 120 or 250 kHz

#### Linear seek sweep  $n_2 = 2$

In fixed point mode,  $n_1$  is the step size in millihertz.

In floating point mode  $n_1$  is in hertz. The range of  $n_1$  is 0 to 120 or 250 kHz

The seek sweep mode automatically stops when the signal magnitude exceeds 50% of full scale. This mode is most commonly used when setting up the virtual reference mode.

#### SRATE[.] [n] Oscillator frequency and amplitude sweep step rate

In fixed point mode, sets the sweep rate in milliseconds per step, and in floating point mode sets the rate in seconds. The range of n is 1 to 1000000 (1 ms to 1000 s)

#### SWEEP [n] Oscillator frequency and amplitude sweep control

- n Sweep status
- 0 Stop
- 1 Start/continue frequency sweep
- 2 Start/continue amplitude sweep
- 3 Start/continue frequency sweep and amplitude sweep
- 5 Pause frequency sweep
- 6 Pause amplitude sweep
- 7 Pause frequency sweep and amplitude sweep
- 9 Link frequency sweep to curve buffer acquisition
- 10 Link amplitude sweep to curve buffer acquisition
- 11 Link frequency and amplitude sweep to curve buffer acquisition

This command is used to start or stop the internal oscillator frequency or amplitude sweep, or to specify that the sweep should be linked to the curve buffer data acquisition.

In the normal mode, when a frequency and/or amplitude sweep has been defined, applying SWEEP with a parameter of 1 2 or 3 will start it. The sweep can be paused using the command with the correct value of n for the sweep in progress. For example, if a frequency sweep is started using SWEEP 1 then it can only be paused by sending SWEEP 5. Similarly, it can only be continued by sending SWEEP 1. The command SWEEP 0 will, however, stop either or both types of sweep.

When n is equal to 9, 10 or 11 the instrument is set to link the oscillator frequency and/or amplitude sweeps to the curve buffer. The SWEEP command continues to function as a write/read command except when the curve buffer acquisition is actually running. In such cases, the SWEEP command changes to read-only and will only report values of 9, 10 or 11, indicating what type of linking is active. The sweep can then only be stopped by stopping the curve buffer, using the HC command. However, the user can still determine the progress of the sweep using the curve buffer monitor "M" command and the OF and/or OA (oscillator frequency and amplitude) commands.

#### MENABLE [n] Oscillator amplitude/frequency modulation enable command

The value of n enables the oscillator amplitude modulation function in accordance with the following table:

- n Function
- 0 Oscillator amplitude/frequency modulation disabled
- 1 Oscillator amplitude modulation enabled
- 2 Oscillator frequency modulation enabled

#### AMCENTERV[.] [n] Oscillator amplitude modulation center voltage command

The value of n sets the oscillator amplitude modulation center voltage; in fixed point mode n is an integer in the range  $-10000$  to  $+10000$ , corresponding to voltages from  $-$ 10.000 V to  $+10.000$  V, and in floating point mode it is in volts.

#### Note: The span voltage plus the center voltage cannot exceed  $\pm 10.000$  V

AMDEPTH [n] Oscillator amplitude modulation depth control

The value of n sets the oscillator amplitude modulation depth in percent, from 0 to 100

#### AMFILTER [n] Oscillator amplitude modulation filter control command

The value of n sets the oscillator amplitude modulation voltage low-pass filter control in the range 0 to 10. The value of 0 gives the widest bandwidth for this filter, with the value of 10 the lowest.

#### AMSOURCE [n] Oscillator amplitude modulation voltage source command

The value of n selects the source of signal used to modulate the oscillator amplitude in accordance with the following table:

- n Function
- 0 ADC 1 input
- 1 Signal from external reference channel

AMVSPAN[.] [n] Oscillator amplitude modulation voltage span command

The value of n sets the oscillator amplitude modulation span voltage; in fixed point mode n is an integer in the range  $0$  to  $+10000$ , corresponding to a range from  $\pm 0.000$  V to  $\pm 10.000$  V, and in floating point mode it is in volts.

#### Note: The span voltage plus the center voltage cannot exceed  $\pm 10.000$  V

FMCENTERF[.] [n] Oscillator frequency modulation center frequency command

In fixed point mode n sets the oscillator frequency modulation center frequency in mHz. The range of n is 0 to 120000000 or 250000000 representing 0 to 120.0 or 250.0 kHz; in floating point mode n sets the center frequency in the range 0 to 1.2E5 or 2.5E5

#### Note: The span frequency plus the center frequency cannot exceed 120.0 or 250.0kHz; the center frequency must also be greater than the span frequency.

FMCENTERV[.] [n] Oscillator frequency modulation center voltage command

The value of n sets the oscillator frequency modulation center voltage; in fixed point mode n is an integer in the range  $-10000$  to  $+10000$ , corresponding to voltages from  $-$ 10.000 V to  $+10.000$  V, and in floating point mode it is in volts.

#### Note: The span voltage plus the center voltage cannot exceed  $\pm 10.000$  V

FMFILTER [n] Oscillator frequency modulation filter control command

The value of n sets the oscillator frequency modulation voltage low-pass filter control in the range 0 to 10. The value of 0 gives the widest bandwidth for this filter, with the value of 10 the lowest.

FMSPANF[.] [n] Oscillator frequency modulation span frequency command

In fixed point mode n sets the oscillator frequency-modulation span frequency in mHz. The range of n is 0 to 60000000 or 125000000 representing 0 to  $\pm$  60 kHz or 125 kHz; in floating point mode n sets the span frequency in the range 0 to 6.0E4 or 1.25E5.

Note: The center frequency  $\pm$  the span frequency must not exceed the frequency limits of the oscillator (0 to 120 or 250 kHz). Hence the center frequency plus the span frequency cannot exceed 120.0 or 250.0 kHz and the center frequency must be greater than or equal to the span frequency. For example, with an instrument fitted with the 7230/99 upper frequency extension option and a 125 kHz center frequency the maximum span frequency is  $\pm$  125 kHz; at 10k Hz center frequency the maximum span frequency is  $\pm 10$  kHz; at 240 kHz center frequency the maximum span frequency is also  $\pm 10$  kHz. When setting the center frequency and span frequency under computer control it is recommended to first set the span frequency to zero followed by the center frequency to the required value and finally the span frequency to the required value. This will avoid potential problems with the new center frequency being rejected because it is not a legal value when compared with the old span frequency.

FMVSPAN[.] [n] Oscillator frequency modulation voltage span command

The value of n sets the oscillator frequency modulation span voltage; in fixed point mode n is an integer in the range  $0$  to  $+10000$ , corresponding to a range from  $\pm 0.000$  V to  $\pm 10.000$  V, and in floating point mode it is in volts.

Note: The span voltage plus the center voltage cannot exceed  $\pm 10.000$  V

### 6.7.07 Analog Outputs

 $CH n_1 [n_2]$  DAC analog output control

Defines what outputs appear on the DAC1, DAC2, DAC3 and DAC4 connectors on the rear panel.

 $n_1$  is compulsory and is 1 for DAC1, 2 for DAC2, 3 for DAC3, or 4 for DAC4

- $n_2$  Signal (DAC1)
- $0 \quad X1\%$  (2.5 V FS)
- 1 Noise % (2.5 V FS)
- 2 Ratio:  $(10 \times X1\%/ADC 1)$
- 3 Log Ratio:  $log_{10} (10 \times X1\%/ADCl)$
- 4 Equation 1
- 5 Equation 2
- 6 User DAC1
- 7 Main signal channel ADC output (digital signal monitor 1)
- 8 Magnitude2 % (2.5 V FS) (dual mode only)
- $n_2$  Signal (DAC2)
- 0 Y1 % (2.5 V FS)
- 1 Noise % (2.5 V FS)
- 2 Ratio:  $(10 \times X1\% / \text{ADC} 1)$
- 3 Log Ratio:  $log_{10} (10 \times X1\%/ADC1)$
- 4 Equation 1
- 5 Equation 2
- 6 User DAC2<br>7 Ext ADC1 n
- Ext ADC1 monitor
- 8 Phase  $2: +9 \text{ V} = +180^{\circ}, -9 \text{ V} = -180^{\circ}$  (dual mode only)
- $n_2$  Signal (DAC3)
- 0 Magnitude1  $\%$  (2.5 V FS)
- 1 Noise % (2.5 V FS)
- 2 Ratio:  $(10 \times X1\% / \text{ADC} 1)$
- 3 Log Ratio:  $log_{10} (10 \times X1\%/ADC1)$
- 4 Equation 1
- 5 Equation 2
- 6 User DAC3
- 7 Input to second demodulator (digital signal monitor 2)
- 8  $X2 \%$  (2.5 V FS) (dual mode only)
- $n_2$  Signal (DAC4)
- 0 Phase1:  $+9 \text{ V} = +180^\circ$ ,  $-9 \text{ V} = -180^\circ$
- 1 Noise % (2.5 V FS)
- 2 Ratio:  $(10 \times X1\%/ADC 1)$
- 3 Log Ratio:  $log_{10} (10 \times X1\%/ADC1)$
- 4 Equation 1
- 5 Equation 2
- 6 User DAC4
- 7 Synchronous oscillator
- 8 Y2 % (2.5 V FS) (dual mode only)

#### NOTE:  $n_2 = 1$  is only permitted if the noise measurement mode is on (NOISEMODE 1) or if the present settings of output filter slope and time constant are within the permitted range and the synchronous time constant control is off.

 $DAC[.]$   $n_1$   $[n_2]$  Set user DAC output voltage controls

The first parameter  $n_1$ , which specifies the DAC, is compulsory and is either 1, 2, 3 or 4.

The value of  $n_2$  specifies the voltage to be output.

In fixed point mode it is an integer in the range  $-10000$  to  $+10000$ , corresponding to voltages from  $-10.000$  V to  $+10.000$  V, and in floating point mode it is in volts.

# 6.7.08 Digital I/O

PORTDIR [n] Digital port direction control

The value of n determines which of the eight lines on the digital port are configured as inputs and which as outputs. The parameter n is a decimal number whose bit-wise interpretation defines whether the corresponding line is an input or output. The line is an input if the corresponding bit is a "1". For example:

- n status
- 0 All lines configured as inputs
- 1  $D0 =$  output, D1 D7 = inputs
- 2 D1 = output, D0 and D2 D7 = inputs
- 4 D2 = output, D0 D1 and D3 D7 = inputs
- 8  $D3 =$  output, D0 D2 and D4 D7 = inputs
- 16 D4 = output, D0 D3 and D5 D7 = inputs
- $32$  D5 = output, D0 D4 and D6 D7 = inputs
- 64 D6 = output, D0 D5 and D7 = inputs
- 128  $D7 =$  output, D0 D6 inputs
- 255 All lines configured as outputs

#### BYTE [n] Digital port output control

The value of n, in the range 0 to 255, determines the bits to be output on those lines of the rear panel digital port that are configured as outputs. Hence, for example, if PORTDIR = 255 and BYTE = 0, all outputs are low, and when BYTE = 255, all are high.

### READBYTE Read digital port input

The response to the READBYTE command is an integer between 0 and 255 representing the binary value of all eight lines of the rear panel digital port. Hence, for example, if PORTDIR = 0 and the response to READBYTE is 255, then all lines are high, and if the response to READBYTE is 0, then all lines are low. Note that because the command does not differentiate between whether a line is configured as an input or output, it can be used as a single command to determine the present status of all eight lines, both inputs and outputs, of the port.

### 6.7.09 Auxiliary Inputs

ADC[.] n Read auxiliary analog-to-digital inputs

The response for ADC1 to ADC4 ( $n = 1$  to 4 respectively) in fixed point mode is an integer in the range -11000 to +11000, corresponding to voltages from -11.000 V to +11.000 V, and in floating point mode it is in volts.

#### TADC [n] Auxiliary analog-to-digital input trigger mode

The value of n sets the trigger modes for the auxiliary ADC inputs according to the following table:

- n Trigger Mode
- 0 Internal (1 kHz)
- 1 External apply trigger to ADC TRIG IN connector
- 2 Burst ADC1 (5 µs per point, only ADC1 is converted)
- 3 Burst ADC1 & ADC2

# 6.7.10 Output Data Curve Buffer

CMODE [n] Curve buffer mode

The value of n sets the curve buffer acquisition mode in accordance with the following table:

- n mode
- 0 Standard
- 1 Fast
- 
- CBD [n] Curve buffer define for Standard Mode Buffer

Defines which data outputs are stored in the standard curve buffer when subsequent TD (take data), TDT (take data triggered) or TDC (take data continuously) commands are issued. Up to 17 (or 22 in dual reference and dual harmonic modes) curves, or outputs, may be acquired, as specified by the CBD parameter.

The CBD parameter is an integer between 1 and 131,071, being the decimal equivalent of a 17-bit binary word. In either of the dual reference modes, it is an integer between 1 and 4,194,303, being the decimal equivalent of a 22-bit binary number. When a given bit is asserted, the corresponding output is selected for storage. When a bit is negated, the output is not stored. The bit function and range for each output are shown in the table below:

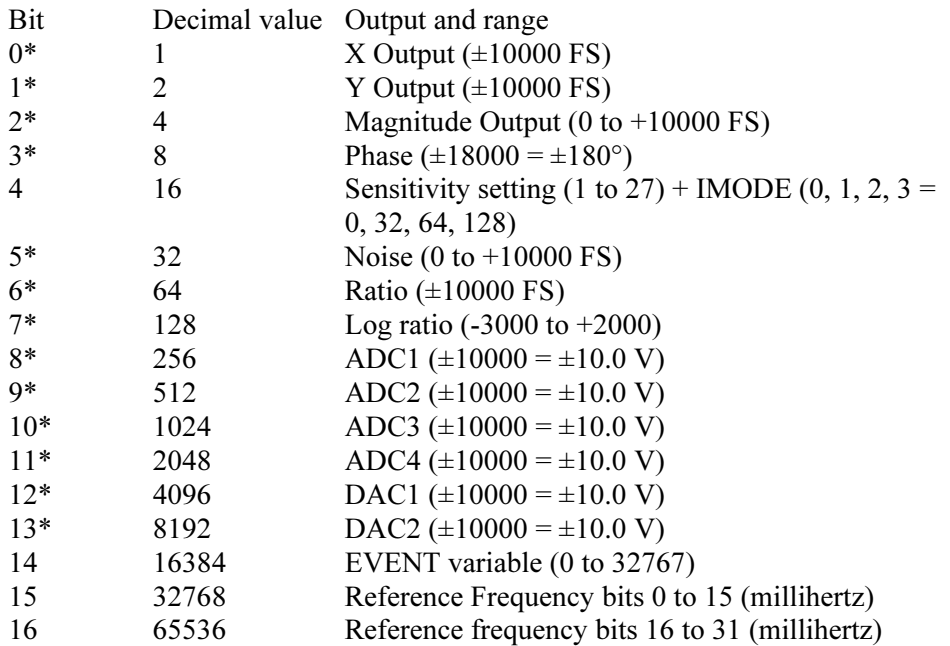

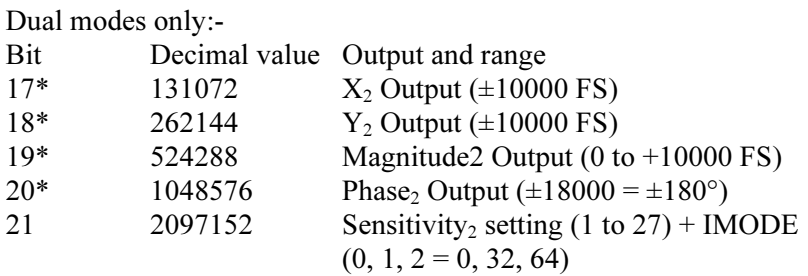

100,000 points are available for data storage in the standard curve buffer mode,, shared equally between the specified curves. For example, if 16 outputs are stored then the maximum number of storage points would be 6250 (i.e. 100000/16). The only exception to this rule is that the Frequency curve (curves 15 and 16) occupies the equivalent of any two other curves. The LEN command sets the actual curve length, which cannot therefore be longer than 100000 divided by the number of curves selected. If more curves are requested than can be stored with the current buffer length, then the buffer length will be automatically reduced. Its actual length can of course be determined by sending the LEN command without a parameter.

The reason why bit 4 and, for dual reference modes, bit 21, which store both the sensitivity and the IMODE setting, are needed, is to allow the instrument to transfer the acquired curves to the computer in floating point mode. Without this information, the unit would not be able to determine the correct calibration to apply.

Note that the CBD command directly determines the allowable parameters for the DC, DCB and DCT commands. It also interacts with the LEN command and affects the values reported by the M command.

Since the reference frequency requires 32-bit wide data points, it occupies two curve positions. For ease of use, if bit 15 is selected for storage then bit 16 will be automatically selected as well, and vice-versa.

#### NOTE: At least one of the curves selected for storage in the curve buffer must be chosen from those marked with an asterisk( $\ast$ ) in the above table.

#### LEN [n] Curve length control

The value of n sets the curve buffer length in effect for data acquisition. In fast curve buffer mode the maximum allowed value is 100,000; in standard mode it depends on the number of curves requested using the CBD command, and a parameter error results if the value given is too large. For this reason, in standard mode if the number of points is to be increased and the number of curves to be stored is to be reduced using the CBD command, then the CBD command should be issued first.

#### NC New curve

Initializes the curve storage memory and status variables. All record of previously taken curves is removed.

#### STR [n] Storage interval control

Sets the time interval between successive points being acquired into the curve buffer. n specifies the time interval in microseconds with a resolution of 1 µs. In fast curve buffer mode, the shortest time that can be specified is 1 µs; in standard mode it is 1000 µs, or 1 ms

#### TD Take data

Initiates data acquisition. Acquisition starts at the current position in the curve buffer and continues at the rate set by the STR command until the buffer is full. If an oscillator frequency and/or amplitude sweep has been defined and linked to the curve buffer using the SWEEP command with a parameter of 9, 10 or 11, then this sweep will be started as well.

#### TDT n Take data triggered

Sets the instrument so that data acquisition is initiated on receipt of various trigger conditions at the TRIG connector on the rear panel. If an oscillator frequency and/or amplitude sweep has been defined and linked to the curve buffer using the SWEEP command with a parameter of 9, 10 or 11, then this sweep will be started as well.

There are two basic triggers. The Acquisition trigger is a "per curve" (start) or "per point" (sample) trigger and can be active on either the rising or falling edge. The Stop trigger sets the condition by which acquisition finishes. In normal operation this is simply when the number of points specified by the LEN command parameter have been acquired, but it is also possible to leave acquisition running until an HC command is sent or until either a rising or falling edge occurs at the trigger input.

The trigger modes, set by the value of n, are as follows:

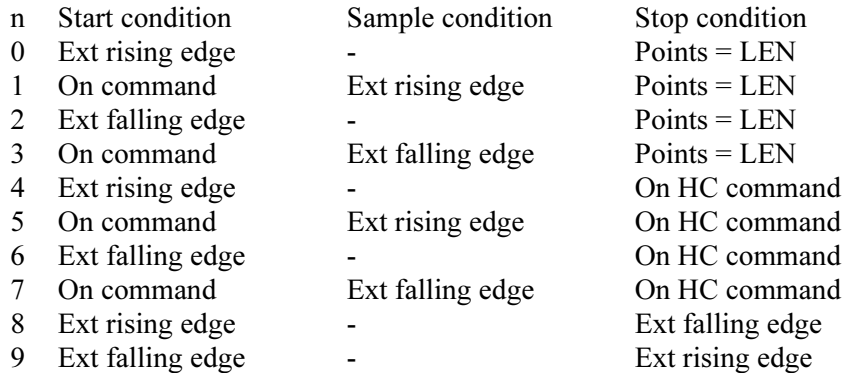

Note that in modes 1, 3, 5 and 7 the maximum trigger rate is 1000 Hz and the storage interval control setting has no effect.

TDC n Take data continuously

Initiates data acquisition. Acquisition starts at the current position in the curve buffer and continues at the rate set by the STR command until halted by an HC command or on receipt of a trigger at the TRIG in connector, in accordance with the following table:

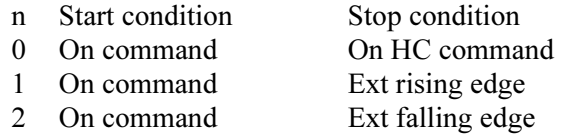

Note also that if sent without a parameter the command functions as if TDT 0 had been sent.

The buffer is circular in the sense that when it has been filled, new data overwrites earlier points.

#### TRIGOUT [n] Curve buffer trigger output

The value of n defines the type of trigger output generated when a buffer acquisition is run in accordance with the following table:

- n Trigger
- 0 Trigger generated once per curve, at start of curve
- 1 Trigger generated once per point

TRIGOUTPOL [n] Curve buffer trigger output polarity

The value of n defines the polarity of the trigger output generated when a buffer acquisition is run in accordance with the following table:

- n Trigger Output
- 0 Rising-edge
- 1 Falling edge

#### EVENT [n] Event marker control

During a curve acquisition into the standard curve buffer, if bit 13 in the CBD command has been asserted, the lock-in amplifier stores the value of the Event variable at each sample point. This can be used as a marker indicating the point at which an experimental parameter was changed. The EVENT command is used to set this variable to any value between 0 and 32767.

#### HC Halt curve acquisition

Halts curve acquisition in progress. It is effective during both single (data acquisition initiated by TD command) and continuous (data acquisition initiated by TDC command) curve acquisitions. The curve may be restarted by means of the TD, TDT or TDC command, as appropriate. If an oscillator frequency and/or amplitude sweep has been defined and linked to the curve buffer using the SWEEP command with a parameter of 9, 10 or 11, then this sweep will be stopped as well.

M Curve acquisition status monitor

Causes the lock-in amplifier to respond with four values that provide information concerning data acquisition, as follows:

First value, Curve Acquisition Status: a number with five possible values, defined by the following table:

First Value Significance

- 0 No curve activity in progress.
- 1 Acquisition via TD command in progress and running.
- 2 Acquisition via TDC command in progress and running.
- 5 Acquisition via TD command in progress but halted by HC command.
- 6 Acquisition via TDC command in progress but halted by HC command.

Second value, Number of Sweeps Acquired: This number is incremented each time a TD is completed and each time a full cycle is completed on a TDC acquisition. It is zeroed by the NC command and also whenever a CBD or LEN command is applied without parameters.

Third value, Status Byte: The same as the response to the ST command. The number returned is the decimal equivalent of the status byte and refers to the
previously applied command.

Fourth value, Number of Points Acquired: This number is incremented each time a point is taken. It is zeroed by the NC command and whenever CBD or LEN is applied without parameters.

DC[.] n Dump acquired curve(s) to computer

The operation of this command depends on whether data has been stored into the Standard or Fast Mode curve buffers.

#### Standard Mode

In fixed point mode, causes a stored curve to be dumped via the computer interface in decimal format.

In floating point mode the SEN curve (bit 4 in CBD) must have been stored if one or more of the following outputs are required in order that the lock-in amplifier can perform the necessary conversion from %FS to volts or amps:- X, Y, Magnitude, Noise. Similarly, if the dual reference or harmonic modes are active then the SEN2 curve (bit 21 in CBD) must have been stored in order to perform a similar conversion from %FS to volts or amps for X2, Y2 and Magnitude2.

One curve at a time is transferred. The value of n is the bit number of the required curve, which must have been stored by the most recent CBD command. Hence n can range from 0 to 16, or 0 to 21 if a dual mode is active. If for example CBD 5 had been sent, equivalent to asserting bits 0 and 2, then the X and Magnitude outputs would be stored. The permitted values of n would therefore be 0 and 2, so that DC 0 would transfer the X channel output curve and DC 2 the Magnitude curve.

#### NOTE: When transferring the Frequency curve, which is saved when bit 15 in the CBD parameter is asserted, the instrument automatically reads the data for each stored point in both frequency curves (i.e. the lower and upper 16 bits) and sends it as a single data point.

#### Fast Mode

Only fixed point mode is supported. One curve at a time is transferred, with the selected curve being dumped via the computer interface in decimal format.

The value of n defines the curve to be transferred according to the following table:

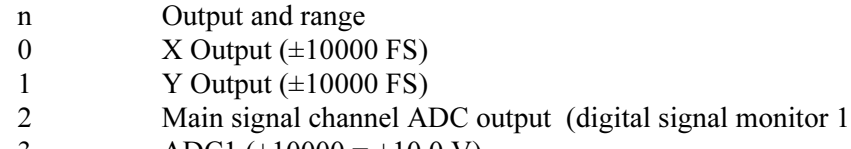

3  $ADC1 (\pm 10000 = \pm 10.0 \text{ V})$ 

4 ADC2  $(\pm 10000 = \pm 10.0 \text{ V})$ 

Dual modes only:-

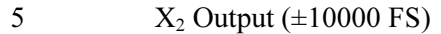

- 6  $Y_2$  Output ( $\pm 10000$  FS)
- 7 Input to second demodulator (digital signal monitor 2)

The computer program's subroutine which reads the responses to the DC command needs to run a program loop that continues until all the data has been transferred.

$$
DCB\ n
$$

DCB n Dump acquired curve(s) to computer in binary format

The operation of this command depends on whether data has been stored into the

Standard or Fast Mode curve buffers.

#### Standard Mode

This command causes a stored curve to be dumped via the computer interface in binary format, using two bytes per point. All curves other than the lower 16-bits of the reference frequency curve (curve 15) use 16-bit 2's complement encoding, and all data points are sent with the MSB first. The number of data bytes sent is therefore equal to twice the current curve length. Each point is sent in fixed point mode, there being no floating point version of the command, and hence if floating point values are required the user may need to additionally store and read the Sensitivity curve and then perform the correction in his own software. In order to achieve the maximum transfer rate, no terminators are used within the transmission, although the response is terminated normally at the end.

One curve at a time is transferred. The value of n is the bit number of the required curve, which must have been stored by the most recent CBD command. Hence n can range from 0 to 16 in Single Reference Mode, and 0 to 21 in the dual modes. If for example CBD 5 had been sent, equivalent to asserting bits 0 and 2, then the X and Magnitude outputs would be stored. The permitted values of n would therefore be 0 and 2, so that DCB 0 would transfer the X channel output curve and DCB 2 the Magnitude curve.

Curves 15 and 16 store the reference frequency in millihertz. When using the DCB command (although not with the other curve transfer commands), both curves need to be transferred separately. They should then be converted to two arrays of integer values, allowing for the fact that the data points in curve 15 are unsigned 16-bit values, while those in curve 16 are signed 2's complement 16-bit values (although in practice they are never negative). Finally they should be assembled into a single curve using the following algorithm:

Reference Frequency =  $(65536 \times$  value in Curve 16) + (value in Curve 15)

The computer program's subroutine which reads the responses to the DCB command needs to be able to handle the potentially very large data blocks (200 k bytes in the case of one 100 k curve) that can be generated.

#### NOTE: When using RS232 communications, the interface must be set to use 8 data bit transmission.

#### Fast Mode

One curve at a time is transferred, with the selected curve being dumped via the computer interface in binary format, using two bytes per point. Data is sent using 16 bit 2's complement encoding, with the MSB sent first.

The value of n defines the curve to be transferred according to the following table:

- n Output and range
- 0  $X$  Output ( $\pm 10000$  FS)
- 1 Y Output  $(\pm 10000 \text{ FS})$
- 2 Main signal channel ADC output (digital signal monitor 1
- 3 ADC1  $(\pm 10000 = \pm 10.0 \text{ V})$
- 4 ADC2  $(\pm 10000 = \pm 10.0 \text{ V})$

Dual modes only:-

- n Output and range
- 5  $X_2$  Output ( $\pm 10000$  FS)
- 6  $Y_2$  Output ( $\pm 10000$  FS)
- 7 Input to second demodulator (digital signal monitor 2)

The computer program's subroutine which reads the responses to the DC command needs to run a program loop that continues until all the data has been transferred.

DCT n Dump acquired curves to computer in tabular format

#### NOTE: This command is only available when the curve buffer is set to Standard Mode.

This command is similar to the DC command described above, but allows transfer of several curves at a time and only operates in fixed point mode. Stored curve(s) are transferred via the computer interface in decimal format.

In single reference mode, the DCT parameter is an integer between 1 and 131,071, being the decimal equivalent of a 17-bit binary number. In either of the dual reference modes, it is an integer between 1 and 4,194,303, being the decimal equivalent of a 22-bit binary number. When a given bit in the number is asserted, the corresponding curve is selected for transfer. When a bit is negated, the curve is not transferred. The bit corresponding to each curve is shown in the table below:

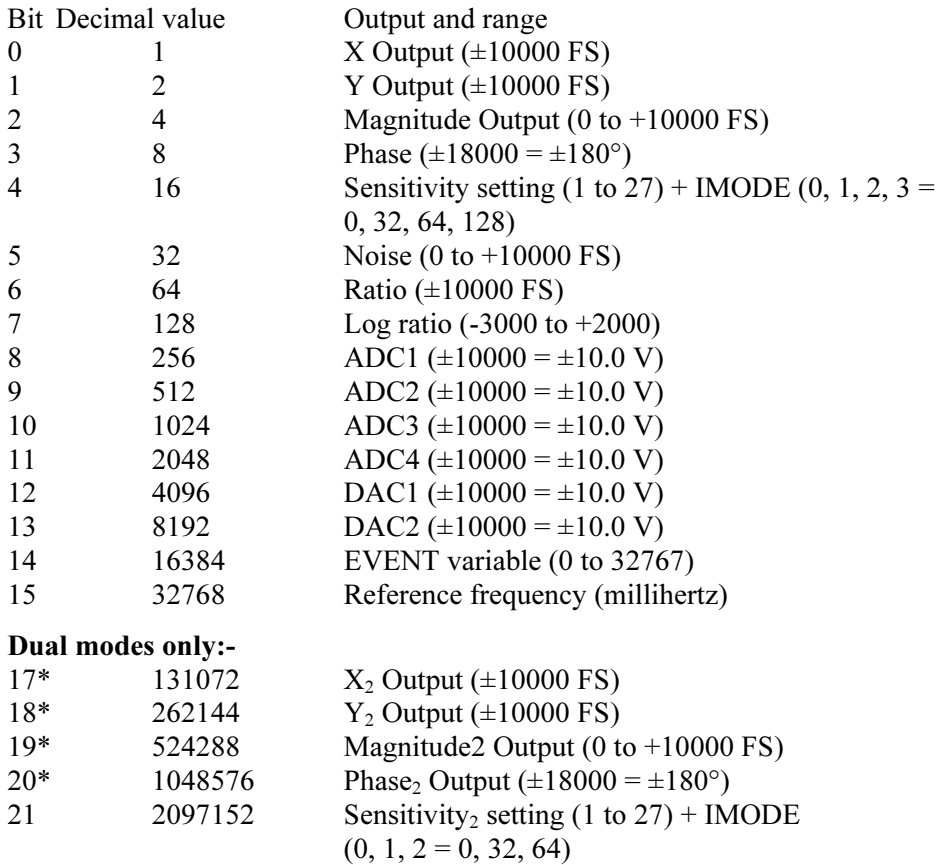

The values of the selected curves at the same sample point are transferred as a group in the order of the above table, separated by the chosen delimiter character and terminated with the selected terminator. This continues until all the points have been transferred.

NOTE: When transferring the Frequency curve, which is saved when bit 15 in the CBD parameter is asserted, the instrument automatically reads the data for each stored point in both frequency curves (i.e. the lower and upper 16 bits) and sends it as a single data point.

### 6.7.11 Computer Interfaces

RS  $[n_1 \, [n_2]]$  Set/read RS232 interface parameters

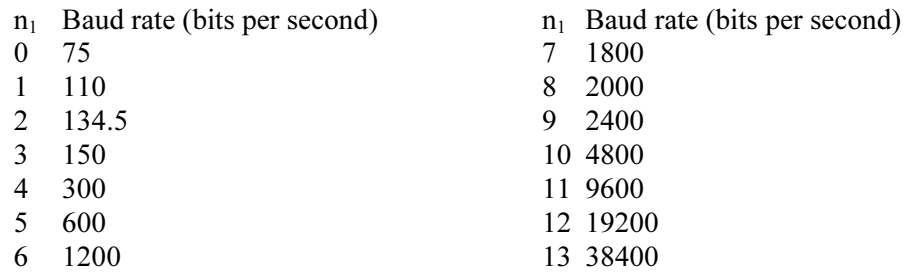

The lowest five bits in  $n_2$  control the other RS232 parameters according to the following table:

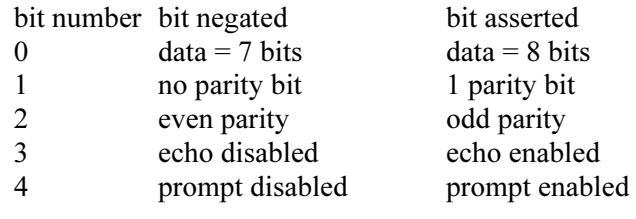

DD [n] Define delimiter control

The value of n, which can be set to 13 or from 32 to 125, determines the ASCII value of the character sent by the lock-in amplifier to separate two numeric values in a twovalue response, such as that generated by the MP (magnitude and phase) command.

#### ST Report status byte

Causes the lock-in amplifier to respond with the status byte, an integer between 0 and 255, which is the decimal equivalent of a binary number with the following bitsignificance:

- Bit 0 Command complete
- Bit 1 Invalid command
- Bit 2 Command parameter error
- Bit 3 Reference unlock
- Bit 4 Output overload read overload byte to determine location
- Bit 5 New ADC values available after external trigger
- Bit 6 Input overload
- Bit 7 Data available

N Report overload byte

Causes the lock-in amplifier to respond with the overload byte, an integer between 0 and 255, which is the decimal equivalent of a binary number with the following bitsignificance:

- Bit 0  $X(1)$  channel output overload (>  $\pm 300\%$ FS)
- Bit 1 Y(1) channel output overload  $(> \pm 300 \sqrt{5} \text{ s})$
- Bit 2  $X2$  channel output overload ( $> \pm 300 \%$ FS)
- Bit 3 Y2 channel output overload  $(> \pm 300 \sqrt{5} \text{ s})$
- Bit 4 CH1 output overload
- Bit 5 CH2 output overload
- Bit 6 CH3 output overload
- Bit 7 CH4 output overload

IPADDR [n1 n2 n3 n4] Ethernet IP Address

When this command is sent without parameters, the instrument responds with the current IP address e.g. 169.254.0.10

When sent with the four parameters, the command sets the IP address that will be used when the model 7230 is set to static IP address mode (via the rear panel Config Switch 2, see section 4.2.07)

The parameters are separated by a space character and not by a dot, e.g.

IPADDR 169 254 0 10

sets the IP address to 169.254.0.10 Based on the IP address, this command will also generate a default subnet mask and gateway address so if values other than the defaults are required set the IP address before setting the subnet mask and gateway address otherwise they will be overwritten.

SNMASK [n1 n2 n3 n4] Ethernet Subnet Mask

When this command is sent without parameters, the instrument responds with the current subnet mask e.g. 255.255.0.0

When sent with the four parameters, the command sets the subnet mask that will be used when the model 7230 is set to static IP address mode (via the rear panel Config Switch 2, see section 4.2.07)

The parameters are separated by a space character and not by a dot, e.g.

SNMASK 255 255 0 0

sets the subnet mask to 255.255.0.0

Note that the setting can be overridden if the IP address is set using the IPADDR command.

GWADDR [n1 n2 n3 n4] Ethernet Gateway Address

When this command is sent without parameters, the instrument responds with the current gateway address e.g. 169.254.0.1

When sent with the four parameters, the command sets the gateway address that will be used when the model 7230 is set to static IP address mode (via the rear panel Config Switch 2, see section 4.2.07)

The parameters are separated by a space character and not by a dot, e.g.

GWADDR 169 254 0 1

sets the gateway address 169.254.0.1

Note that the setting can be overridden if the IP address is set using the IPADDR command.

#### IPLOCK Restrict Ethernet Access

When this command is sent via the Ethernet interface, subsequent connection requests and hence commands will only be accepted if sent from the same IP address, preventing unauthorized access to the instrument.

#### IPUNLOCK Remove Ethernet Access Restrictions

When this command is sent via the Ethernet interface, subsequent connection requests and hence commands will be accepted from any computer on the same network as the instrument.

### 6.7.12 Instrument Identification

#### ID Identification

Causes the lock-in amplifier to respond with the number 7230.

#### VER Report firmware version

Causes the lock-in amplifier to respond with the firmware version number, as also displayed on the Configuration menu.

#### DATE Last calibration date

The response is a six digit number giving the date of the last calibration where the first two digits are the day, the second two digits are the month and the last two digits are the year (in the  $21<sup>st</sup>$  century).

#### NAME Set/Read Instrument Name

The NAME command allows the user to store an ASCII text string as a "name" to help identify the instrument. This is especially useful when there are several instruments connected to the same Ethernet network, since it can be used as a more convenient alternative to the serial number as an aid to identification.

When sent with a string of up to 64 characters as a parameter, the string will be stored. When sent without characters the instrument will respond with the stored string. For example:

NAME Optical absorption lab lock-in amplifier

will set the name to "Optical absorption lab lock-in amplifier"; sending NAME with no parameters will return:

Optical absorption lab lock-in amplifier

### 6.7.13 Auto Default and Calibration

ADF n Auto Default

The ADF command performs an auto-default operation according to the following table:

- n Significance
- 0 All instrument settings are returned to their factory default values
- 1 All instrument settings, with the exception of the communications settings, are returned to their factory default values

NOTE: If the ADF 0 command is used when the communications settings are at values other than their default settings, then communication will be lost.

## 6.7.14 Dual Mode Commands

When either dual reference or dual harmonic modes are selected, some commands change so that both channels can be controlled independently, as listed in the following table:

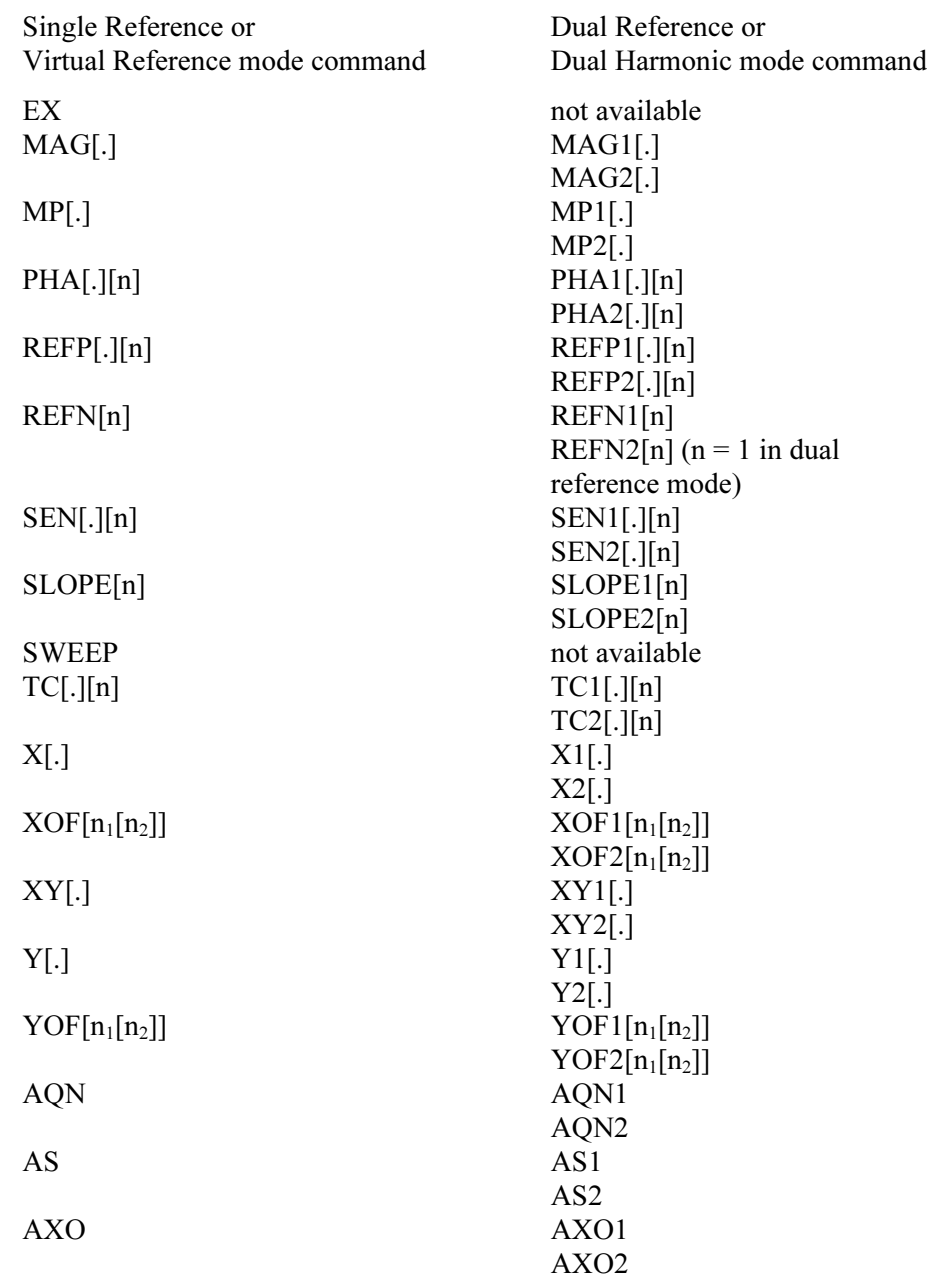

## 6.5 Programming Examples

## 6.5.01 Introduction

This section gives some examples of the commands that need to be sent to the lock-in amplifier for typical experimental situations.

## 6.5.02 Basic Signal Recovery

In a typical simple experiment, the computer is used to set the instrument controls and then to record the chosen outputs, perhaps as a function of time. At sampling rates of up to a few points per second, there is no need to use the internal curve buffer. The commands to achieve this would therefore be similar to the following sequence:

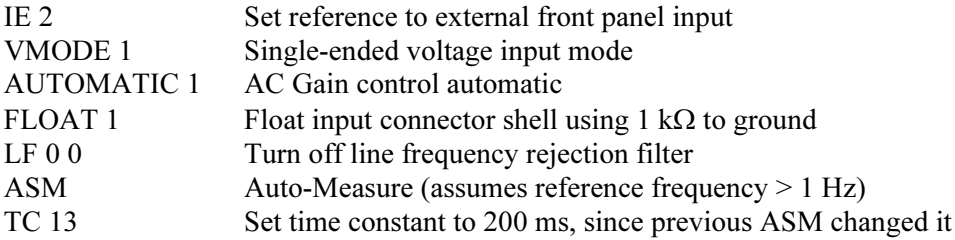

Then the outputs could be read as follows:

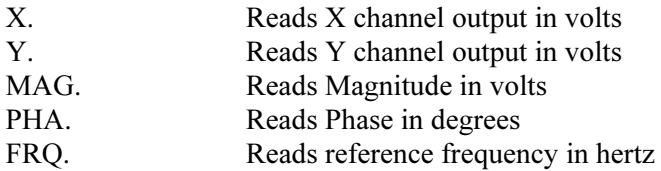

The controlling program would send a new output command each time a new reading were required. Note that when using an output filter slope of 12 dB/octave a good "rule of thumb" is to wait for a period of four time-constants after the input signal has changed before recording a new value. Hence in a scanning type experiment, the program should issue the commands to whatever equipment causes the input signal to the lock-in amplifier to change, wait for four time-constants, and then record the required output.

### 6.5.03 Frequency Response Measurement

In this example, the lock-in amplifier's internal oscillator output signal is fed via the filter stage under test back to the instrument's signal input. The oscillator frequency is stepped between a lower and an upper frequency and the signal magnitude and phase recorded. At sampling rates of up to a few points per second, there is no need to use the internal curve buffer or oscillator frequency sweep generator. The commands to achieve this would therefore be similar to the following sequence:

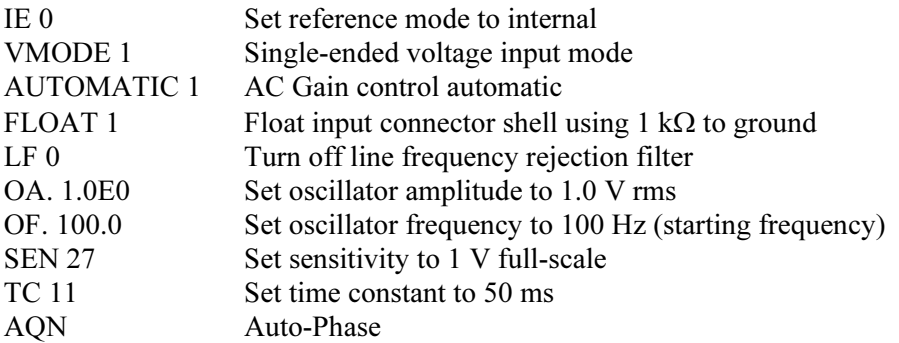

The frequency sweep would be performed and the outputs recorded by sending the following commands from a FOR...NEXT program loop:

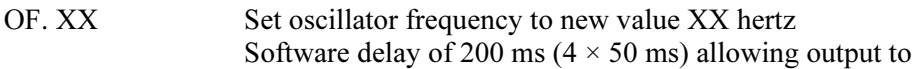

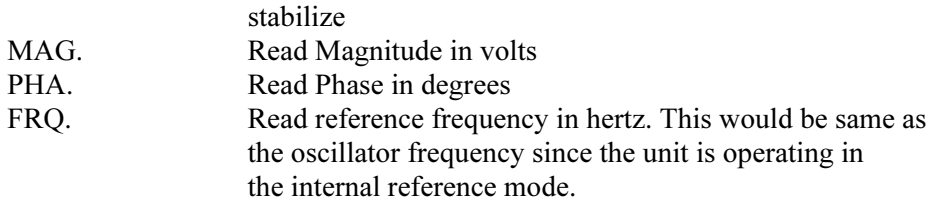

until the stop frequency is reached.

## 6.5.04 X and Y Output Curve Storage Measurement

In this example, the lock-in amplifier is measuring a current input signal applied to the B input connector and the measured X channel output and Y channel output are recorded for 10 seconds at a 100 Hz sampling rate. The acquired curves as read back to the computer are required in floating point mode.

The sequence of commands is therefore as follows:

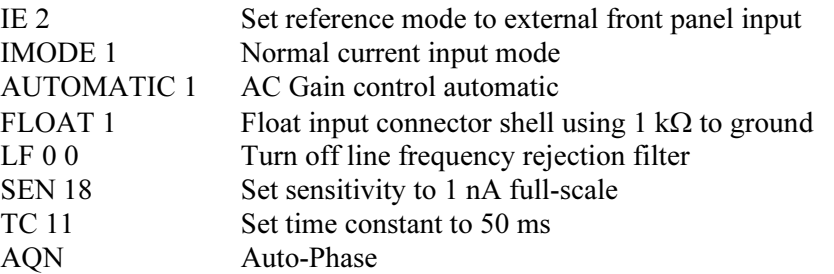

Now the curve storage needs to be set up:

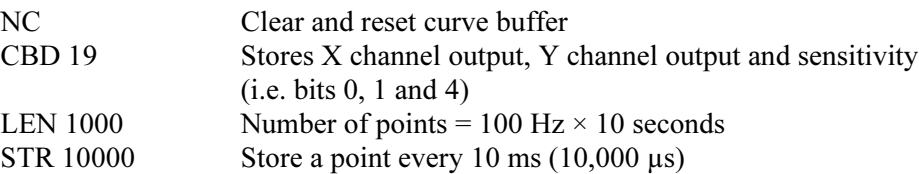

The data is acquired by issuing:

TD Acquires data

As the acquisition is running, the M command reports the status of the curve acquisition. Once this indicates the acquisition is complete (i.e. parameter  $1 = 0$ , parameter  $2 = 1$ ), the acquired data may be transferred to the computer using:

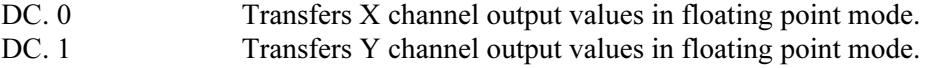

The input routine of the program must be prepared to read and store 1000 responses to each of these commands.

# **Specifications**

## Measurement Modes

 $^-$  Appendix  $\bm{\mathsf{A}}$ 

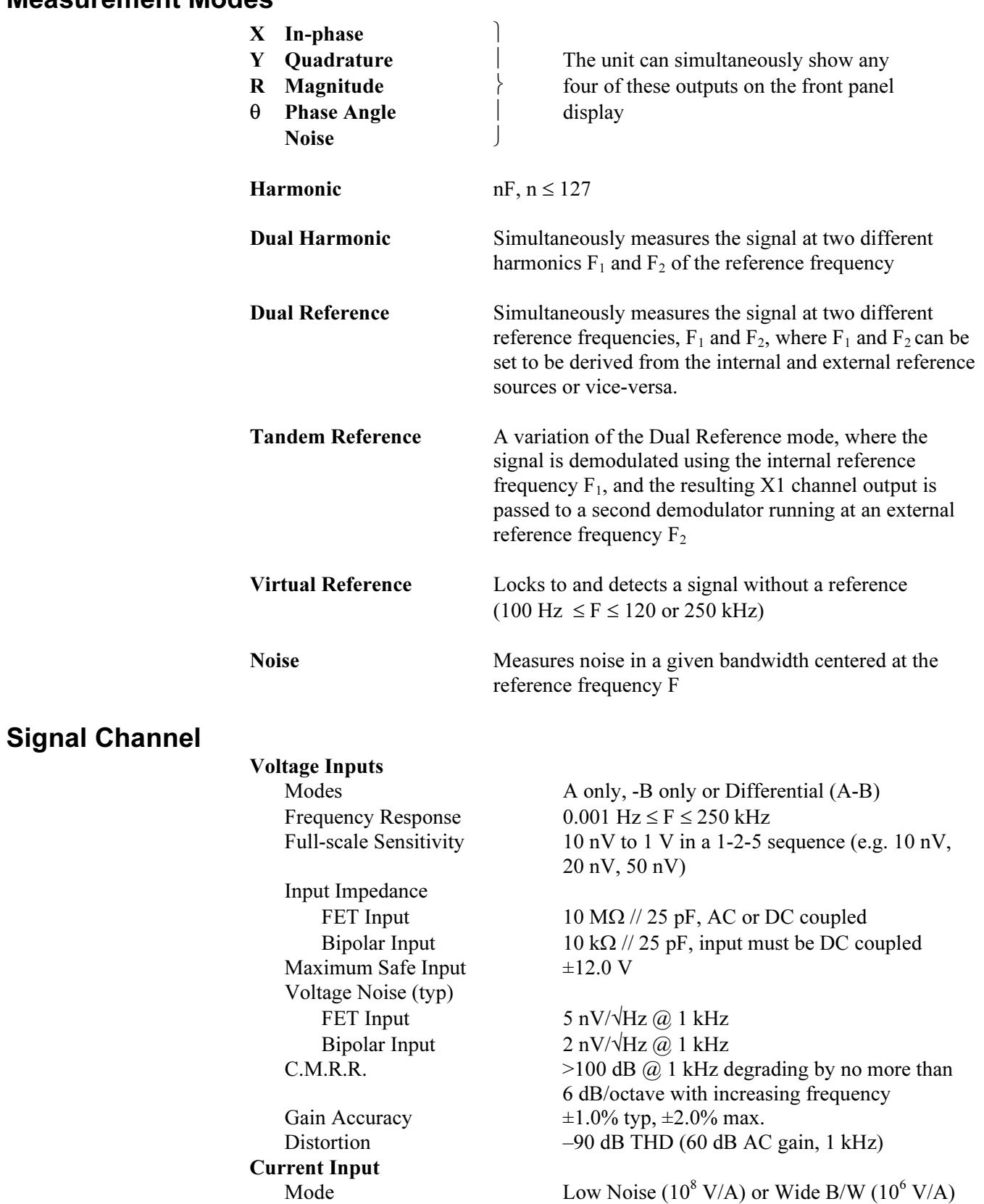

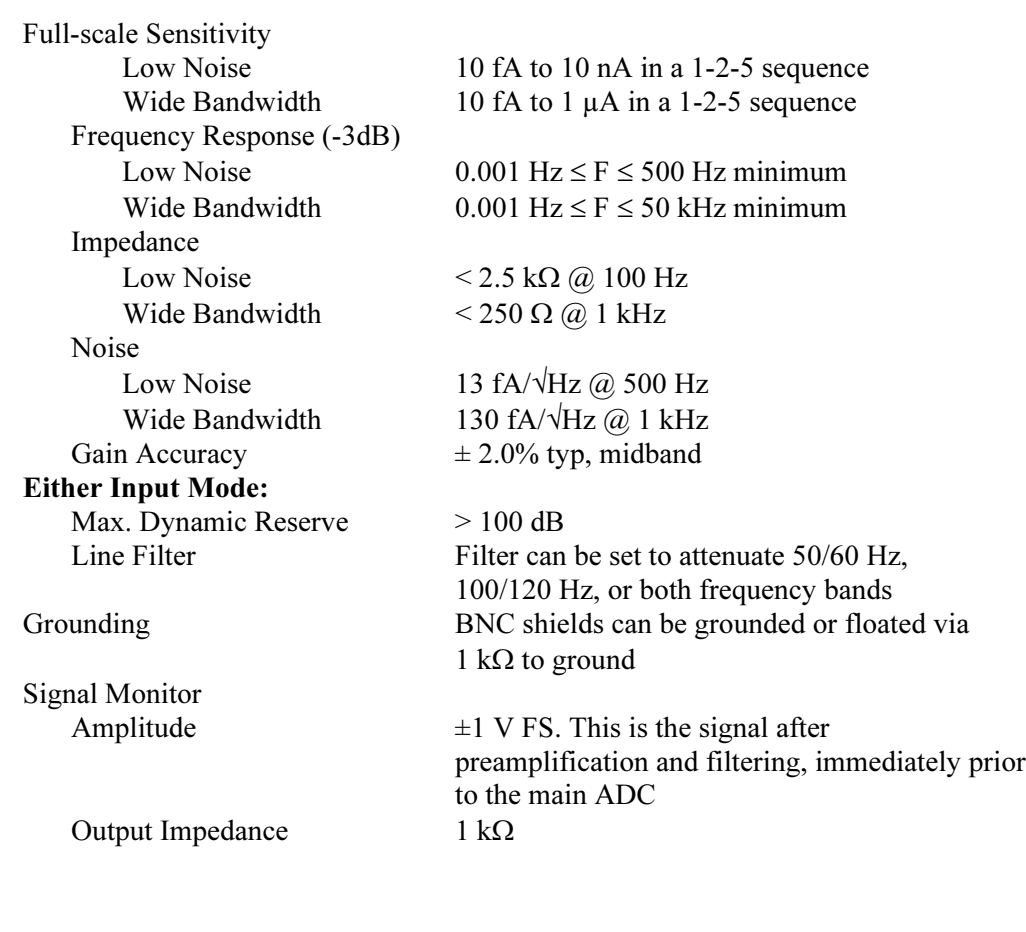

## Reference Input

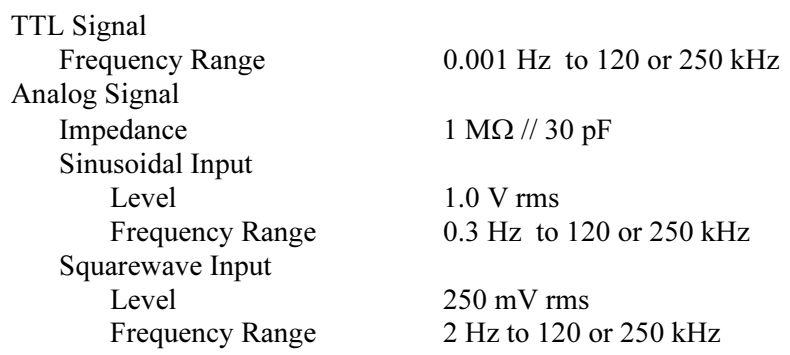

### Reference Channel

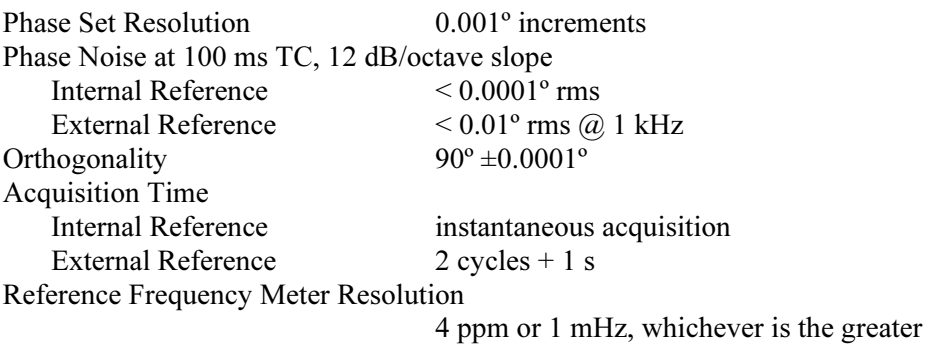

### Demodulators and Output Processing

Output Zero Stability Digital Outputs No zero drift on all settings Displays No zero drift on all settings DAC Analog Outputs  $\leq 100 \text{ ppm} / \text{°C}$ Harmonic Rejection -90 dB Output Filters Slope (roll-off)  $TC \le 5$  ms 6 or 12 dB/octave Synchronous Filter Available for  $F < 10$  Hz Phase Measurement Resolution  $\leq 0.01^{\circ}$ 

Time Constant  $10 \mu s$  to  $100 \text{ ks}$  in a 1-2-5 sequence

 $TC > 10$  ms 6, 12, 18 or 24 dB/octave Offset Auto/Manual on X and/or Y:  $\pm 300\%$  F.S. Reference Monitor Rear panel TRIG OUT connector can be configured to generate TTL signal at current reference frequency, internal or external

### Oscillator - General

Frequency Setting Resolution 1 mHz Absolute Accuracy  $\pm 50$  ppm Amplitude Range  $1 \mu V$  to 5 V

Accuracy  $\pm 0.2\%$  typ Stability 50 ppm/°C Output Impedance  $50 \Omega$ Sweep Frequency Amplitude Sweep Law Linear

Range 0.001 Hz to 120 or 250 kHz

Setting Resolution  $1 \mu V$  when set to less than  $1 \mu V$ 10 µV when set between 1 mV and 40 mV 250 µV when set between 40.001 mV and 1 V 1.25 mV when set between 1.000001 V and 5 V Distortion (THD)  $-80$  dB  $\omega$  1 kHz and 100 mV rms

Output Range 0.001 Hz to 120 or 250 kHz Law Linear or Logarithmic Step Rate 1000 Hz maximum (1 ms/step)

Output Range 0.000000 to 5.000000 V rms Step Rate 20 Hz maximum (50 ms/step)

## Auxiliary Inputs

ADC 1, 2, 3 and 4 Maximum Input  $\pm 11 \text{ V}$ Resolution 1 mV Accuracy  $\pm 20 \text{ mV}$ Input Impedance  $1 M\Omega$  // 30 pF Sample Rate 200 kHz maximum (one ADC only) Trigger Mode Internal, External or burst

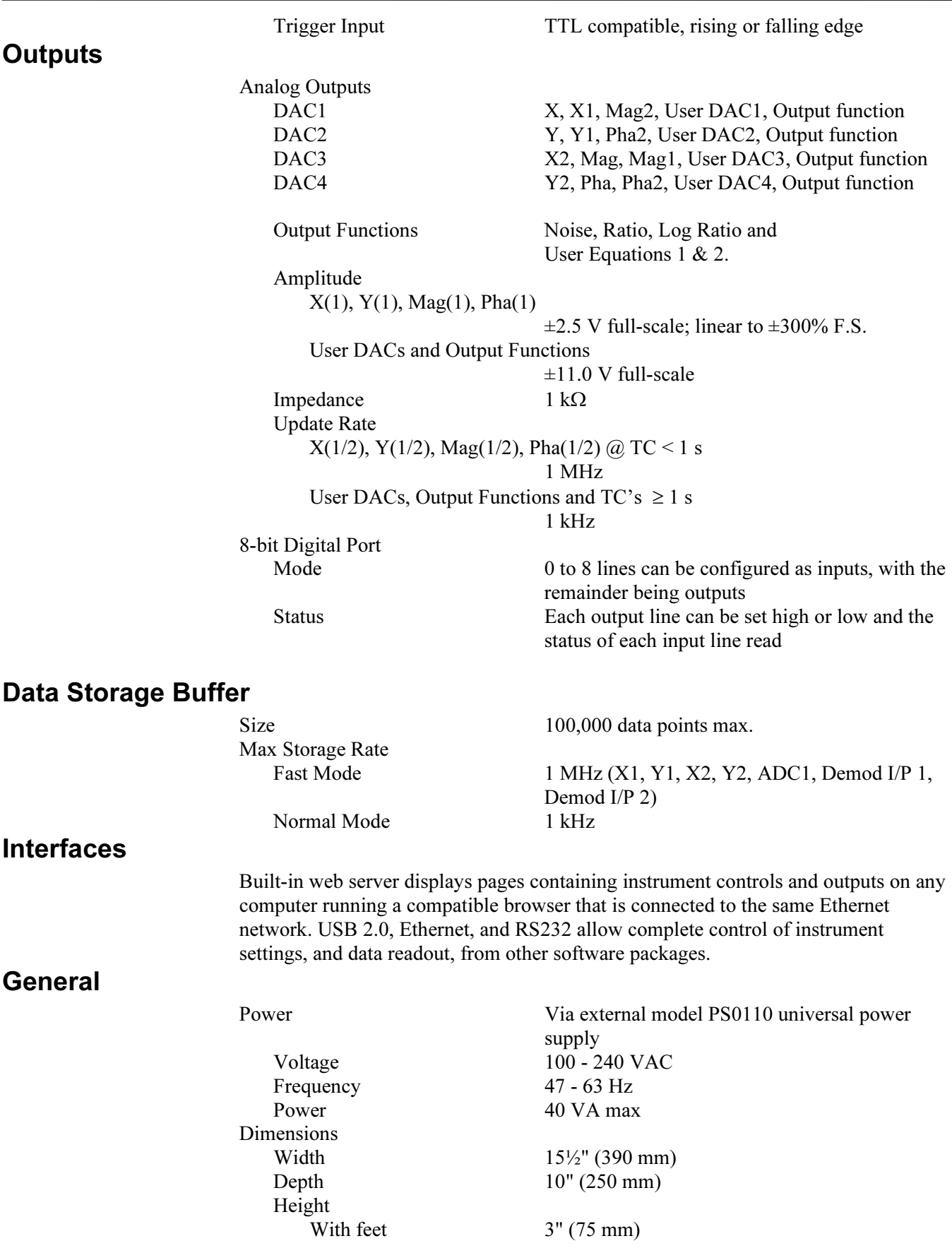

Weight 6.6 lb  $(3.0 \text{ kg})$ 

Without feet  $2\frac{1}{2}$ " (64 mm)

All specifications subject to change without notification

## B.1 RS232 Connector Pinout

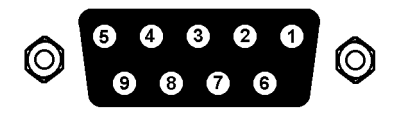

#### Figure B-1, RS232 Connector (Female)

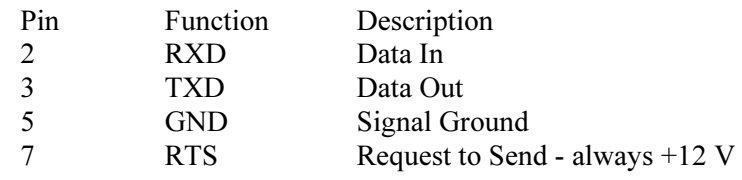

All other pins are not connected

## B.2 Digital I/O Port Connector

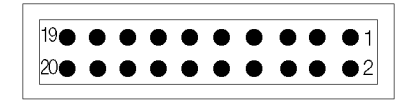

Figure B-3, Digital I/O Port Connector

8-bit TTL-compatible port. Each bit is configurable as an input or output. If configured as an output, the bit status can be set, and if configured as an input it can be read, from the front panel or via the computer interfaces.

When set as an output, each line can drive three LSTTL loads. When set as an input each input presents one LSTTL load. The connector will mate with a 20-pin IDC header plug (not supplied). The pinout is as follows:-

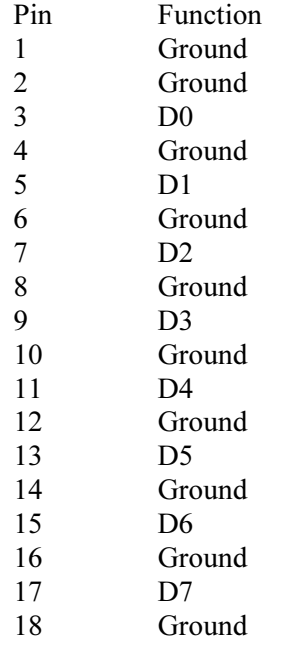

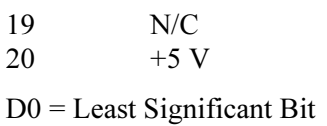

 $D7 = Most Significant Bit$ 

## C.1 RS232 Cable Diagrams

Users who choose to use the RS232 interface to connect the model 7230 lock-in amplifier to a standard serial port on a computer will need to use one of two types of cable. The only difference between them is the number of pins used on the connector which goes to the computer. One has 9 pins and the other 25; both are null-modem (also called modem eliminator) cables in that some of the pins are cross-connected.

Users with reasonable practical skills can easily assemble the required cables from parts which are widely available through computer stores and electronics components suppliers. The required interconnections are given in figures D-1 and D-2.

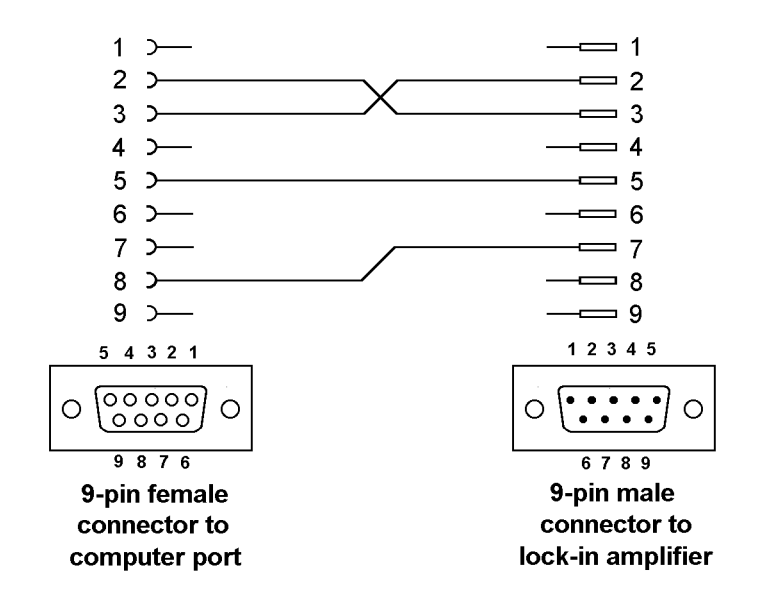

Figure C-1, Interconnecting RS232 Cable Wiring Diagram

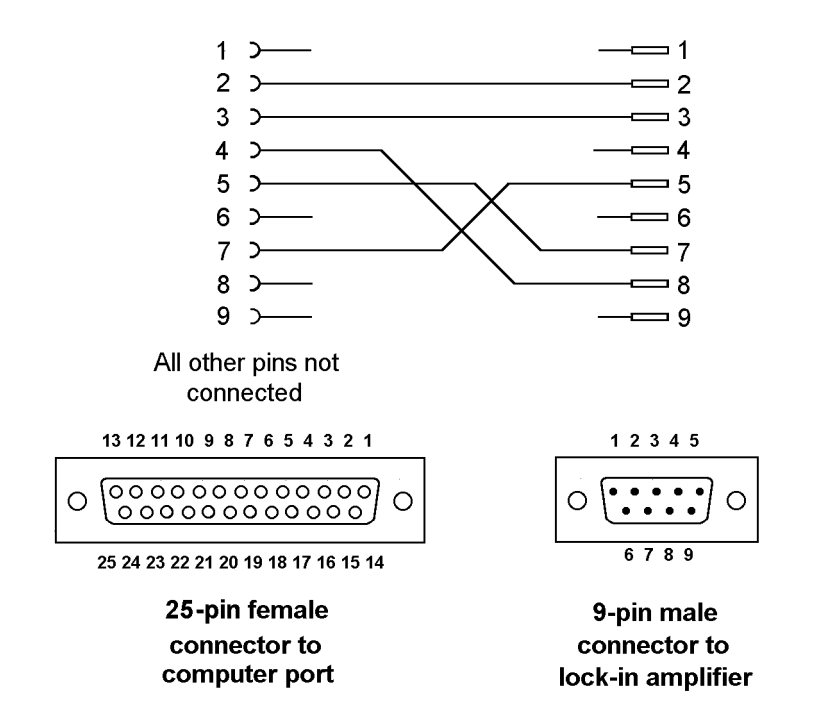

Figure C-2, Interconnecting RS232 Cable Wiring Diagram

## Auto Default Function

The Auto-Default computer command ADF 1 sets the model 7230's controls as follows:-

#### General

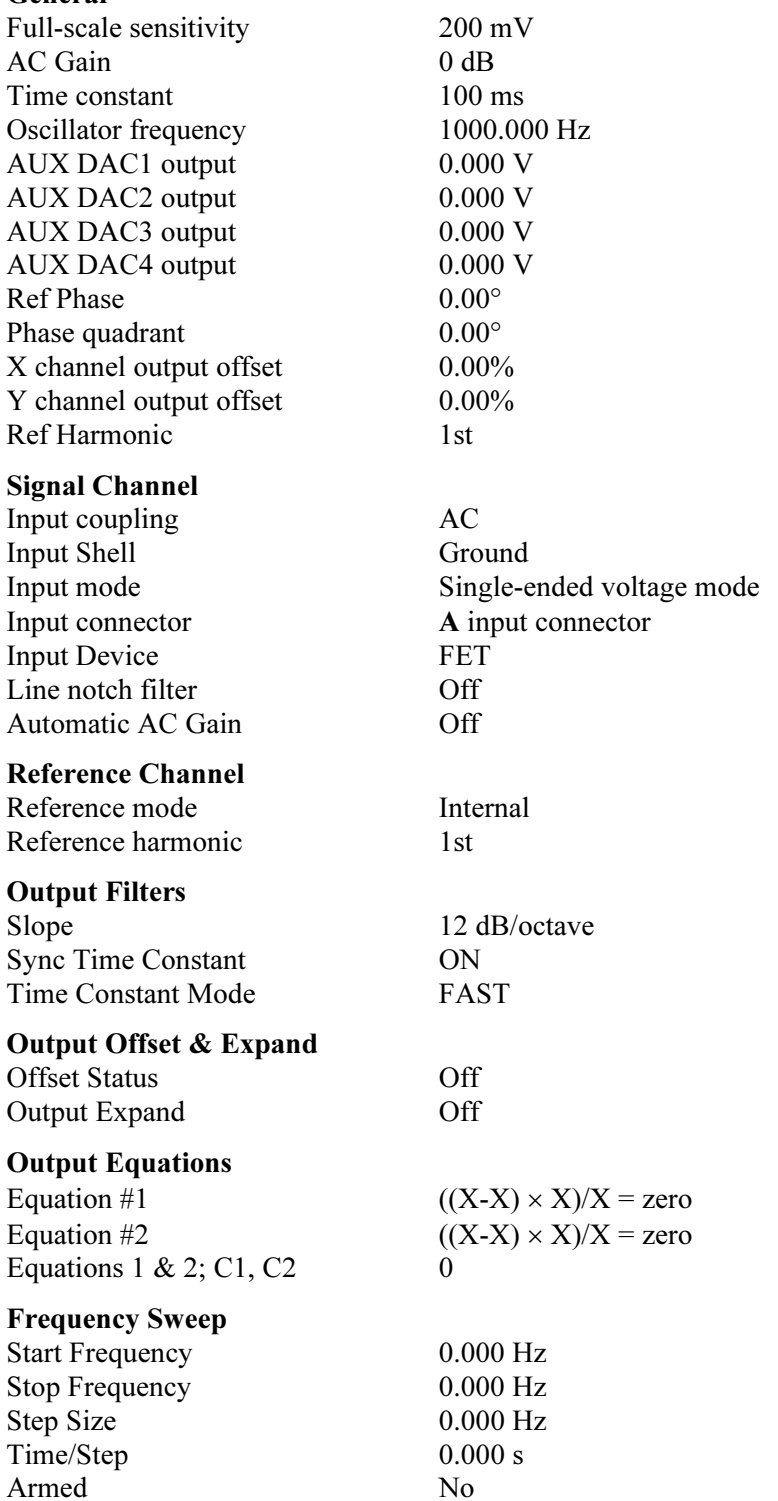

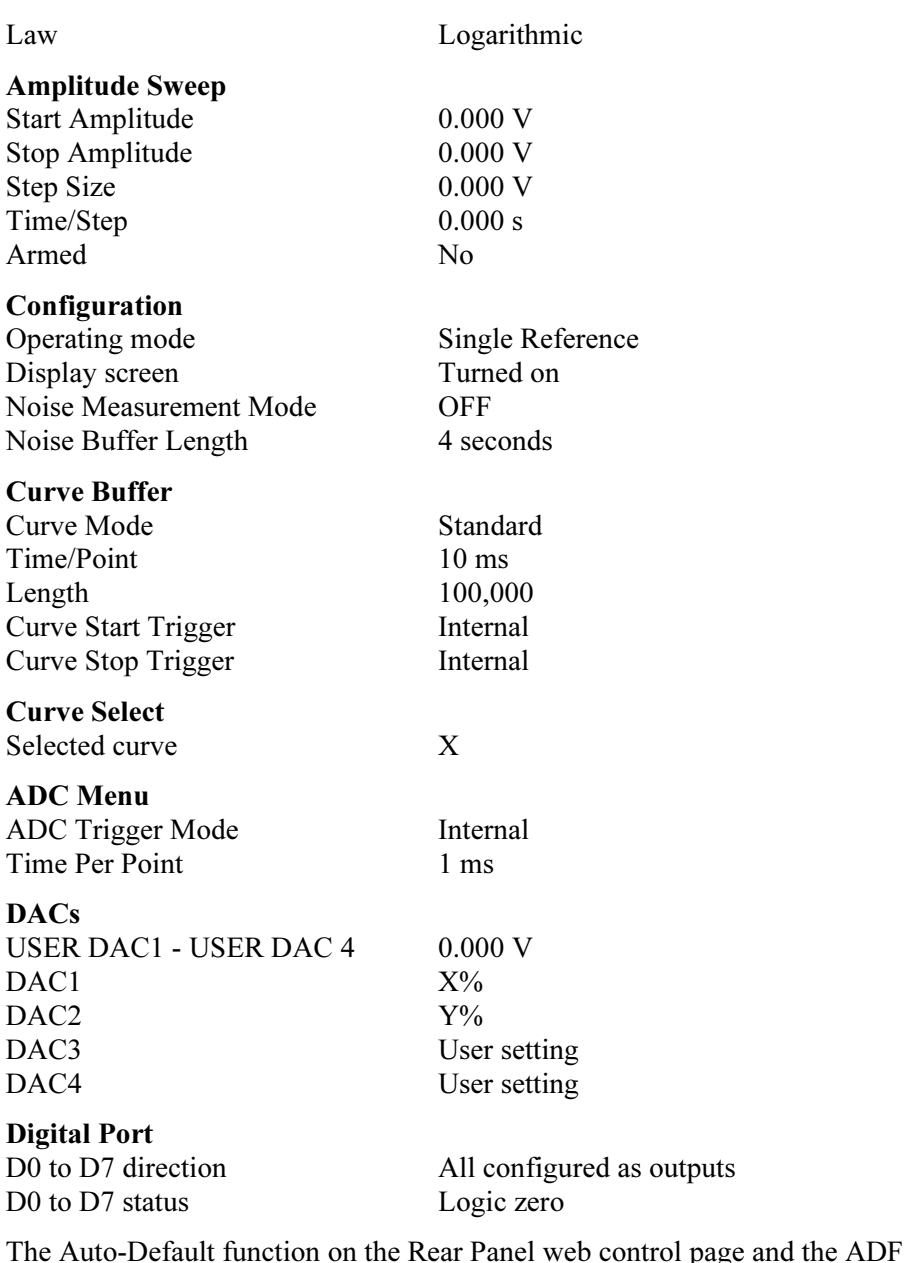

The Auto-Default function on the Rear Panel web control page and the ADF 0 computer command set the model 7230's controls and output displays as above, and in addition sets the communications interface parameters as follows:-

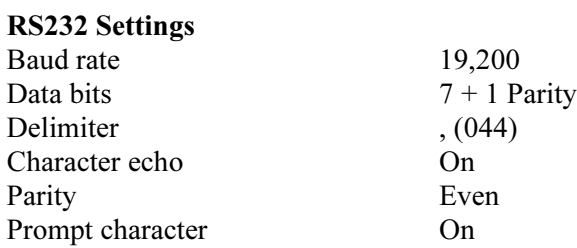

#### Ethernet Settings

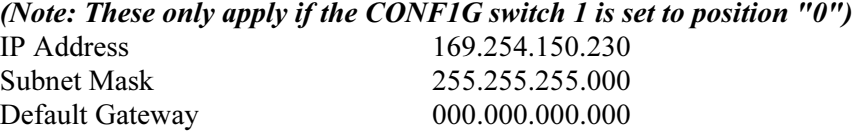

# Alphabetical Listing of Commands

## Appendix E

? Fast Data Transfer command

The ? command offers a method of reading a combination of instrument outputs which are sampled at the same time, thereby ensuring that they are correlated.

The response to the ? command is the output(s), expressed in floating point mode, specified by the present setting of the Curve Buffer Define (CBD) command (see section 6.7.09) and separated by delimiter character(s) defined by the DD command. Hence for example, if CBD is set to 19, the response to the ? command will be:

<X output, in floating point mode><delimiter>

<Y output, in floating point mode><terminator>

#### ACGAIN [n] AC Gain control

Sets the gain of the signal channel amplifier according to the following table:-

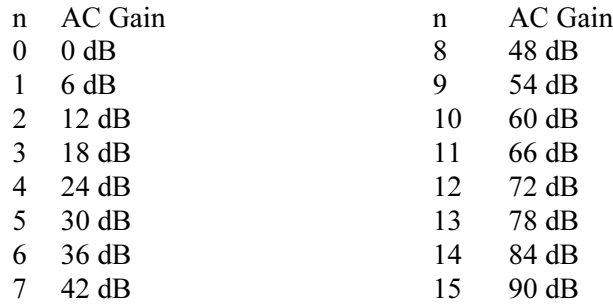

ADC[.] n Read auxiliary analog-to-digital inputs

The response for ADC1 to ADC4 ( $n = 1$  to 4 respectively) in fixed point mode is an integer in the range -11000 to +11000, corresponding to voltages from -11.000 V to +11.000 V, and in floating point mode it is in volts.

#### ADF n Auto Default

The ADF command performs an auto-default operation according to the following table:

- n Significance
- 0 All instrument settings are returned to their factory default values
- 1 All instrument settings, with the exception of the communications settings, are returned to their factory default values

#### NOTE: If the ADF 0 command is used when the communications settings are at values other than their default settings, then communication will be lost.

AMCENTERV[.] [n] Oscillator amplitude modulation center voltage command

The value of n sets the oscillator amplitude modulation center voltage; in fixed point mode n is an integer in the range  $-10000$  to  $+10000$ , corresponding to voltages from  $-$ 10.000 V to  $+10.000$  V, and in floating point mode it is in volts.

#### NOTE: The span voltage plus the center voltage cannot exceed  $\pm 10.000$  V

AMDEPTH [n] Oscillator amplitude modulation dept control

The value of n sets the oscillator amplitude modulation depth in percent, from 0 to 100

AMFILTER [n] Oscillator amplitude modulation filter control command

The value of n sets the oscillator amplitude modulation voltage low-pass filter control in the range 0 to 10. The value of 0 gives the widest bandwidth for this filter, with the value of 10 the lowest.

#### AMSOURCE [n] Oscillator amplitude modulation voltage source command

The value of n selects the source of signal used to modulate the oscillator amplitude in accordance with the following table:

- n Function
- 0 ADC 1 input
- 1 Signal from external reference channel.

#### AMVSPAN[.] [n] Oscillator amplitude modulation voltage span command

The value of n sets the oscillator amplitude modulation span voltage; in fixed point mode n is an integer in the range  $0$  to  $+10000$ , corresponding to a range from  $\pm 0.000$  V to  $\pm 10.000$  V, and in floating point mode it is in volts.

#### NOTE: The span voltage plus the center voltage cannot exceed  $\pm 10.000$  V

#### AQN Auto-Phase (auto quadrature null)

The instrument adjusts the reference phase to maximize the X channel output and minimize the Y channel output signals.

AS Perform an Auto-Sensitivity operation

The instrument adjusts its full-scale sensitivity so that the magnitude output lies between 30% and 90% of full-scale.

#### ASM Perform an Auto-Measure operation

The instrument adjusts its full-scale sensitivity so that the magnitude output lies between 30% and 90% of full-scale, and then performs an auto-phase operation to maximize the X channel output and minimize the Y channel output.

#### ASTART[.] [n] Oscillator amplitude sweep start amplitude

Sets the start amplitude for a subsequent sweep of the internal oscillator amplitude, in the range 0 to  $5.000$  V

In fixed point mode, n is in microvolts rms, and in floating point mode n is in volts rms

#### ASTEP[.] [n] Oscillator amplitude sweep step size

Sets the amplitude step size for a subsequent sweep of the internal oscillator amplitude, in the range 0 to 5.000 V

In fixed point mode, n is in microvolts rms and in floating point mode n is in volts rms

ASTOP[.] [n] Oscillator amplitude sweep stop amplitude

Sets the stop amplitude for a subsequent sweep of the internal oscillator amplitude, in the range 0 to 5.000 V

In fixed point mode, n is in microvolts rms and in floating point mode n is in volts rms

#### AUTOMATIC [n] AC Gain automatic control

- n Status
- 0 AC Gain is under manual control, either using the Main Controls panel or the ACGAIN command
- 1 Automatic AC Gain control is activated, with the gain being adjusted according to the full-scale sensitivity setting

#### AXO Auto-Offset

The X and Y channel output offsets are turned on and set to levels giving zero X and Y channel outputs. Any changes in the input signal then appear as changes about zero in the outputs.

#### BYTE [n] Digital port output control

The value of n, in the range 0 to 255, determines the bits to be output on those lines of the rear panel digital port that are configured as outputs. Hence, for example, if PORTDIR = 255 and BYTE = 0, all outputs are low, and when BYTE = 255, all are high.

#### $C1 n_1 [n_2]$  Equation Constant C1

The value of n<sub>2</sub> sets the value of constant C1 for equation #1 (n<sub>1</sub> = 1) or equation #2  $(n_1 = 2)$  in the range -30,000 to +30,000

#### $C2$  n<sub>1</sub> [n<sub>2</sub>] Equation Constant C2

The value of n<sub>2</sub> sets the value of constant C2 for equation #1 (n<sub>1</sub> = 1) or equation #2  $(n_1 = 2)$  in the range -30,000 to +30,000

#### CBD [n] Curve buffer define for Standard Mode Buffer

Defines which data outputs are stored in the standard curve mode curve buffer when subsequent TD (take data), TDT (take data triggered) or TDC (take data continuously) commands are issued. Up to 17 (or 22 in dual reference and dual harmonic modes) curves, or outputs, may be acquired, as specified by the CBD parameter.

The CBD parameter is an integer between 1 and 131,071, being the decimal equivalent of a 17-bit binary word. In either of the dual reference modes, it is an integer between 1 and 4,194,303, being the decimal equivalent of a 22-bit binary number. When a given bit is asserted, the corresponding output is selected for storage. When a bit is negated, the output is not stored. The bit function and range for each output are shown in the table below:

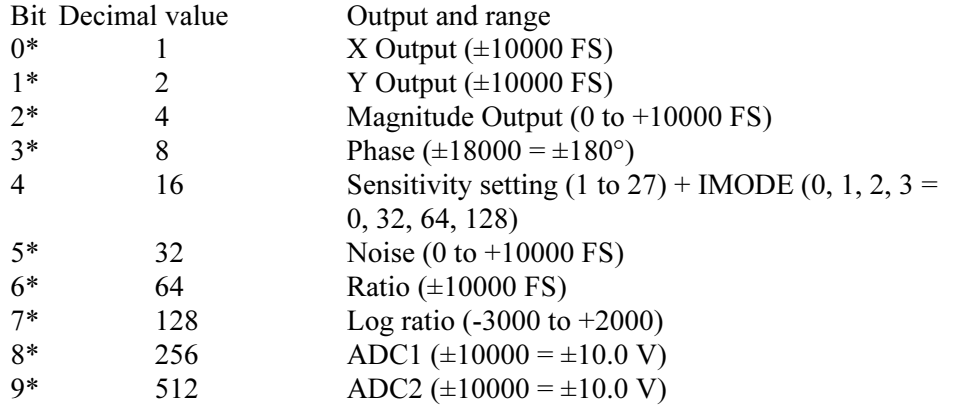

#### Appendix E, ALPHABETICAL LISTING OF COMMANDS

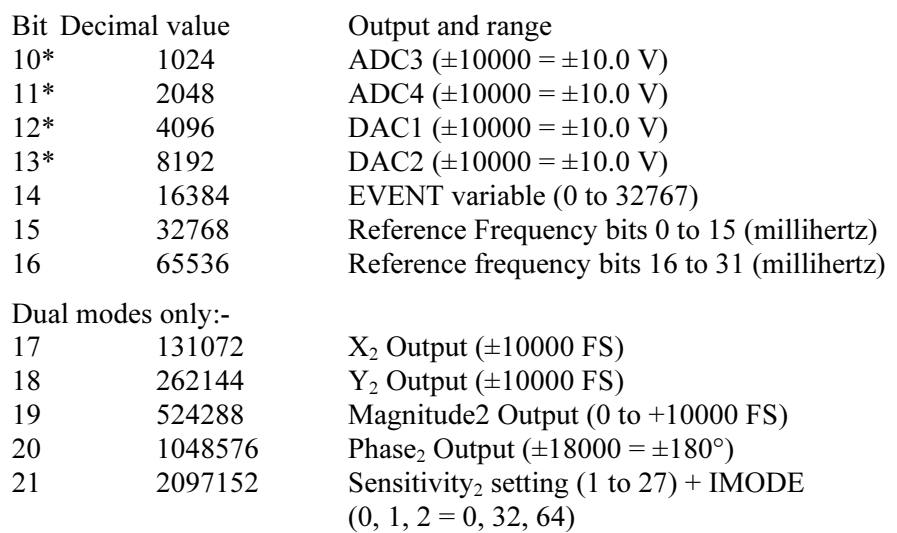

100,000 points are available for data storage in the standard curve buffer mode,, shared equally between the specified curves. For example, if 16 outputs are stored then the maximum number of storage points would be 6250 (i.e. 100000/16). The only exception to this rule is that the Frequency curve (curves 15 and 16) occupies the equivalent of any two other curves. The LEN command sets the actual curve length, which cannot therefore be longer than 100000 divided by the number of curves selected. If more curves are requested than can be stored with the current buffer length, then the buffer length will be automatically reduced. Its actual length can of course be determined by sending the LEN command without a parameter.

The reason why bit 4 and, for dual reference modes, bit 21, which store both the sensitivity and the IMODE setting, are needed, is to allow the instrument to transfer the acquired curves to the computer in floating point mode. Without this information, the unit would not be able to determine the correct calibration to apply.

Note that the CBD command directly determines the allowable parameters for the DC, DCB and DCT commands. It also interacts with the LEN command and affects the values reported by the M command.

Since the reference frequency requires 32-bit wide data points, it occupies two curve positions. For ease of use, if bit 15 is selected for storage then bit 16 will be automatically selected as well, and vice-versa.

#### NOTE: At least one of the curves selected for storage in the curve buffer must be chosen from those marked with an asterisk( $\ast$ ) in the above table.

 $CH n_1 [n_2]$  DAC analog output control

Defines what outputs appear on the DAC1, DAC2, DAC3 and DAC4 connectors on the rear panel.

 $n_1$  is compulsory and is 1 for DAC1, 2 for DAC2, 3 for DAC3, or 4 for DAC4

- $n_2$  Signal (DAC1)
- 0  $X1\%$  (2.5 V FS)
- 1 Noise % (2.5 V FS)
- 2 Ratio:  $(10 \times X1\%/ADC 1)$
- 3 Log Ratio:  $log_{10} (10 \times X1\%/ADC1)$
- 4 Equation 1
- 5 Equation 2
- $n_2$  Signal (DAC1)<br>6 User DAC1
- User DAC1
- 7 Main signal channel ADC output (digital signal monitor 1)
- 8 Magnitude2 % (2.5 V FS) (dual mode only)
- $n_2$  Signal (DAC2)
- 0 Y1 % (2.5 V FS)
- 1 Noise % (2.5 V FS)
- 2 Ratio:  $(10 \times X1\%/ADC 1)$
- 3 Log Ratio:  $log_{10} (10 \times X1\%/ADC1)$
- 4 Equation 1
- 5 Equation 2
- 6 User DAC2
- 7 Ext ADC1 monitor
- 8 Phase  $2: +9 \text{ V} = +180^{\circ}, -9 \text{ V} = -180^{\circ}$  (dual mode only)
- $n_2$  Signal (DAC3)
- 0 Magnitude1 % (2.5 V FS)
- 1 Noise % (2.5 V FS)
- 2 Ratio:  $(10 \times X1\%/ADC 1)$
- 3 Log Ratio:  $log_{10} (10 \times X1\%/ADC1)$
- 4 Equation 1
- 5 Equation 2
- 6 User DAC3
- 7 Input to second demodulator (digital signal monitor 2)
- 8  $X2 \%$  (2.5 V FS) (dual mode only)
- $n_2$  Signal (DAC4)
- 0 Phase1:  $+9 \text{ V} = +180^\circ$ ,  $-9 \text{ V} = -180^\circ$
- 1 Noise % (2.5 V FS)
- 2 Ratio:  $(10 \times X1\% / ADC 1)$
- 3 Log Ratio:  $log_{10} (10 \times X1\%/ADC1)$
- 4 Equation 1
- 5 Equation 2
- 6 User DAC4
- 7 Synchronous oscillator
- 8 Y2 % (2.5 V FS) (dual mode only)

#### NOTE:  $n_2 = 1$  is only permitted if the noise measurement mode is on (NOISEMODE 1) or if the present settings of output filter slope and time constant are within the permitted range and the synchronous time constant control is off.

#### CMODE [n] Curve buffer mode

The value of n sets the curve buffer acquisition mode in accordance with the following table:

- n mode
- 0 Standard
- 1 Fast

#### $DAC[.]$   $n_1$   $[n_2]$  Set user DAC output voltage controls

The first parameter  $n_1$ , which specifies the DAC, is compulsory and is either 1, 2, 3 or 4.

The value of  $n_2$  specifies the voltage to be output.

In fixed point mode it is an integer in the range  $-10000$  to  $+10000$ , corresponding to voltages from  $-10.000$  V to  $+10.000$  V, and in floating point mode it is in volts.

#### DATE Last calibration date

The response is a six digit number giving the date of the last calibration where the first two digits are the day, the second two digits are the month and the last two digits are the year (in the  $21<sup>st</sup>$  century).

#### $DC[.]$  n Dump acquired curve(s) to computer

The operation of this command depends on whether data has been stored into the Standard or Fast Mode curve buffers.

#### Standard Mode

In fixed point mode, causes a stored curve to be dumped via the computer interface in decimal format.

In floating point mode the SEN curve (bit 4 in CBD) must have been stored if one or more of the following outputs are required in order that the lock-in amplifier can perform the necessary conversion from %FS to volts or amps:- X, Y, Magnitude, Noise. Similarly, if the dual reference or harmonic modes are active then the SEN2 curve (bit 21 in CBD) must have been stored in order to perform a similar conversion from %FS to volts or amps for X2, Y2 and Magnitude2.

One curve at a time is transferred. The value of n is the bit number of the required curve, which must have been stored by the most recent CBD command. Hence n can range from 0 to 16, or 0 to 21 if a dual mode is active. If for example CBD 5 had been sent, equivalent to asserting bits 0 and 2, then the X and Magnitude outputs would be stored. The permitted values of n would therefore be 0 and 2, so that DC 0 would transfer the X channel output curve and DC 2 the Magnitude curve.

#### NOTE: When transferring the Frequency curve, which is saved when bit 15 in the CBD parameter is asserted, the instrument automatically reads the data for each stored point in both frequency curves (i.e. the lower and upper 16 bits) and sends it as a single data point.

#### Fast Mode

Only fixed point mode is supported. One curve at a time is transferred, with the selected curve being dumped via the computer interface in decimal format.

The value of n defines the curve to be transferred according to the following table:

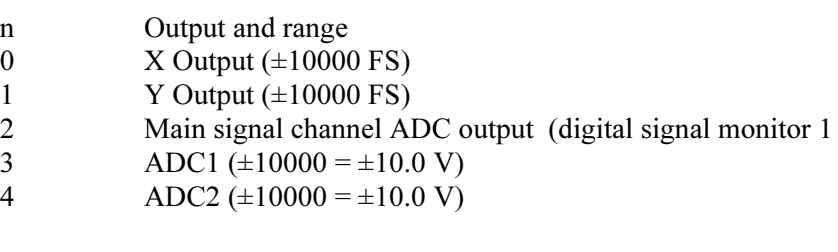

Dual modes only:-

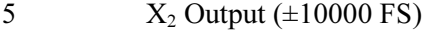

- 6  $Y_2$  Output ( $\pm 10000$  FS)
- 7 Input to second demodulator (digital signal monitor 2)

The computer program's subroutine which reads the responses to the DC command needs to run a program loop that continues until all the data has been transferred.

#### DCCOUPLE [n] Input coupling control

The value of n sets the input coupling mode according to the following table:

- n Coupling mode
- 0 AC coupled
- 1 DC coupled

DCB n Dump acquired curve(s) to computer in binary format

The operation of this command depends on whether data has been stored into the Standard or Fast Mode curve buffers.

#### Standard Mode

This command causes a stored curve to be dumped via the computer interface in binary format, using two bytes per point. All curves other than the lower 16-bits of the reference frequency curve (curve 15) use 16-bit 2's complement encoding, and all data points are sent with the MSB first. The number of data bytes sent is therefore equal to twice the current curve length. Each point is sent in fixed point mode, there being no floating point version of the command, and hence if floating point values are required the user may need to additionally store and read the Sensitivity curve and then perform the correction in his own software. In order to achieve the maximum transfer rate, no terminators are used within the transmission, although the response is terminated normally at the end.

One curve at a time is transferred. The value of n is the bit number of the required curve, which must have been stored by the most recent CBD command. Hence n can range from 0 to 16 in Single Reference Mode, and 0 to 21 in the dual modes. If for example CBD 5 had been sent, equivalent to asserting bits 0 and 2, then the X and Magnitude outputs would be stored. The permitted values of n would therefore be 0 and 2, so that DCB 0 would transfer the X channel output curve and DCB 2 the Magnitude curve.

Curves 15 and 16 store the reference frequency in millihertz. When using the DCB command (although not with the other curve transfer commands), both curves need to be transferred separately. They should then be converted to two arrays of integer values, allowing for the fact that the data points in curve 15 are unsigned 16-bit values, while those in curve 16 are signed 2's complement 16-bit values (although in practice they are never negative). Finally they should be assembled into a single curve using the following algorithm:

Reference Frequency =  $(65536 \times$  value in Curve 16) + (value in Curve 15)

The computer program's subroutine which reads the responses to the DCB command needs to be able to handle the potentially very large data blocks (200 k bytes in the case of one 100 k curve) that can be generated.

#### NOTE: When using RS232 communications, the interface must be set to use 8 data bit transmission.

#### Fast Mode

One curve at a time is transferred, with the selected curve being dumped via the computer interface in binary format, using two bytes per point. Data is sent using 16 bit 2's complement encoding, with the MSB sent first.

The value of n defines the curve to be transferred according to the following table:

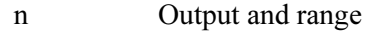

- 0  $X$  Output ( $\pm 10000$  FS)
- 1 Y Output  $(\pm 10000 \text{ FS})$
- 2 Main signal channel ADC output (digital signal monitor 1
	- 3 ADC1  $(\pm 10000 = \pm 10.0 \text{ V})$
	- 4 ADC2  $(\pm 10000 = \pm 10.0 \text{ V})$

Dual modes only:-

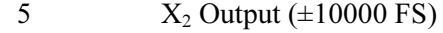

- 6  $Y_2$  Output ( $\pm 10000$  FS)
- 7 Input to second demodulator (digital signal monitor 2)

The computer program's subroutine which reads the responses to the DC command needs to run a program loop that continues until all the data has been transferred.

NOTE: When using RS232 communications, the interface must be set to use 8 data bit transmission.

DCT n Dump acquired curves to computer in tabular format

#### NOTE: This command is only available when the curve buffer is set to Standard Mode.

This command is similar to the DC command described above, but allows transfer of several curves at a time and only operates in fixed point mode. Stored curve(s) are transferred via the computer interface in decimal format.

In single reference mode, the DCT parameter is an integer between 1 and 131,071, being the decimal equivalent of a 17-bit binary number. In either of the dual reference modes, it is an integer between 1 and 4,194,303, being the decimal equivalent of a 22-bit binary number. When a given bit in the number is asserted, the corresponding curve is selected for transfer. When a bit is negated, the curve is not transferred. The bit corresponding to each curve is shown in the table below:

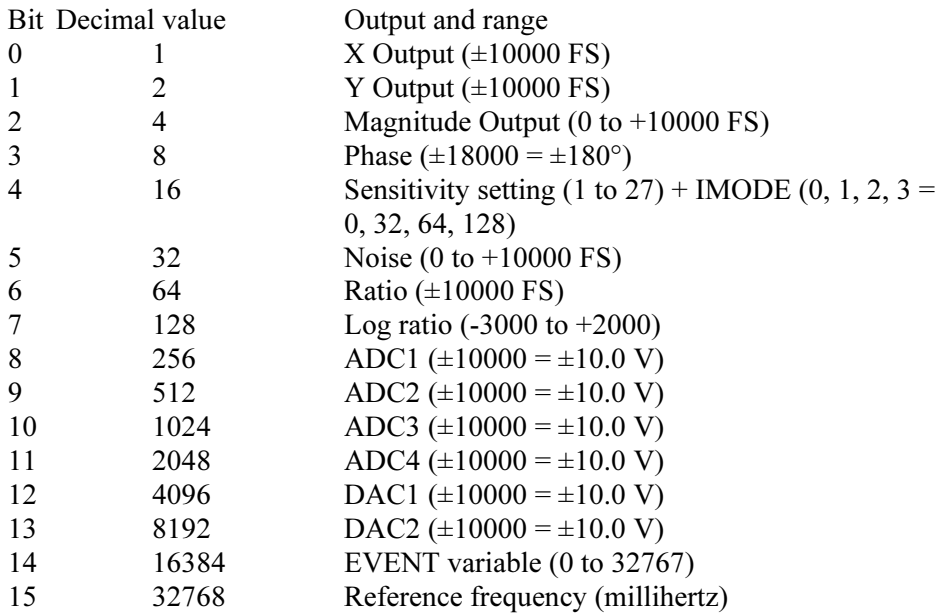

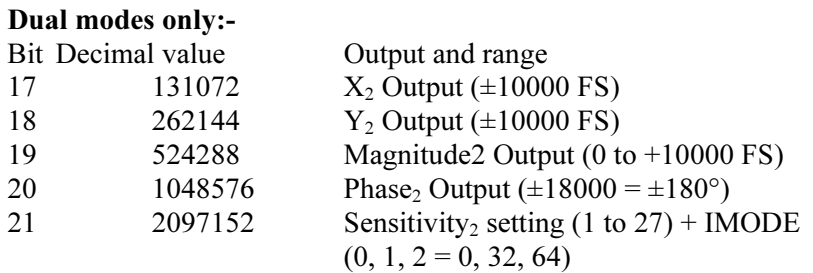

The values of the selected curves at the same sample point are transferred as a group in the order of the above table, separated by the chosen delimiter character and terminated with the selected terminator. This continues until all the points have been transferred.

NOTE: When transferring the Frequency curve, which is saved when bit 15 in the CBD parameter is asserted, the instrument automatically reads the data for each stored point in both frequency curves (i.e. the lower and upper 16 bits) and sends it as a single data point.

DD [n] Define delimiter control

The value of n, which can be set to 13 or from 32 to 125, determines the ASCII value of the character sent by the lock-in amplifier to separate two numeric values in a twovalue response, such as that generated by the MP (magnitude and phase) command.

DEFEQU  $[n_1 n_2 n_3 n_4 n_5 n_6]$  Define user equation

The DEFEQU command is used to define the user equations, which take the following form:

Equation = 
$$
\left(\frac{(A \pm B) \times C}{D}\right)
$$

Parameter  $n_1$  is used to specify the equation to be modified, and is either 1 for Equation 1 or 2 for Equation 2.

Parameter  $n_3$  is used to set the addition/subtraction operator in the numerator according to the following table:-

- n<sup>3</sup> Operator
- 0 Subtraction
- 1 Addition

The parameters  $n_2$ ,  $n_4$ ,  $n_5$  and  $n_6$  specify the variables A, B, C and D respectively according to the following table:

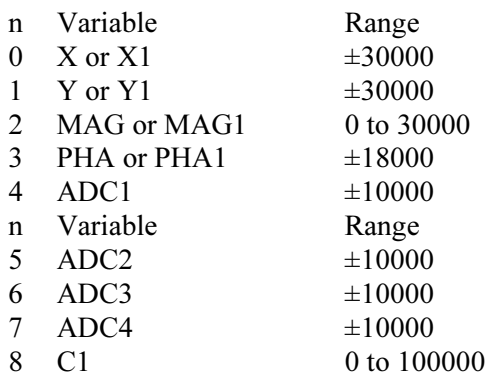

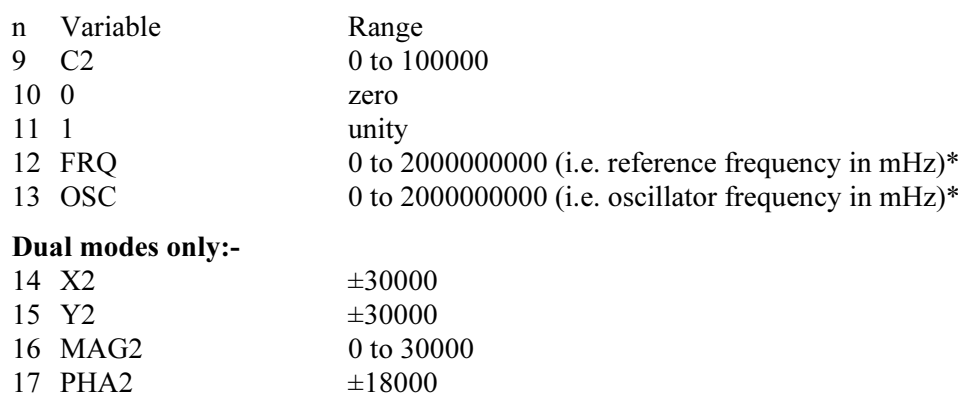

\*Parameter  $n_5$  is the only one that can be set to values of 12 or 13.

DEMOD2SRC [n] Second stage demodulator signal source

In the dual reference mode, the value of n sets the source of the signal for the second stage demodulators according to the following table:

- n Signal source
- 0 Main signal channel ADC (i.e. both demodulators are fed the same signal)
- 1 ADC1 rear panel auxiliary ADC input
- 2 Demodulator 1 X channel output this is the Tandem demodulation mode

#### ENBW[.] Equivalent noise bandwidth

In fixed point mode, reports the equivalent noise bandwidth of the output low-pass filters at the current time constant setting in microhertz.

In floating point mode, reports the equivalent noise bandwidth of the output low-pass filters at the current time constant setting in hertz.

EQU n  $\qquad$  Output result of equation #1 or equation #2

The value returned is the output of the user equation #1 (n = 1) or equation #2 (n = 2), where the equations are defined using the Output equations control panel (see section 5.3.27). The possible range is  $\pm 2,147,483,647$  (signed 32-bit integer).

#### EVENT [n] Event marker control

During a curve acquisition into the standard curve buffer, if bit 13 in the CBD command has been asserted, the lock-in amplifier stores the value of the Event variable at each sample point. This can be used as a marker indicating the point at which an experimental parameter was changed. The EVENT command is used to set this variable to any value between 0 and 32767.

EX [n] Output expansion control

Expands  $X$  and/or  $Y$  channel outputs by a factor of 10. This changes the analog outputs full-scale to  $\pm 10\%$  if X or Y selected. The value of n has the following significance:

- n Expand mode
- 0 Off
- 1 Expand X
- 2 Expand Y
- 3 Expand X and Y

#### FASTMODE [n] Output Filter Mode Control

The value of n sets the output filter mode control according to the following table:

- n Function
- 0 Fast mode off
- 1 Fast mode on

When the fast analog output mode is turned off, the available output filter time constant is restricted to 5 ms or greater, but all four filter slopes are available (i.e. 6, 12, 18 and 24 dB/octave). Conversely, when the mode is turned on, time constants down to 10 µs can be selected, but the slope is limited to either 6 or 12 dB/octave.

#### FET [n] ] FET input selection

The value of n control the input device used at the signal input according to the following table:

- n Input device
- 0 Bipolar
- 1 FET

FLOAT [n] Input connector shield float/ground control

- n Selection
- 0 Ground
- 1 Float (connected to ground via a 1 k $\Omega$  resistor)

FMCENTERF[.] [n] Oscillator frequency modulation center frequency command

In fixed point mode n sets the oscillator frequency modulation center frequency in mHz. The range of n is 0 to 120000000 or 250000000 representing 0 to 120.0 or 250.0 kHz; in floating point mode n sets the center frequency in the range 0 to 1.2E5 or 2.5E5

#### Note: The span frequency plus the center frequency cannot exceed 120.0 or 250.0kHz; the center frequency must also be greater than the span frequency.

FMCENTERV[.] [n] Oscillator frequency modulation center voltage command

The value of n sets the oscillator frequency modulation center voltage; in fixed point mode n is an integer in the range  $-10000$  to  $+10000$ , corresponding to voltages from  $-$ 10.000 V to  $+10.000$  V, and in floating point mode it is in volts.

#### NOTE: The span voltage plus the center voltage cannot exceed  $\pm 10.000$  V

FMFILTER [n] Oscillator frequency modulation filter control command

The value of n sets the oscillator frequency modulation voltage low-pass filter control in the range 0 to 10. The value of 0 gives the widest bandwidth for this filter, with the value of 10 the lowest.

FMSPANF[.] [n] Oscillator frequency modulation span frequency command

In fixed point mode n sets the oscillator frequency-modulation span frequency in millihertz. The range of n is 0 to 60000000 or 125000000 representing 0 to  $\pm$  60 kHz or 125 kHz; in floating point mode n sets the span frequency in the range 0 to 6.0E4 or 1.25E5.

Note: The center frequency  $\pm$  the span frequency must not exceed the frequency limits of the oscillator (0 to 120 or 250 kHz). Hence the center frequency plus the

span frequency cannot exceed 120.0 or 250.0 kHz and the center frequency must be greater than or equal to the span frequency. For example, with an instrument fitted with the 7230/99 upper frequency extension option and a 125 kHz center frequency the maximum span frequency is  $\pm$  125 kHz; at 10k Hz center frequency the maximum span frequency is  $\pm 10$  kHz; at 240 kHz center frequency the maximum span frequency is also  $\pm 10$  kHz. When setting the center frequency and span frequency under computer control it is recommended to first set the span frequency to zero followed by the center frequency to the required value and finally the span frequency to the required value. This will avoid potential problems with the new center frequency being rejected because it is not a legal value when compared with the old span frequency.

FMVSPAN[.] [n] Oscillator frequency modulation voltage span command

The value of n sets the oscillator frequency modulation span voltage; in fixed point mode n is an integer in the range  $0$  to  $+10000$ , corresponding to a range from  $\pm 0.000$  V to  $\pm 10.000$  V, and in floating point mode it is in volts.

#### NOTE: The span voltage plus the center voltage cannot exceed  $\pm 10.000$  V

FRQ[.] Reference frequency meter

If the lock-in amplifier is in the external reference source modes, the FRQ command causes the lock-in amplifier to respond with 0 if the reference channel is unlocked, or with the reference input frequency if it is locked.

If the lock-in amplifier is in the internal reference source mode, it responds with the frequency of the internal oscillator.

In fixed point mode the frequency is in mHz, and in floating point mode the frequency is in Hz.

FSTART[.] [n] Oscillator frequency sweep start frequency

Sets the start frequency for a subsequent sweep of the internal oscillator frequency, in the range 0 to 120 or 250 kHz.

In fixed point mode, n is in millihertz, and in floating point mode n is in hertz.

FSTEP[.]  $[n_1 n_2]$  Oscillator frequency sweep step size and type

The frequency may be swept either linearly or logarithmically, as specified by parameter  $n_2$ . The step size is specified by parameter  $n_1$ .

Log sweep  $n_2 = 0$ 

In fixed point mode,  $n_1$  is the step size in thousandths of a percent. In floating point mode  $n_1$  is in percent. The range of  $n_1$  is 0 to 100.000%

Linear sweep  $n_2 = 1$ 

In fixed point mode,  $n_1$  is the step size in millihertz.

In floating point mode  $n_1$  is in hertz. The range of  $n_1$  is 0 to 120 or 250 kHz Linear seek sweep  $n_2 = 2$ 

In fixed point mode,  $n_1$  is the step size in millihertz.

In floating point mode  $n_1$  is in hertz. The range of  $n_1$  is 0 to 120 or 250 kHz

The seek sweep mode automatically stops when the signal magnitude exceeds 50% of full scale. This mode is most commonly used when setting up the virtual reference mode.

FSTOP[.] [n] Oscillator frequency sweep stop frequency

Sets the stop frequency for a subsequent sweep of the internal oscillator frequency, in the range 0 to 120 or 250 kHz.

In fixed point mode, n is in millihertz and in floating point mode n is in hertz.

GWADDR [n1 n2 n3 n4] Ethernet Gateway Address

When this command is sent without parameters, the instrument responds with the current gateway address e.g. 169.254.0.1

When sent with the four parameters, the command sets the gateway address that will be used when the model 7230 is set to static IP address mode (via the rear panel Config Switch 2, see section 4.2.07)

The parameters are separated by a space character and not by a dot, e.g.

GWADDR 169 254 0 1

sets the gateway address 169.254.0.1

Note that the setting can be overridden if the IP address is set using the IPADDR command.

HC Halt curve acquisition

Halts curve acquisition in progress. It is effective during both single (data acquisition initiated by TD command) and continuous (data acquisition initiated by TDC command) curve acquisitions. The curve may be restarted by means of the TD, TDT or TDC command, as appropriate. If an oscillator frequency and/or amplitude sweep has been defined and linked to the curve buffer using the SWEEP command with a parameter of 9, 10 or 100, then this sweep will be stopped as well.

#### ID Identification

Causes the lock-in amplifier to respond with the number 7230.

IE [n] Reference channel source control (Internal/External)

In Single Reference and Dual Harmonic mode, the value of n sets the reference input mode according to the following table:

- n Selection
- 0 INT (internal)
- 1 EXT TTL (external front panel REF input)
- 2 EXT ANALOG (external front panel REF input)

In Dual Reference mode, the value of n sets the External channel reference input mode according to the following table:

- n Selection
- 1 EXT TTL (external front panel REF input)
- 2 EXT ANALOG (external front panel REF input)

IMODE [n] Current/Voltage mode input selector

The value of n sets the input mode according to the following table

- n Input mode
- 0 Current mode off voltage mode input enabled
- 1 High bandwidth current mode enabled connect signal to B (I) input connector
- 2 Low noise current mode enabled connect signal to B (I) input connector

If  $n = 0$  then the input configuration is determined by the VMODE command.

If  $n > 0$  then current mode is enabled irrespective of the VMODE setting.

#### INT [n] Internal Reference Channel Selection

This command is functional only in Dual Reference mode. The value of n sets the reference channel that is operated in internal reference mode, and hence also the external reference channel, according to the following table

- n Reference channel
- 1 Reference Channel 1 = Internal: Reference Channel 2 = External
- 2 Reference Channel 2 = Internal; Reference Channel 1 = External

Use the IE command with parameter values of 1 or 2 to select which input type (analog or TTL) is active for the external reference channel.

#### IPADDR [n1 n2 n3 n4] Ethernet IP Address

When this command is sent without parameters, the instrument responds with the current IP address e.g. 169.254.0.10

When sent with the four parameters, the command sets the IP address that will be used when the model 7230 is set to static IP address mode (via the rear panel Config Switch 2, see section 4.2.07)

The parameters are separated by a space character and not by a dot, e.g.

IPADDR 169 254 0 10

sets the IP address to 169.254.0.10 Based on the IP address, this command will also generate a default subnet mask and gateway address so if values other than the defaults are required set the IP address before setting the subnet mask and gateway address otherwise they will be overwritten.

#### IPLOCK Restrict Ethernet Access

When this command is sent via the Ethernet interface, subsequent connection requests and hence commands will only be accepted if sent from the same IP address, preventing unauthorized access to the instrument.

#### IPUNLOCK Remove Ethernet Access Restrictions

When this command is sent via the Ethernet interface, subsequent connection requests and hence commands will be accepted from any computer on the same network as the instrument.

#### LEN [n] Curve length control

The value of n sets the curve buffer length in effect for data acquisition. In fast curve buffer mode the maximum allowed value is 100,000; in standard mode it depends on the number of curves requested using the CBD command, and a parameter error results if the value given is too large. For this reason, in standard mode if the number
of points is to be increased and the number of curves to be stored is to be reduced using the CBD command, then the CBD command should be issued first.

LF  $[n_1 n_2]$  Signal channel line frequency rejection filter control

The LF command sets the mode and frequency of the line frequency rejection (notch) filter according to the following tables:

- n<sup>1</sup> Selection
- 0 Off
- 1 Enable 50 or 60 Hz notch filter
- 2 Enable 100 or 120 Hz notch filter
- 3 Enable both filters
- n<sup>2</sup> Notch Filter Center Frequencies
- 0 60 Hz (and/or 120 Hz)
- 1 50 Hz (and/or 100 Hz)

#### LOCK System lock control

Updates all frequency-dependent gain and phase correction parameters.

LR[.] Log Ratio output

In integer mode, the LR command reports a number equivalent to  $1000 \times log(X/ADC1)$  where X is the value that would be returned by the X command and ADC1 is the value that would be returned by the ADC1 command. The response range is -3000 to +2079

In floating point mode, the LR. command reports a number equivalent to  $log(X/ADC1)$ . The response range is -3.000 to +2.079

M Curve acquisition status monitor

Causes the lock-in amplifier to respond with four values that provide information concerning data acquisition, as follows:

First value, Curve Acquisition Status: a number with five possible values, defined by the following table:

First Value Significance

- 0 No curve activity in progress.
- 1 Acquisition via TD command in progress and running.
- 2 Acquisition via TDC command in progress and running.
- 5 Acquisition via TD command in progress but halted by HC command.
- 6 Acquisition via TDC command in progress but halted by HC command.

Second value, Number of Sweeps Acquired: This number is incremented each time a TD is completed and each time a full cycle is completed on a TDC acquisition. It is zeroed by the NC command and also whenever a CBD or LEN command is applied without parameters.

Third value, Status Byte: The same as the response to the ST command. The number returned is the decimal equivalent of the status byte and refers to the previously applied command.

Fourth value, Number of Points Acquired: This number is incremented each time a point is taken. It is zeroed by the NC command and whenever CBD or LEN is

applied without parameters.

#### MAG[.] Magnitude

In fixed point mode causes the lock-in amplifier to respond with the magnitude value in the range 0 to 30000, full-scale being 10000.

In floating point mode causes the lock-in amplifier to respond with the magnitude value in the range  $+3.000E0$  to  $+0.001E-9$  volts or  $+3.000E-6$  to  $+0.001E-15$  amps.

#### MENABLE [n] Oscillator amplitude/frequency modulation enable command

The value of n enables the oscillator amplitude modulation function in accordance with the following table:

- n Function
- 0 Oscillator amplitude/frequency modulation disabled
- 1 Oscillator amplitude modulation enabled
- 2 Oscillator frequency modulation enabled

MP[.] Magnitude, phase

This returns the MAG and PHA outputs separated by the defined delimiter.

#### N Report overload byte

Causes the lock-in amplifier to respond with the overload byte, an integer between 0 and 255, which is the decimal equivalent of a binary number with the following bitsignificance:

- Bit 0  $X$  channel output overload ( $> \pm 300 \frac{\%}{5}$ S)
- Bit 1 Y channel output overload  $(>\pm 300 \degree / \text{F} \text{S})$
- Bit 2  $X2$  channel output overload ( $> \pm 300 \%$ FS)
- Bit 3 Y2 channel output overload  $(> \pm 300 \degree / \text{s} \text{F} \text{S})$
- Bit 4 CH1 output overload
- Bit 5 CH2 output overload
- Bit 6 CH3 output overload
- Bit 7 CH4 output overload

#### NAME Set/Read Instrument Name

The NAME command allows the user to store an ASCII text string as "name" to help identify the instrument. This is especially useful when there are several instruments connected to the same Ethernet network, since it can be used as a more convenient alternative to the serial number as an aid to identification.

When sent with a string of up to 64 characters as a parameter, the string will be stored. When sent without characters the instrument will respond with the stored string. For example:

NAME Optical absorption lab lock-in amplifier

will set the name to "Optical absorption lab lock-in amplifier"; sending NAME with no parameters will return:

Optical absorption lab lock-in amplifier

NC New curve

Initializes the curve storage memory and status variables. All record of previously taken curves is removed.

#### NHZ.

Causes the lock-in amplifier to respond with the square root of the noise spectral density measured at the Y channel output, expressed in volt/ $\sqrt{Hz}$  or amps/ $\sqrt{Hz}$ referred to the input. This measurement assumes that the Y channel output is Gaussian with zero mean. (Section 3.3.20). The command is only available in floating point mode.

#### NN[.] Noise output

In fixed point mode causes the lock-in amplifier to respond with the mean absolute value of the Y channel output in the range 0 to 12000, full-scale being 10000. If the mean value of the Y channel output is zero, this is a measure of the output noise.

In floating point mode causes the lock-in amplifier to respond in volts.

#### NNBUF [n] Noise Buffer Length control

The value of n sets the noise buffer length according to the following table:

- n Function
- 0 Noise buffer off
- 1 1 second noise buffer
- 2 2 second noise buffer
- 3 3 second noise buffer
- 4 4 second noise buffer

#### NOISEMODE [n] Noise Measurement Mode control

The value of n sets the noise measurement mode according to the following table:

- n Function
- 0 Noise measurement mode off
- 1 Noise measurement mode on.

When the noise measurement mode is turned on, the output filter time constant is automatically adjusted until it lies in the range 500 µs to 10 ms inclusive, the synchronous time constant control is turned off, the fast analog output mode is turned on (FASTMODE 1), and the output filter slope is set to 12 dB/octave if it had previously been 18 or 24 dB/octave.

OA[.] [n] Oscillator amplitude control

microvolts rms. The range of n is 0 to 5000000 representing 0 V to 5 V rms.

In floating point mode n sets the amplitude in volts.

OF[.] [n] Oscillator frequency control

In fixed point mode n sets the oscillator frequency in mHz. The range of n is 0 to 120000000 or 250000000 representing 0 to 120 kHz or 250 kHz.

In floating point mode n sets the oscillator frequency in Hz. The range of n is 0 to 1.2E5 or 2.5E5

PHA[.] Signal phase

In fixed point mode causes the lock-in amplifier to respond with the signal phase in centidegrees, in the range ±18000.

In floating point mode causes the lock-in amplifier to respond with the signal phase in degrees.

PORTDIR [n] Digital port direction control

The value of n determines which of the eight lines on the digital port are configured as inputs and which as outputs. The parameter n is a decimal number whose bit-wise interpretation defines whether the corresponding line is an input or output. The line is an input if the corresponding bit is a "1". For example:

- n status
- 0 All lines configured as inputs
- 1  $D0 =$  output, D1 D7 = inputs
- 2  $D1 =$  output, D0 and D2 D7 = inputs
- 4 D2 = output, D0 D1 and D3 D7 = inputs
- 8 D3 = output, D0 D2 and D4 D7 = inputs
- 16 D4 = output, D0 D3 and D5 D7 = inputs
- $32$  D5 = output, D0 D4 and D6 D7 = inputs
- 64 D6 = output, D0 D5 and D7 = inputs
- 128  $D7 =$  output, D0 D6 inputs
- 255 All lines configured as outputs

#### READBYTE Read digital port input

The response to the READBYTE command is an integer between 0 and 255 representing the binary value of all eight lines of the instrument rear panel digital port. Hence, for example, if  $PORTDIR = 0$  and the response to  $READBYTE$  is 255, then all lines are high, and if the response to READBYTE is 0, then all lines are low. Note that because the command does not differentiate between whether a line is configured as an input or output, it can be used as a single command to determine the present status of all eight lines, both inputs and outputs, of the port.

#### REFMODE [n] Reference mode selector

The value of n sets the reference mode of the instrument according to the following table:

- n Mode
- 0 Single Reference / Virtual Reference mode
- 1 Dual Harmonic mode
- 2 Dual Reference mode

#### NOTE: When in either of the dual reference modes the command set changes to accommodate the additional controls. These changes are detailed in section 6.7.14

#### REFMON [n] Reference monitor control

The value of n sets the function of the rear panel TRIG OUT connector according to the following table:

- n Mode
- 0 Trig Out signal is generated by curve buffer triggering
- 1 Trig Out signal is a TTL signal at the reference frequency (i.e. it is a Reference Monitor output)

REFN [n] Reference harmonic mode control

The value of n sets the reference channel to one of the NF modes, or restores it to the default 1F mode. The value of n is in the range 1 to 127.

#### REFP[.] [n] Reference phase control

In fixed point mode n sets the phase in millidegrees in the range  $\pm 360000$ .

In floating point mode n sets the phase in degrees.

#### RS  $[n_1 \, [n_2]]$  Set/read RS232 interface parameters

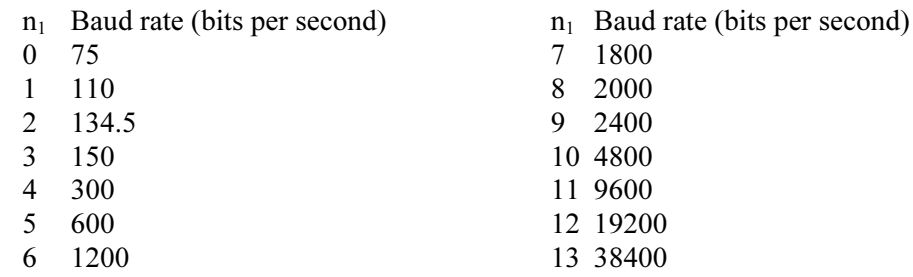

The lowest five bits in  $n_2$  control the other RS232 parameters according to the following table:

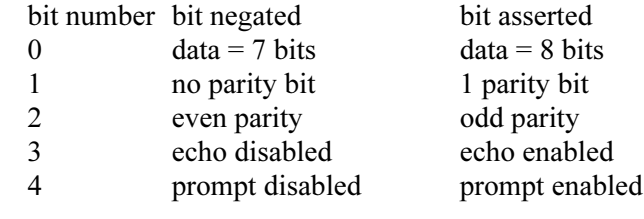

RT[.] Ratio output

In integer mode the RT command reports a number equivalent to 1000×X/ADC1 where X is the value that would be returned by the X command and ADC1 is the value that would be returned by the ADC1 command.

In floating point mode the RT. command reports a number equivalent to X/ADC1.

## SEN [n]<br>SEN.

Full-scale sensitivity control

The value of n sets the full-scale sensitivity according to the following table, depending on the setting of the IMODE control:

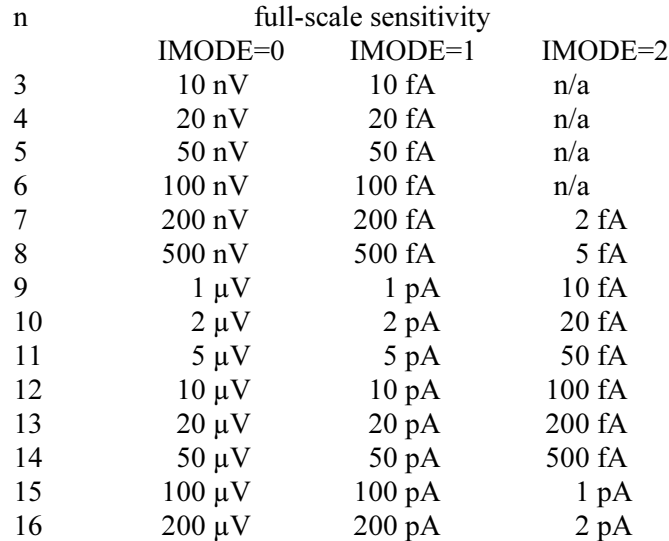

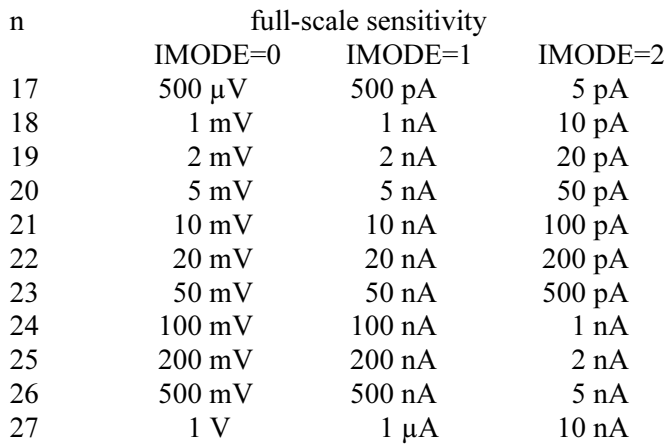

Floating point mode can only be used for reading the sensitivity, which is reported in volts or amps. For example, if  $IMODE = 0$  and the sensitivity is 1 mV the command SEN would report 18 and the command SEN. would report +1.0E-03. If IMODE was changed to 1, SEN would still report 18 but SEN. would report +1.0E-09

#### SLOPE [n] Output low-pass filter slope (roll-off) control

When the fast analog output mode and noise measurement mode are turned off (FASTMODE 0 and NOISEMODE 0), the selection is according to the following table:

- n Slope
- 0 6 dB/octave
- 1 12 dB/octave
- 2 18 dB/octave
- 3 24 dB/octave

When:

- a) The fast output filter mode is turned on, or
- b) Noise measurement mode is turned ON (NOISEMODE 1)

the selection is according to the following table:

- n Slope
- 0 6 dB/octave
- 1 12 dB/octave

SNMASK [n1 n2 n3 n4] Ethernet Subnet Mask

When this command is sent without parameters, the instrument responds with the current subnet mask e.g. 255.255.0.0

When sent with the four parameters, the command sets the subnet mask that will be used when the model 7230 is set to static IP address mode (via the rear panel Config Switch 2, see section 4.2.07)

The parameters are separated by a space character and not by a dot, e.g.

SNMASK 255 255 0 0

sets the subnet mask to 255.255.0.0

Note that the setting can be overridden if the IP address is set using the IPADDR command.

SRATE[.] [n] Oscillator frequency and amplitude sweep step rate

In fixed point mode, sets the sweep rate in milliseconds per step, and in floating point mode sets the rate in seconds. The range of n is 1 to 1000000 (1 ms to 1000 s)

#### ST Report status byte

Causes the lock-in amplifier to respond with the status byte, an integer between 0 and 255, which is the decimal equivalent of a binary number with the following bitsignificance:

- Bit 0 Command complete
- Bit 1 Invalid command
- Bit 2 Command parameter error
- Bit 3 Reference unlock
- Bit 4 Output overload read overload byte to determine location
- Bit 5 New ADC values available after external trigger
- Bit 6 Input overload
- Bit 7 Data available

STR [n] Storage interval control

Sets the time interval between successive points being acquired into the curve buffer. n specifies the time interval in microseconds with a resolution of 1 µs. In fast curve buffer mode, the shortest time that can be specified is 1 µs; in standard mode it is 1000 µs, or 1 ms

- 
- SWEEP [n] Oscillator frequency and amplitude sweep control
	- n Sweep status
	- 0 Stop
	- 1 Start/continue frequency sweep
	- 2 Start/continue amplitude sweep
	- 3 Start/continue frequency sweep and amplitude sweep
	- 5 Pause frequency sweep<br>6 Pause amplitude sweep
	- Pause amplitude sweep
	- 7 Pause frequency sweep and amplitude sweep
	- 9 Link frequency sweep to curve buffer acquisition
	- 10 Link amplitude sweep to curve buffer acquisition
	- 11 Link frequency and amplitude sweep to curve buffer acquisition

This command is used to start or stop the internal oscillator frequency or amplitude sweep, or to specify that the sweep should be linked to the curve buffer data acquisition.

In the normal mode, when a frequency and/or amplitude sweep has been defined, applying SWEEP with a parameter of 1, 2, or 3 will start it. The sweep can be paused using the command with the correct value of n for the sweep in progress. For example, if a frequency sweep is started using SWEEP 1 then it can only be paused by sending SWEEP 5. Similarly, it can only be continued by sending SWEEP 1. The command SWEEP 0 will, however, stop either or both types of sweep.

When n is equal to 9, 10 or 11 the instrument is set to link the oscillator frequency and/or amplitude sweeps to the curve buffer. The SWEEP command continues to function as a write/read command except when the curve buffer acquisition is actually running. In such cases, the SWEEP command changes to read-only and will only report values of 9, 10 or 11, indicating what type of linking is active. The sweep

can then only be stopped by stopping the curve buffer, using the HC command. However, the user can still determine the progress of the sweep using the curve buffer monitor "M" command and the OF and/or OA (oscillator frequency and amplitude) commands.

SYNC [n] Synchronous time constant control

- n Effect
- 0 Synchronous time constant disabled
- 1 Synchronous time constant enabled

#### TADC [n] Auxiliary analog-to-digital input trigger mode

The value of n sets the trigger modes for the auxiliary ADC inputs according to the following table:

- n Trigger Mode
- 0 Internal (1 kHz)
- 1 External apply trigger to ADC TRIG IN connector
- 2 Burst ADC1 (5 µs per point, only ADC1 is converted)
- 3 Burst ADC1 & ADC2

 $TC[n]$ 

TC. Filter time constant control

The value of n sets the output filter time constant in accordance with the following table:

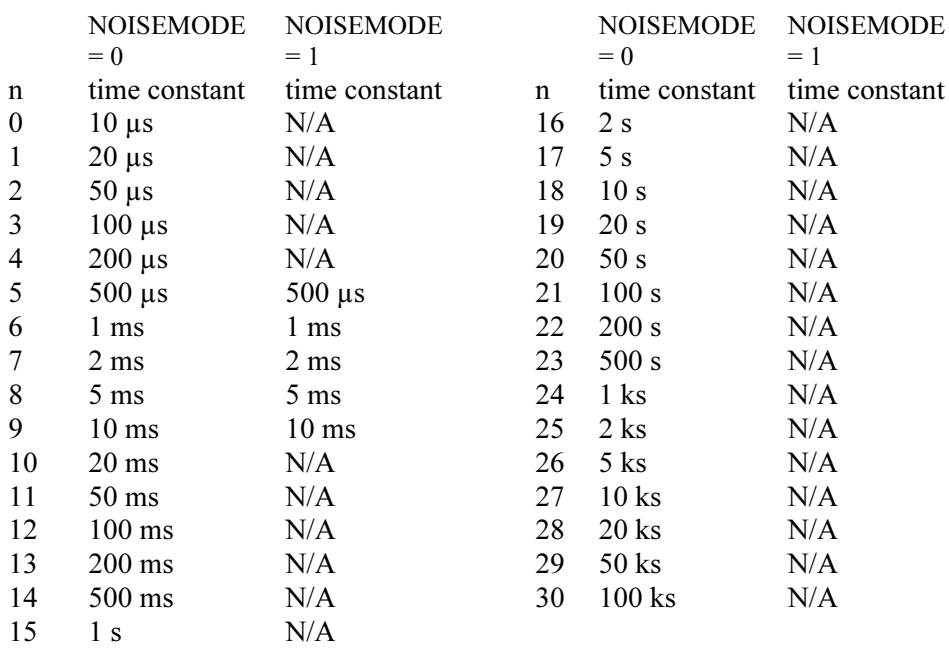

N/A means that n is an illegal value under these conditions.

The TC. command is only used for reading the time constant, and reports the current setting in seconds. Hence if a TC 12 command were sent and the noise measurement mode was turned off, TC would report 12 and TC. would report 1.0E-01, i.e. 0.1 s or 100 ms.

#### TD Take data

Initiates data acquisition. Acquisition starts at the current position in the curve buffer and continues at the rate set by the STR command until the buffer is full. If an oscillator frequency and/or amplitude sweep has been defined and linked to the curve buffer using the SWEEP command with a parameter of 9, 10 or 11, then this sweep will be started as well.

#### TDC n Take data continuously

Initiates data acquisition. Acquisition starts at the current position in the curve buffer and continues at the rate set by the STR command until halted by an HC command or on receipt of a trigger at the TRIG in connector, in accordance with the following table:

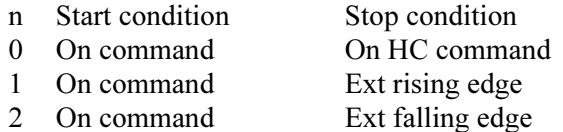

Note also that if sent without a parameter the command functions as if TDT 0 had been sent.

The buffer is circular in the sense that when it has been filled, new data overwrites earlier points.

#### TDT n Take data triggered

Sets the instrument so that data acquisition is initiated on receipt of various trigger conditions at the TRIG connector on the rear panel. If an oscillator frequency and/or amplitude sweep has been defined and linked to the curve buffer using the SWEEP command with a parameter of 9, 10 or 11, then this sweep will be started as well.

There are two basic triggers. The Acquisition trigger is a "per curve" (start) or "per point" (sample) trigger and can be active on either the rising or falling edge. The Stop trigger sets the condition by which acquisition finishes. In normal operation this is simply when the number of points specified by the LEN command parameter have been acquired, but it is also possible to leave acquisition running until an HC command is sent or until either a rising or falling edge occurs at the trigger input.

The trigger modes, set by the value of n, are as follows:

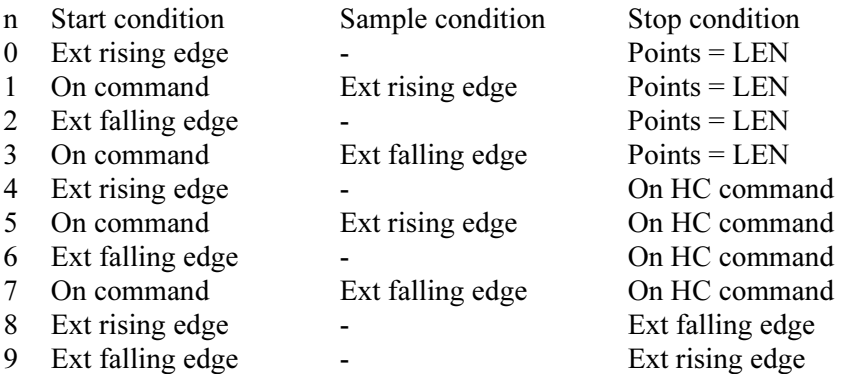

Note that in modes 1, 3, 5 and 7 the maximum trigger rate is 1000 Hz and the storage interval control setting has no effect.

#### TRIGOUT [n] Curve buffer trigger output

The value of n defines the type of trigger output generated when a buffer acquisition is run in accordance with the following table:

- n Trigger
- 0 Trigger generated once per curve, at start of curve
- 1 Trigger generated once per point

TRIGOUTPOL [n] Curve buffer trigger output polarity

The value of n defines the polarity of the trigger output generated when a buffer acquisition is run in accordance with the following table:

- n Trigger Output
- 0 Rising-edge
- 1 Falling edge

VER Report firmware version

Causes the lock-in amplifier to respond with the firmware version number, as also displayed on the Configuration menu.

VMODE [n] Voltage input configuration

The value of n sets up the input configuration according to the following table:

- n Input configuration
- 0 Both inputs grounded (test mode)
- 1 A input only
- 2 -B input only
- 3 A-B differential mode

Note that the IMODE command takes precedence over the VMODE command.

#### VRLOCK [n] Virtual reference mode lock

The Seek option of the frequency sweep mode must be used before issuing this command, for which the value of n has the following significance:

- n Mode
- 0 Disables virtual reference mode
- 1 Enters virtual reference mode by enabling tracking of the signal frequency

#### X[.] X channel output

In fixed point mode causes the lock-in amplifier to respond with the X demodulator output in the range  $\pm 30000$ , full-scale being  $\pm 10000$ .

In floating point mode causes the lock-in amplifier to respond with the X demodulator output in volts or amps.

#### $XOF [n_1 [n_2]]$  X channel output offset control

- $n_1$  Selection
- 0 Disables offset
- 1 Enables offset facility

The range of  $n_2$  is  $\pm 30000$  corresponding to  $\pm 300\%$  full-scale.

#### XY[.] X, Y channel outputs

This returns the X and Y outputs separated by the defined delimiter.

Y[.] Y channel output

In fixed point mode causes the lock-in amplifier to respond with the Y demodulator output in the range  $\pm 30000$ , full-scale being  $\pm 10000$ .

In floating point mode causes the lock-in amplifier to respond with the Y demodulator output in volts or amps.

YOF  $[n_1 [n_2]]$  Y channel output offset control

- n<sup>1</sup> Selection
- 0 Disables offset facility
- 1 Enables offset facility

The range of  $n_2$  is  $\pm 30000$  corresponding to  $\pm 300\%$  full-scale.

# Index

? command 6-17, E-1 8-bit programmable output port 3-14 A input connector 4-1 AC Gain and dynamic reserve 5-20 and full scale sensitivity 3-5 and input overload 3-5, 3-13 AUTOMATIC control 3-5 description of 3-4 Accuracy 3-16 ACGAIN [n] command 6-10, E-1 ADC sampling frequency 3-6 trigger input 4-4 trigger output 4-5 ADC[.] n command 6-22, E-1 ADC1 auxiliary input 3-14 connector 4-5 ADC2 auxiliary input 3-14 connector 4-5 ADC3 auxiliary input 3-14 connector 4-5 ADC4 auxiliary input 3-14 connector 4-5 ADF n command 6-32, D-1, E-1 AMCENTERV[.] [n] command 6-19, E-1 AMDEPTH [n] command 6-19, E-1 AMFILTER [n] command 6-19, E-2 AMSOURCE [n] command 6-19, E-2 AMVSPAN[.] [n] command 6-19, E-2 Analog outputs (DACs) 3-14 Analog to digital converter (ADC) 3-7 Anti-aliasing filter 3-6 AQN command 6-12, E-2 AS command 6-10, E-2 ASM command 6-10, E-2 ASTART[.] [n] command 6-17, E-2 ASTEP[.] [n] command 6-17, E-2 ASTOP[.] [n] command 6-17, E-2 Auto functions Auto-Offset 3-16 Auto-Phase 3-15 Auto-Sensitivity 3-15 introduction 3-14

AUTOMATIC [n] command 6-10, E-3 Auxiliary ADC's 4-5 AXO command 6-14, E-3 B (I) input connector 4-1 Block diagram 3-2 BYTE [n] command 6-22, E-3 C1  $n_1$  [n<sub>2</sub>] command 6-17, E-3 C2  $n_1$  [n<sub>2</sub>] command 6-17, E-3 CBD [n] command 6-23, E-3 CH  $n_1$  [ $n_2$ ] command 6-20, E-4 CMODE command 6-23, E-5 Command formats 6-7 Commands alphabetical listing of E-1 compound commands 6-1 delimiters 6-3, 6-6, 6-7 floating point mode 6-8 for analog outputs 6-20 for Auto-Default function and calibration 6-32 for auxiliary inputs 6-22 for computer interfaces 6-30 for data curve buffer 6-23 for digital I/O 6-22 for dual harmonic mode 6-33 for dual reference mode 6-33 for instrument identification 6-32 for instrument outputs 6-14 for internal oscillator 6-17 for reference channel 6-10 for signal channel inputs 6-8 for signal channel output amplifiers 6-14 for signal channel output filters 6-12 Common mode rejection ratio (CMRR) 3-3 Computer control, sample programs 6-33 Computer operation,introduction 6-1 CONFIG 1 Switch 4-4, 5-38 CONFIG 2 Switch 4-4, 5-39 CONFIG 3 Switch 4-4, 5-39 CONFIG switches 4-4 Current/Voltage input mode selection 5-15 Curve buffer fast mode 3-11 standard mode 3-13 Curve storage commands for 6-23 programming examples 6-35 trigger output 4-5 DAC[.]  $n_1$  [ $n_2$ ] command 6-21, E-5

DAC1 and user equations 5-41 connector 4-5 control 5-31 DAC2 and user equations 5-41 connector 4-5 control 5-31 DAC3 and user equations 5-41 connector 4-5 control 5-31 DAC4 and user equations 5-41 connector 4-5 control 5-31 DATE command 6-32, E-6 DC[.] n command 6-27, E-6 DCB n command 6-27, E-7 DCCOUPLE [n] command 6-9, E-7 DCT n command 6-29, E-8 DD [n] command 6-30, E-9 DEFEQU  $[n_1 n_2 n_3 n_4 n_5]$  command 6-16, E-9 Delimiters 6-3, 6-6, 6-7 DEMOD2SRC [n] command 6-8, E-10 Demodulator Dual 5-24 gain 3-5 Single 5-24 Demodulators described 3-9 output filters 3-10 Differential voltage input mode 3-3 DIGITAL I/O connector 4-3 Direct Connection to a Single Computer 5-1 Dual channel mode described 5-24 Dual harmonic mode described 3-1, 5-13, 5-24 signal channel restrictions 3-2 Dual reference mode described 3-1, 5-13, 5-24 signal channel restrictions 3-1 Dynamic reserve description of 3-4 ENBW[.] command 6-15, E-10 EQU n command 6-16, E-10 Equations Auto Default 5-42 Command interface 5-42 Equation 1 and Equation 2 5-40 overview 5-40

Ethernet Connection Methods 5-1 Ethernet interface IP Address 6-6 main controls 6-6 Overload byte 6-6 sockets 6-6 Status byte 6-6 Terminator 6-6 Ethernet Operation 6-6 EVENT [n] command 6-26, E-10 EX [n] command 6-14, E-10 FET command 6-9, E-11 FET input device 3-3 FLOAT [n] command 6-9, E-11 FMCENTERF[.] [n] command 6-20, E-11 FMCENTERV[.] [n] command 6-20, E-11 FMFILTER [n] command 6-20, E-11 FMSPANF[.] [n] command 6-20, E-11 FMVSPAN[.] [n] command 6-20, E-12 Front Panel layout 4-1 Operation 5-1 FRQ[.] command 6-12, E-12 FSTART[.] [n] command 6-18, E-12 FSTEP[.]  $[n_1 \, n_2]$  command 6-18, E-12 FSTOP[.] [n] command 6-18, E-13 GWADDR [n1 n2 n3 n4] command 6-31, E-13 HC command 6-26, E-13 ID command 6-32, E-13 IE [n] command 6-11, E-13 IMODE [n] command 6-8, E-14 Initial checks 2-1 Input AC gain control 5-15 connector selection 3-3, 4-1 connector shell ground/float 3-4 coupling control 5-15 current/voltage mode control 5-15 current/voltage mode selection 3-4 Demod2 source control 5-16 device control 5-15 line filter control 5-16 overload indicators 4-1 shield control 5-16 Inspection 2-1 INT [n] command 6-11, E-14 IPADDR [n1 n2 n3 n4] command 6-31, E-14 IPLOCK command 6-32, E-14 IPUNLOCK command 6-32, E-14 Key specifications 1-3 LAN connector 4-3 LEN [n] command 6-24, E-14

LF  $[n_1 \, n_2]$  command 6-10, E-15 Line cord 2-1 Line frequency rejection filter 3-4 Line voltage selection 2-1 LOCK command 6-12, E-15 Log ratio output 5-33 LR[.] command 6-15, E-15 M command 6-26, E-15 MAG[.] command 6-15, E-16 Main Controls Demodulator Control 5-24 Display Indictors 5-13 Input 5-14 Oscillator 5-19 Output 1 5-19 Output 2 5-22 Output Filters 5-23 Overview 5-11 Reference 1 5-17 Reference 2 5-21 Status Indicators 5-25 Main output processor 3-11 MENABLE command 6-19, E-16 MP[.] command 6-15, E-16 N command 6-30, E-16 NAME command 6-32, E-16 NC command 6-24, E-16 NHZ. command 6-15, E-17 NN[.] command 6-16, E-17 NNBUF [n] command 6-12, E-17 Noise measurements 3-12 NOISEMODE [n] command 6-12, E-17 OA[.] [n] command 6-17, E-17 OF[.] [n] command 6-17, E-17 Operating environment 2-1 Operating Modes 3-1 OSC OUT connector 4-1 Oscillator ADC1 as source control 5-29 Amplitude and Frequency Controls 5-30 Amplitude control 5-19, 5-30 amplitude modulation 3-9 Amplitude sweep Armed control 5-28 Center frequency control 5-28 Center voltage control 5-29 Enable AM control 5-29 Enable FM control 5-28 Ext ref as source control 5-29 Filter control 5-29 Frequency control 5-19, 5-30 frequency modulation 3-9 Frequency span control 5-28

Frequency sweep Armed control 5-27 frequency sweeps - general 3-9 Linear control 5-27 Logarithmic control 5-27 Modulation Control 5-28 Modulation depth control 5-29 output amplitude sweeps - general 3-9 output update rate 3-9 Overview 3-9, 5-26 Start amplitude control 5-27 Start button 5-27 Start frequency control 5-27 Step size control 5-27, 5-28 Stop amplitude control 5-27 Stop frequency control 5-27 Sweep control 5-26 Time/step control 5-27 Voltage span control 5-29 **Output** output expansion 3-11 output offset 3-11 Output 1 Auto Offset control 5-20 Auto Sen control 5-20 Noise Buffer Length control 5-21 Noise Measurement control 5-21 Sensitivity control 5-19 Slope control 5-20 Time constant control 5-20 X Offset control 5-20 Y Offset control 5-20 Output 2 Auto Offset control 5-23 Auto Sen control 5-22 Sensitivity control 5-22 Slope control 5-23 Time constant control 5-23 X Offset control 5-23 Y Offset control 5-23 Output Filters Fast mode control 5-23 Synchronous control 5-23 PHA[.] command 6-15, E-17 PORTDIR [n] command 6-22, E-18 Power input connector 4-3 Power switch 4-3 Power-up defaults 3-16 PS0110 power supply 2-1 Rack mounting 2-1 Ratio output 5-32 READBYTE command 6-22, E-18 Rear Panel

ADCs 5-35 Bind 5-37 DACs 5-31 Digital port 5-38 DIP switches 5-38 Expand 5-37 layout 4-3 Overview 5-30 Ref Mon 5-37 RS232 5-36 USB Status 5-39 REF IN connector 4-1 Reference 1 Auto-Phase 5-19 Reference 1 +90 Deg control 5-19 Frequency display 5-18 Harmonic control 5-19 Phase control 5-19 Source control 5-17 Reference 2 Auto-Phase 5-22 Reference 2 +90 Deg control 5-22 Frequency display 5-22 Harmonic control 5-22 Phase control 5-22 Source control 5-21 Reference channel inputs 3-7 Reference mode external 3-2, 3-7 internal 3-2, 3-7 Reference phase shifter 3-8 REFMODE [n] command 6-10, E-18 REFMON [n] command 6-11, E-18 REFN [n] command 6-11, E-18 REFP[.] [n] command 6-11, E-19 RS  $[n_1 \, [n_2]$ ] command 6-30, E-19 RS232 interface baud rate control 5-36 choice of baud rate 6-2 choice of number of data bits 6-2 choice of parity check option 6-2 connector 4-3 delimiter control 5-36 echo on control 5-36 general features 6-1 handshaking and echoes 6-3 N (overload) command 6-4 number of data bits control 5-36

parity control 5-36 prompt on control 5-36 prompts 6-4 ST (status) command 6-4 terminators 6-3 RS232 Operation 6-1 RT[.] command 6-15, E-19 SEN [n] command 6-9, E-19 SEN. command 6-9, E-19 SIG MON connector 4-4 Signal channel inputs 3-3 Signal phase 3-11 Single harmonic mode described 3-1 Single reference mode described 3-1, 5-12 SLOPE [n] command 6-13, E-20 SNMASK [n1 n2 n3 n4] command 6-31, E-20 Specifications detailed listing of A-1 for analog outputs A-4 for auxiliary inputs A-3 for computer interfaces A-4 for data storage buffer A-4 for demodulators and output processing A-3 for internal oscillator A-3 for measurement modes A-1 for reference channel A-2 for reference input A-2 for signal channel A-1 weight and dimensions A-4 SRATE[.] [n] command 6-18, E-21 ST command 6-30, E-21 Status Dynamic reserve 5-25 Input limit 5-25 Overload byte 5-25 Status byte 5-25 STATUS indicator 4-1 STR [n] command 6-24, E-21 SWEEP [n] command 6-18, E-21 SYNC [n] command 6-13, E-22 TADC [n] command 6-22, E-22 Tandem demodulation mode described 3-1 Tandem demodulation mode described 5-13, 5-24 Tandem demodulator mode 5-16 TC [n] command 6-12, E-22 TC. command 6-12, E-22 TD command 6-25, E-23 TDC n command 6-25, E-23

TDT n command 6-25, E-23 Terminators 6-3 TRIG IN connector 4-4 TRIG OUT connector 4-5 TRIGOUT [n] command 6-26, E-24 TRIGOUTPOL [n] command 6-26, E-24 USB connector 4-4 USB interface general features 6-5 Overload byte 6-5 Status byte 6-5 Terminator 6-5 USB Operation 6-5 Vector magnitude 3-11 VER command 6-32, E-24 Virtual reference Search button 5-18 Start Freq control 5-18 Step size control 5-18 Stop Freq control 5-18

Time/Step Freq control 5-18 Virtual reference mode described 3-2, 5-13 VMODE [n] command 6-8, E-24 VRLOCK [n] command 6-12, E-24 Web Control Panels 5-11 What is a lock-in amplifier? 1-2 Wired Connection to a Company or Corporate Network Using a DHCP Allocated IP Address 5-9 Wired Connection to a Company or Corporate Network Using a Static IP Address 5-5 Wireless Connection to an iPad, Laptop, or Netbook Computer 5-1 X[.] command 6-14, E-24 X1 expand control 5-37 XOF  $[n_1 [n_2]$ ] command 6-14, E-24 XY[.] command 6-15, E-25 Y[.] command 6-14, E-25 Y1 expand control 5-37 YOF  $[n_1 [n_2]]$  command 6-14, E-25

INDEX

### WARRANTY

**SIGNAL RECOVERY**, a part of AMETEK Advanced Measurement Technology, Inc, warrants each instrument of its own manufacture to be free of defects in material and workmanship for a period of ONE year from the date of delivery to the original purchaser. Obligations under this Warranty shall be limited to replacing, repairing or giving credit for the purchase, at our option, of any instruments returned, shipment prepaid, to our Service Department for that purpose, provided prior authorization for such return has been given by an authorized representative of AMETEK Advanced Measurement Technology, Inc.

This Warranty shall not apply to any instrument, which our inspection shall disclose to our satisfaction, to have become defective or unusable due to abuse, mishandling, misuse, accident, alteration, negligence, improper installation, or other causes beyond our control. This Warranty shall not apply to any instrument or component not manufactured by AMETEK Advanced Measurement Technology, Inc. When products manufactured by others are included in AMETEK Advanced Measurement Technology, Inc equipment, the original manufacturers Warranty is extended to AMETEK Advanced Measurement Technology, Inc customers. AMETEK Advanced Measurement Technology, Inc reserves the right to make changes in design at any time without incurring any obligation to install same on units previously purchased.

THERE ARE NO WARRANTIES WHICH EXTEND BEYOND THE DESCRIPTION ON THE FACE HEREOF. THIS WARRANTY IS IN LIEU OF, AND EXCLUDES ANY AND ALL OTHER WARRANTIES OR REPRESENTATIONS, EXPRESSED, IMPLIED OR STATUTORY, INCLUDING MERCHANTABILITY AND FITNESS FOR A PARTICULAR PURPOSE, AS WELL AS ANY AND ALL OTHER OBLIGATIONS OR LIABILITIES OF AMETEK ADVANCED MEASUREMENT TECHNOLOGY, INC, INCLUDING, BUT NOT LIMITED TO, SPECIAL OR CONSEQUENTIAL DAMAGES. NO PERSON, FIRM OR CORPORATION IS AUTHORIZED TOASSUME FOR AMETEK ADVANCED MEASUREMENT TECHNOLOGY, INC ANY ADDITIONAL OBLIGATION OR LIABILITY NOT EXPRESSLY PROVIDED FOR HEREIN EXCEPT IN WRITING DULY EXECUTED BY AN OFFICER OF AMETEK ADVANCED MEASUREMENT TECHNOLOGY, INC.

#### SHOULD YOUR EQUIPMENT REQUIRE SERVICE

- A. Contact your local **SIGNAL RECOVERY** office, agent, representative or distributor to discuss the problem. In many cases it may be possible to expedite servicing by localizing the problem to a particular unit or cable.
- B. We will need the following information, a copy of which should also be attached to any equipment which is returned for service.
	- 1. Model number and serial number of instrument
	- 2. Your name (instrument user)

**SIGNAL RECOVERY** Service

3. Your address

or

- 4. Address to which the instrument should be returned
- 5. Your telephone number and extension
- 6. Symptoms (in detail, including control settings)
- 7. Your purchase order number for repair charges (does not apply to repairs in warranty)
- 8. Shipping instructions (if you wish to authorize shipment by any method other than normal surface transportation)
- C. If you experience any difficulties in obtaining service please contact:

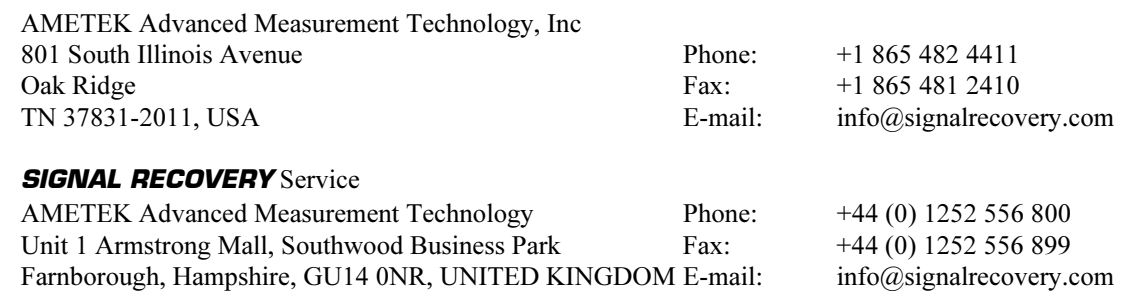